Studienrichtung Vermessungswesen Technische Universität Wien

# **GEOWISSENSCHAFTLICHE MITTEILUNGEN**

Heft 34

# **Ein Beitrag zur Anwendung und Visualisierung digitaler Geländemodelle**

von F. HOCHSTÖGER

Veröffentlichung des Institutes für Photogrammetrie u. Fernerkundung

Geowiss. Mitt.

...

Wien, im Dezember 1989

# Studienrichtung Vermessungswesen Technische Universität Wien

# **GEOWISSENSCHAFTLieHE .MITTEILUNGEN**

 $\sim$ 

 $\tilde{\mathcal{L}}$ 

Heft 34

## **Ein Beitrag zur Anwendung und Visualisierung digitaler Geländemodelle**

von **F.** HOCHSTÖGER

Veröffentlichung des Institutes für Photogrammetrie u. Fernerkundung

Geowiss. Mitt.

 $\tilde{\mathcal{F}}$ 

Wien, im Dezember 1989

Herausgeber und Verleger: o.Prof.Dr.-Ing.K.Kraus Vorstand des Institutes fUr Photogrammetrie und Fernerkundung der Technischen Universität Wien A-1040 Wien, Gußhausstraße 27-29

Die Kosten fUr den Druck wurden aus der ordentlichen Dotation und aus eigenen Einnahmen des Institutes fUr Photogrammetrie und Fernerkundung der Technischen Universität Wien getragen.

Druck: HTU-Wirtschaftsbetriebe Ges.mbH 1040 Wien

Auflage: 600 Stück

### Kurzfassung

Das Digitale Geländemodell (DGM) und daraus abgeleitete Produkte werden neben ihrer Funktion zur Dokumentation der Topographie in ständig wachsendem Umfang als Grundlage fUr Planungsaufgaben der verschiedensten Anwendungsdisziplinen herangezogen. Diese Entwicklung bedingt die Bereitstellung von Softwarewerkzeugen, die die gewünschten Auswertungen des Digitalen Geländemodells erlauben.

In dieser Arbeit wird ein Modul des Programmpaketes SCOP vorgestellt, der die perspektivische Abbildung Digitaler Geländemodelle und die Berechnung der zu einem vorgegebenen Standpunkt gehörenden Sichtbarkeitskarte leistet. Außerdem wird die Verschneidung eines photogrammetrischen Strahlenbündels mit dem DGM behandelt, sodaß die 3-dimensionale Auswertung von Meß- und Amateureinzelbildern möglich ist (Monoplotting).

Zunächst werden die mathematischen Modelle der Zentral- und Parallelprojektion erläutert, die als Abbildungsvorschriften verwendet werden. Daran schließt eine Beschreibung des Digitalen Geländemodells aus EDV-technischer Sicht an. Der Hauptteil der Arbeit ist der Erläuterung der komplexen Saftwarelösung gewidmet. Neben der Behandlung des Sichtbarkeitsalgorithmus wird Uber die vollständige und korrekte Bearbeitung der Kanteninformation des DGMs, die Verschneidung des Strahlenbündels mit dem DGM und die Herstellung von Sichtbarkeitskarten berichtet. Die Arbeit wird durch eine Reihe von Anwen dungsbeispielen abgerundet.

Der realisierte Programmodul SCOP.PERSPECTIVES wird derzeit weltweit bei mehr als 30 Firmen und Behörden in der Praxis eingesetzt .

#### Abstract

Digital Terrain Models (DTMs) representing the terrain surface, and the products as derived from them, are increasingly applied as data platform for planning purposes by numerous disciplines. For that reason software tools have to be provided to facilitate DTM analysis.

In this study a new module of the SCOP program package is presented, allowing for computation of perspective views of DTMs, and for generation of visibility maps according to predefined terrain or aerial positions.

Furthermore intersecting a bundle of rays with a DTM is provided for 3- dimensional restitution of single metric or amateur photos (monoplotting) .

First of all the mathematical models of central perspective and parallel projections are reviewed, as applied in representing DTMs in an image plane. A discussion on DTMs concerning aspects of data processing follows. The main part of this work is dedicated to the presentation of a complex software solution. After dealing with the visibility algorithm and the handling of line information in DTMs in a complete and rigorous way, the intersection of a photogrammetric bundle with a DTM and the generation of visibility maps are described. Finally, some practical examples are given.

The new software module SCOP. PERSPECTIVES is used in production by more than 30 companies and authorities all over the world.

Mein besonderer Dank gilt Herrn Prof. Dr. K. Kraus fUr eine Vielzahl von Anregungen und die Betreuung dieser Arbeit. Weiters danke ich Herrn Prof. Dr. W. Purgathofer für die Übernahme des Koreferates \*). Schließlich gebührt allen Kollegen für die großartige Unterstützung und die angenehme Zusammenarbeit Dank.

\* ) Diese Arbeit wird bei der Technisch-Naturwissenschaftlichen Fakultät der Technischen Universität Wien zur Erlangung des akademischen Grades eines Doktors der technischen Wissenschaften eingereicht.

# Inhaltsverzeichnis

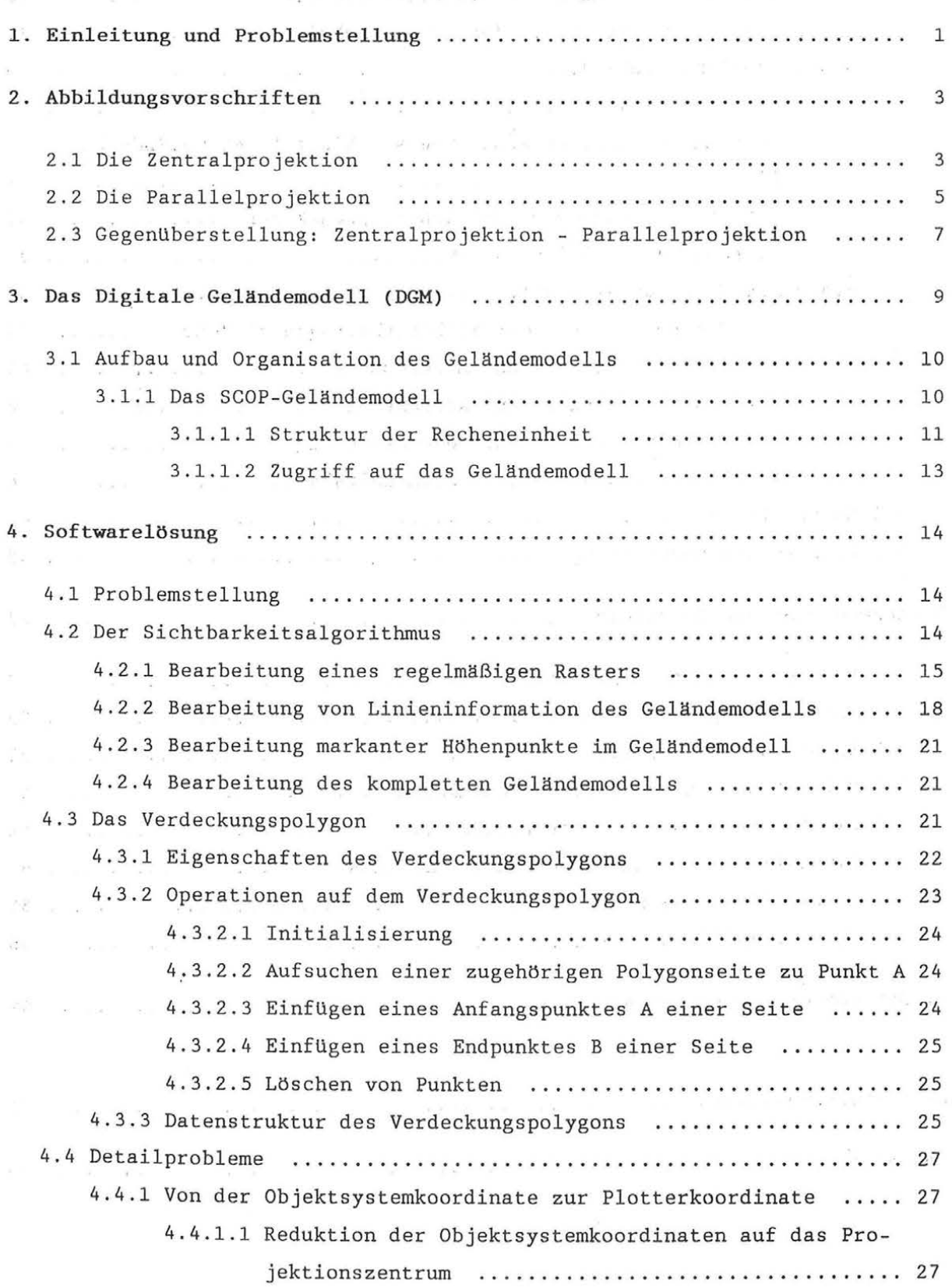

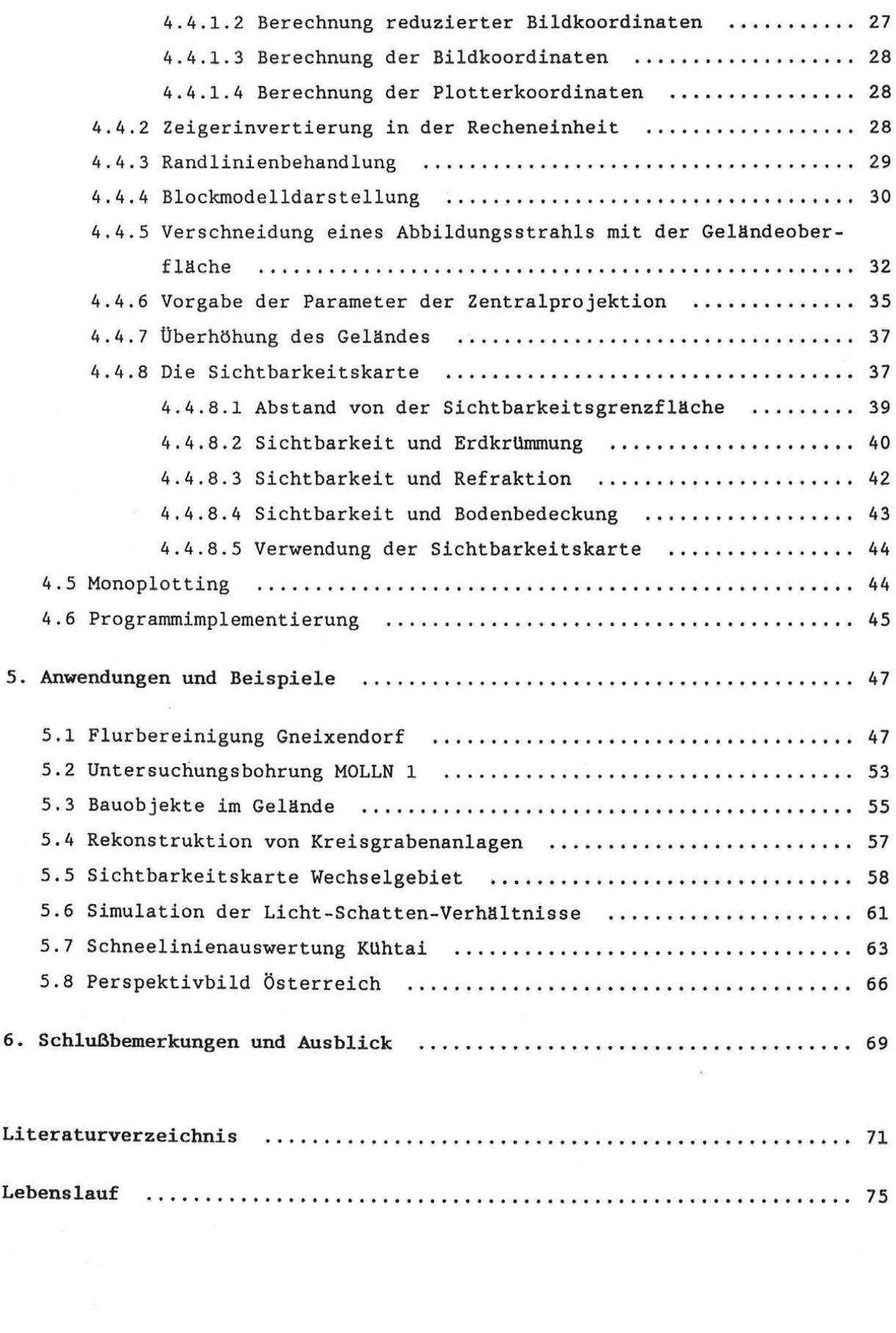

 $\sim$  180

## 1. Einleitung und Problemstellung

Das Digitale Geländemodell hat in den letzten Jahren stark an Bedeutung gewonnen. Begünstigt wurde diese Entwicklung durch bessere und bequemere Datenerfassungsmethoden mit analytischen photogrammetrischen Stereoauswertegeräten, mit elektronischen Tachymetern und durch Digitalisieren oder Scannen bestehender Höhenlinienpläne. Aber auch auf Seite der Software zur Generierung Digitaler Geländemodelle und deren Auswertung in Form von Höhenlinienkarten, Neigungskarten, Profilberechnungen, Massenermittlungen, Steuerdaten zur Orthophotoherstellung und einer Reihe anderer Ergebnisse sind große Fortschritte zu verzeichnen. Ein weiterer gUnstiger Umstand fUr die Verbreitung Digitaler Geländemodelle ist in der gewaltigen Leistungssteigerung im PC-Bereich (personal computer) bei gleichzeitigem Preisverfall dieser Geräte samt zugehöriger Peripherie zu sehen. Damit steht not wendige Rechnerleistung auch kleineren IngenieurbUros zu akzeptablen Kosten zur Verfügung.

Das Institut fUr Photogrammetrie und Fernerkundung an der Technischen Universität Wien beschäftigt sich seit Mitte der 70-er Jahre intensiv mit Digitalen Geländemodellen in Forschung, Lehre und Entwicklung. Gemeinsam mit dem Institut fUr Photogrammetrie an der Universität Stuttgart und der INPHO GmbH (frUher: Forschungsinstitut fUr Luftbildtechnik) in Stuttgart war und ist es maßgeblich an der Entwicklung des Programmsystems SCOP beteiligt.

Zwei Basismodule des Systems (SCOP.DMS, Data Manipulation System; SCOP.DTM, Digital Terrain Model) dienen zum Einlesen von Höhendaten und zur Interpolation eines regelmäßigen Rasters, in das auch eventuell vorhandene Kanteninformation hinzugefügt wird. Das interpolierte Geländemodell wird auf eine Datei abgelegt, auf die die SCOP-Anwendungsmodule (SCOP.ISOLINES, SCOP.PROFILES, SCOP.SLOPE, SCOP.INTERSECT) zugreifen.

Im Rahmen dieser Arbeit werden Algorithmen und Lösungswege erarbeitet, die einem weiteren Anwendungsmodul zugrunde liegen. Es handelt sich dabei um SCOP.PERSPECTIVES, ein Programm zur 3D- Darstellung Digitaler Geländemodelle und zur Ableitung von Sichtbarkeitskarten.

Die Visualisierung des Digitalen Geländemodells erfolgt in Form von Vektor graphik. Die Vektoren ergeben sich dabei aus den Verbindungen zwischen be nachbarten Rasterpunkten und aus linienhaften Elementen des Geländemodells (Geländekanten, Formlinien, Randlinien). Dieser Vorgangsweise entsprechend

 $-1 -$ 

sind auch die Algorithmen der Verarbeitung von Vektordaten angepaßt. Die Präsentation der Ergebnisse in Vektorform hat zur Zeit noch die größere Bedeutung als eine Präsentation in Rasterform, da in der Praxis vorwiegend graphische Ausgabegeräte im Einsatz sind, die mit Vektordaten angesprochen werden (Plotter, Matrixdrucker).

Ein weiterer Abschnitt ist der Verschneidung eines photogrammetrischen Strahlenbündels mit dem Digitalen Geländemodell gewidmet. Dieses Verfahren, das im Englischen mit "monoplotting" bezeichnet wird, kann zur 3-dimensionalen Auswertung von Einzelbildern verwendet werden.

#### 2; Abbildungsvorschriften

Eine der zentralen Aufgaben der Darstellenden Geometrie ist die Abbildung 3-dimensionaler Objekte in die 2-dimensionale Zeichenfläche. Die beiden wichtigsten verwendeten Methoden dazu sind die Parallelprojektion und die Zentralprojektion. Während die abzubildenden Objekte der Darstellenden Geometrie meist technischer Natur (Baukörper, Maschinenbauteile, ... ) sind, sollen diese Projektionen im Rahmen dieser Arbeit zur Abbildung der Geländeoberfläche verwendet werden.

## 2.1 Die Zentralprojektion

Die Zentralprojektion als Methode zur Abbildung räumlicher Objekte in die Ebene ist dem Photogrammeter wohl geläufig; sie dient ja in den meisten Fällen mit hinreichender Genauigkeit als mathematisches Modell fUr den geometrischen Anteil am Prozeß der photographischen Meßaufnahme.

Abbildung 2 . 1 veranschaulicht die Verhältnisse bei der Zentralprojektion.

Ein beliebiger Punkt P des räumlichen Objektes soll vom Aufnahmeort 0 (= Projektionszentrum, Augpunkt) aus zentralperspektivisch in die Bildebene abgebildet werden. Der zu P entsprechende Bildpunkt P' ergibt sich dann als Durchstoßpunkt des Sehstrahls P - 0 mit der Bildebene.

Zur mathematischen Formulierung dieses Vorganges legen wir zwei Koordinatensysteme fest. Das eine System (X-Y-Z) bezeichnen wir als Objektkoordinatensystem, mit dessen Hilfe wir das räumliche Objekt beschreiben wollen. Es ist häufig mit dem Landeskoordinatensystem identisch. Ein zweites Koordinatensystem (x-y-z) legen wir so fest, daß seine (x-y)-Ebene mit der Bildebene zusammenfällt; wir bezeichnen es als Bildkoordinatensystem.

Die Lage des Projektionszentrums können wir nun sowohl im Objektkoordinatenystem  $O(X_0, Y_0, Z_0)$  als auch im Bildkoordinatensystem  $O(x_0, y_0, c)$  angeben. Für c verwenden wir den Begriff "Kammerkonstante", oder wie es in der Darstellenden Geometrie Ublich ist, den Begriff "Distanz".

Der Hauptpunkt  $H(x_0, y_0, 0)$  ergibt sich als Durchstoßpunkt einer Geraden, die senkrecht auf die Bildebene steht und durch das Projektionszentrum verläuft. Diese Gerade wird als "optische Achse" oder auch als "Aufnahmerichtung" bezeichnet.

Durch Vorgabe des Projekionszentrums in beiden Koordinatensystemen und der

Verdrehung des Bildkoordinatensystems gegenUber dem Objektkoordinatensystem ist die Abbildung vollständig beschrieben .

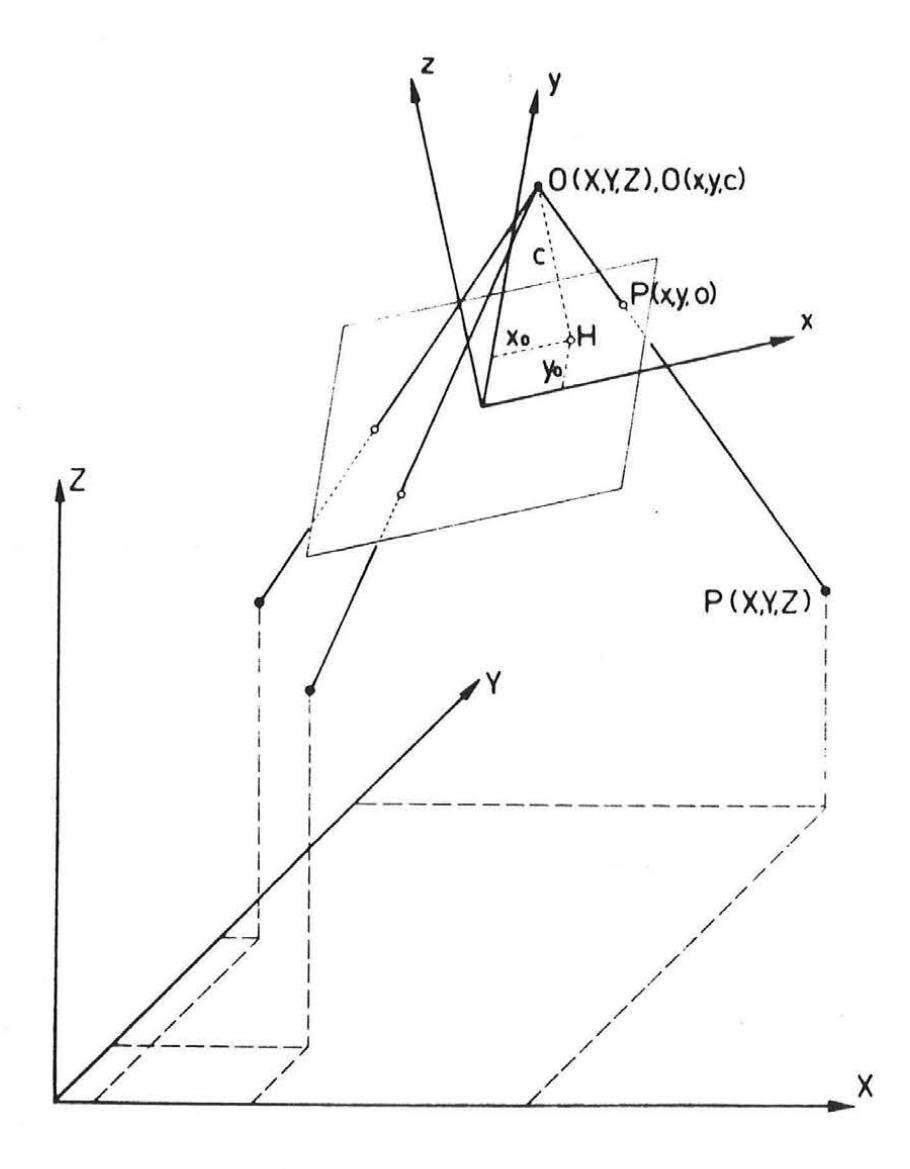

*Abb. 2.1: Zentralprojektion* 

Die mathematische Beziehung zwischen einem Objektpunkt P(X,Y,Z) und seinem zugeordneten Bildpunkt P'(x,y,0) sei ohne Herleitung angegeben (z.B.: Kraus 1982):

$$
x = x_0 - c \frac{r_{11} * (X - X_0) + r_{21} * (Y - Y_0) + r_{31} * (Z - Z_0)}{r_{13} * (X - X_0) + r_{23} * (Y - Y_0) + r_{33} * (Z - Z_0)}
$$
  
\n
$$
y = y_0 - c \frac{r_{12} * (X - X_0) + r_{22} * (Y - Y_0) + r_{32} * (Z - Z_0)}{r_{13} * (X - X_0) + r_{23} * (Y - Y_0) + r_{33} * (Z - Z_0)}
$$
  
\n
$$
z = z_0 - c \frac{r_{13} * (X - X_0) + r_{23} * (Y - Y_0) + r_{33} * (Z - Z_0)}{r_{13} * (X - X_0) + r_{23} * (Y - Y_0) + r_{33} * (Z - Z_0)} = z_0 - c
$$

mit

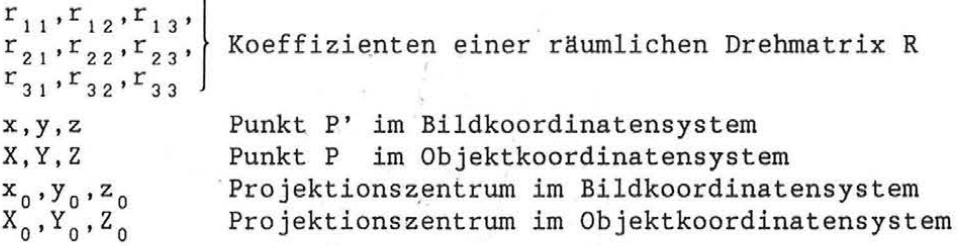

Nach einfachen Umformungen lauten diese Beziehungen in Vektorform

$$
\underline{x} - \underline{x}_0 = \lambda * R^T * (\underline{x} - \underline{x}_0) \tag{2-2}
$$

mit

$$
\underline{x} = \begin{pmatrix} x \\ y \\ z \end{pmatrix}, \quad \underline{x}_0 = \begin{pmatrix} x_0 \\ y_0 \\ z_0 \end{pmatrix}, \quad \underline{x} = \begin{pmatrix} X \\ Y \\ Z \end{pmatrix}, \quad \underline{x}_0 = \begin{pmatrix} X_0 \\ Y_0 \\ Z_0 \end{pmatrix}
$$

 $\texttt{R}^\texttt{T}$  = transponierte Drehmatrix

$$
\lambda = - \frac{c}{r_{13}*(X-X_0) + r_{23}*(Y-Y_0) + r_{33}*(Z-Z_0)}
$$

Weil die (x-y)-Ebene des Bildkoordinatensystems in der Bildebene liegt, kann  $z_0$  durch c ersetzt werden. Durch Einsetzen in Gleichung (2-1) erhält man somit  $z = 0$  für alle Bildpunkte des Objektes.

## 2.2 *Die* Parallelprojektion

Die Parallelprojektion ist eine Abbildungsmethode, die sehr häufig in der Darstellenden Geometrie Anwendung findet. Meist. handelt es sich dabei um

$$
-5-
$$

Sonderfälle, bei denen die Bildebene parallel zu einer bestimmten Objektebene ist (Grundriß, Aufriß, Kreuzriß).

In Abbildung 2.2 sind die Verhältnisse bei der Parallelprojektion zu sehen. Ein beliebiger Punkt P des räumlichen Objektes soll parallelperspektivisch in die Bildebene abgebildet werden. Der zu P entsprechende Bildpunkt P' ergibt sich nun als Durchstoßpunkt einer auf die Bildebene normalen Geraden durch den Objektpunkt.

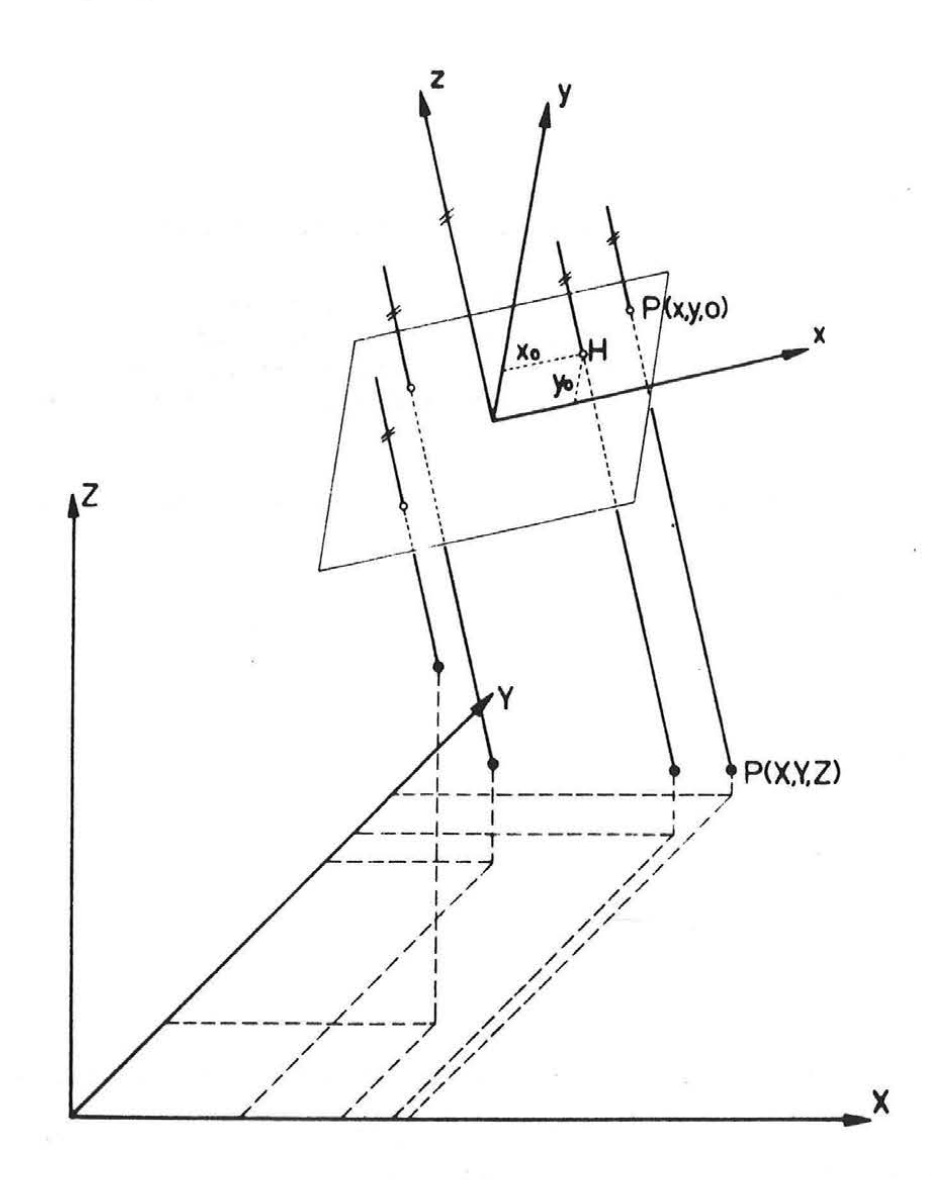

*Abb. 2.2: Parallelprojektion* 

Zur mathematischen Formulierung des Problems legen wir wie bei der Zentralprojektion zwei Koordinatensysteme fest, von denen wir das eine wieder Objektkoordinatensystem (X-Y-Z) nennen und es zur Beschreibung des räumlichen Objektes verwenden, während das andere System als Bildkoordinatensystem (x-y-z) bezeichnet wird und so gelagert ist, daß seine (x-y)-Ebene mit der Bildebene zusammenfällt.

Die Abbildung ist eindeutig festgelegt, wenn wir die Verdrehung des Bildkoordinatensystems gegenUber dem Referenzkoordinatensystem kennen und einen beliebigen Punkt P sowohl im Objektkoordinatensystem als auch im Bildkoordinatensystem festlegen. Während bei der Zentralprojektion die Maßstabierung im Bildsystem durch die Kammerkonstante c erfolgt, müssen wir bei der Parallelprojektion noch einen Maßstabsfaktor m einfUhren. Damit kön nen wir die mathematische Beziehung (räumliche Ähnlichkeitstransformation) der beiden Koordinatensysteme angeben. The country of the

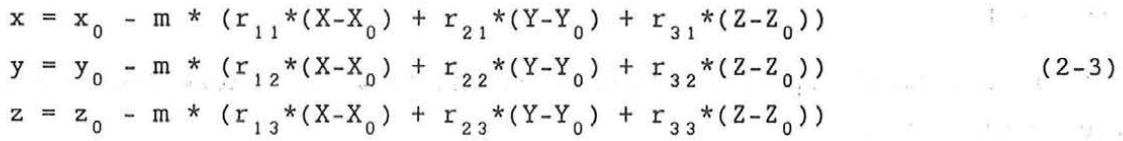

and the state of the state of the state

and the state

mit

 $\alpha = \alpha_{\rm max}$ 

xx.

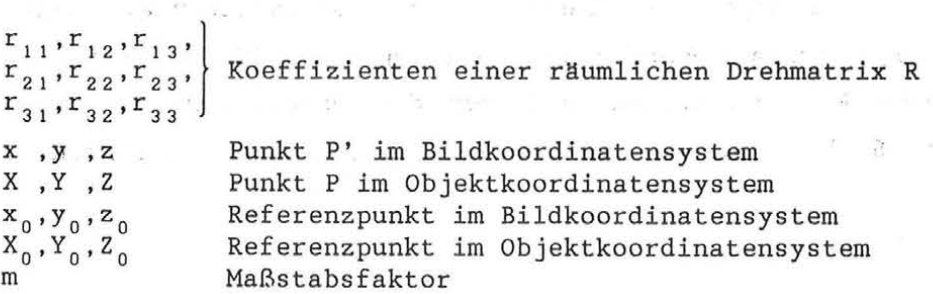

and the state of the state of

Wieder nehmen wir die Umformung in Vektorform vor:

$$
\underline{x} - \underline{x}_0 = \lambda * R^T * (\underline{x} - \underline{x}_0)
$$
 (2-4)

mit

$$
\underline{x} = \begin{pmatrix} x \\ y \\ z \end{pmatrix}, \qquad \underline{x}_0 = \begin{pmatrix} x_0 \\ y_0 \\ z_0 \end{pmatrix}, \qquad \underline{x} = \begin{pmatrix} X \\ Y \\ Z \end{pmatrix}, \qquad \underline{x}_0 = \begin{pmatrix} X_0 \\ Y_0 \\ Z_0 \end{pmatrix}
$$

 $R<sup>T</sup>$  transponierte Drehmatrix

 $\lambda = m$ 

Wegen der Orthogonalprojektion des Objektes auf die Bildebene dUrfen wir wieder  $z = 0$  setzen.

## 2.3 Gegenüberstellung: Zentralprojektion - Parallelprojektion

Nachdem in den beiden vorangegangenen Abschnitten beide Abbildungsvorschriften ausfUhrlieh beschrieben worden sind, wollen wir hier nochmals die Gemeinsamkeiten und Unterschiede gegenUberstellen.

In beiden Fällen beschreiben wir ein räumliches Objekt in einem 3- dimensionalen Objektkoordinatensystem und bilden es auf eine beliebig im Raum liegende Bildebene ab. Die Projektion des Objektpunktes P auf die Bildebene liefert den entsprechenden Bildpunkt P'. Der wesentliche Unterschied ist nun, daß die Abbildungsstrahlen bei der Zentralprojektion durch einen· Zentralpunkt (=Projektionszentrum) verlaufen, während sie bei der Parallelprojektion aus dem Unendlichen kommen; das "Projektionszentrum" ist ein Fernpunkt.

Auch in den Abbildungsgleichungen (2-2) und (2-4) ist diese Übereinstimmung wieder zu finden.

Den AusfUhrungen im Kapitel 4 dieser Arbeit (Softwarelösung) liegt immer die Zentralprojektion als Abbildungsmodell zugrunde. Ein Großteil der Aussagen ist ohne Einschränkungen auch für die Parallelprojektion gültig. Einige wenige Stellen mUssen fUr die Parallelprojektion ergänzend formuliert werden.

#### 3. Das Digitale Geländemodell (DGM)

Zunächst wollen wir uns Uberlegen, wie wir die Geländeoberfläche in digitaler Form beschreiben, um sie fUr die weitere Auswertung und Darstellung unter Verwendung des Computers zugänglich zu machen.

Zur Gewinnung von Höheninformation Uber das Gelände stehen eine Reihe von Möglichkeiten zur Verfügung, die je nach Art eines Projektes mehr oder weniger geeignet und rationell sind.

In großen Maßstäben ist fUr kleine lokale Bereiche sicher die tachymetrische Geländeaufnahme mit modernen elektronischen Meßmitteln schnell und wirtschaftlich durchzufUhren. Je größer die Fläche und je schwieriger das Gelände wird, desto weniger ist die Tachymetrie geeignet; sie wird in solchen Fällen meist durch die Photogrammetrie abgelöst. Dabei wird im Stereoauswertegerät die Geländeoberfläche nach verschiedensten Methoden erfaßt. Üblich sind die Registrierung von Höhenlinien, Geländekanten, Einzelpunkten oder Punkte, die in Profilen oder Rastern angeordnet sind. Je nach Gelände und Anwendungszweck werden eine dieser Methoden oder auch eine Kombination angewendet. Schließlich sei noch die Datengewinnung aus vorhandenen topographischen Karten durch manuelles Digitalisieren oder automatisches Abtasten durch Scanner und anschließende Vektorisierung von Höhenlinien erwähnt. Eine sehr umfangreiche Zusammenstellung der verschiedenen Datenerfassungsmöglichkeiten ist in einer Arbeit von Stanger (Stanger 1982) zu finden. Dort wird auch ausfUhrlieh Uber Vor- und Nachteile, Uber Wirtschaftlichkeit und Uber erreichbare Genauigkeiten der aufgezählten Methoden berichtet.

Diese so gewonnenen Daten stellen eine Beschreibung der Geländeoberfläche dar; sie sind allerdings kaum strukturiert und deshalb für eine Weiterverarbeitung schlecht geeignet. Aus diesem Grund leitet man aus dem unregelmäßigen Punkthaufen mit Hilfe geeigneter Interpolationsalgorithmen ein Digitales Geländemodell (DGM) ab, das einerseits möglichst genau die Beschreibung der Geländeoberfläche leistet, aber auch entsprechende Datenstrukturen enthält, die den Anforderungen der automatischen Datenverarbeitung Rechnung tragen. Neben einfachen Interpolationsmethoden wie gleitende Polynomflächen (Kraus 1987) , die wegen geringem Rechenzeitbedarf für Testzwecke gut geeignet sind, kommen auch aufwendigere Methoden wie die Interpolation mit linearen finiten Elementen (Ebner,Reiß 1978) oder die Interpolation nach kleinsten Quadraten (Kraus 1987) zur Anwendung. Insbesonders

 $-9 -$ 

ist bei der letztgenannten Methode die Filterung zufälliger Meßfehler und die Eliminierung des systematischen Abtastfehlers bei der Profilierung des Stereomodells sehr gut möglich (Wild 1983).

Das Geländemodell bildet dann die Grundlage ftir eine Vielfalt von Auswertemöglichkeiten, angefangen mit der Ableitung von Höhenlinien Uber die Berechnung von Längs- und Querprofilen und Massenbilanzen (z.B. Kraus 1987) bis zur Ermittlung von Gefällsstufenkarten (Stanger 1982), perspektivischen Ansichten (Kager,Kraus 1984) und der automatischen Herstellung von Schummerungsmasken (Ecker 1989).

#### 3.1 Aufbau und Organisation des Geländemodells

Ftir die praktische Durchftihrung der Generierung eines Digitalen Geländemodells und dessen Auswertung stehen ein Reihe von Softwarepaketen zur VerfUgung. Die bekanntesten Programme sind CIP (Steidler 1986), HIFI (DUsedau et al. 1987), SCOP (Aßmus et al. 1982) und TASH (Kruse 1979). Während CIP mit einer Dreiecksvermaschung arbeitet, verwenden HIFI und SCOP Rastermodelle unter Berticksichtigung von zusätzlicher Linieninformation .

Allen weiteren AusfUhrungen in dieser Arbeit liegt die Geländemodellstruktur des Programms SCOP zugrunde, die daher etwas ausfUhrlicher erläutert werden soll.

## 3.1.1 Das SCOP - Geländemodell

Das Geländemodell ist immer ein rechteckig begrenzter Ausschnitt des Geländes. Dieses Rechteck wird aus jeweils gleich großen Recheneinheiten aufgebaut, deren Größe sich aus der Rasterweite und der Anzahl von Rasterlinien ergibt. Die Rasterweite und daher auch die Anzahl der Rasterlinien können von Recheneinheit zu Recheneinheit variieren. Damit ist es möglich, ein auf lokale Geländegegebenheiten abgestimmtes Raster optimaler Dichte zu speichern. Recheneinheiten, in denen keine StUtzwerte liegen und fUr die auch in der näheren Umgebung keine gefunden werden können, werden nicht interpoliert und auch nicht abgespeichert. Ansonsten enthält eine besetzte Recheneinheit die Höheninformation für die Rasterpunkte und auch für erfaßte Geländekanten, Form- und Randlinien und fUr markante Höhenpunkte, soweit diese vorhanden sind. Die Geländekanten, Formlinien und Randlinien sollen zusammenfassend mit dem Begriff "Linieninformation" bezeichnet werden.

Jede Recheneinheit ist Uber zwei Indizes identifizierbar. Recheneinheiten können in beliebiger Reihenfolge von der Geländemodelldatei gelesen werden (Köstli,Sigle 1986) , was fUr eine Reihe von Anwendungen notwendig ist. In Abbildung 3.1 ist die Struktur des SCOP-DGMs angedeutet. FUr die Recheneinheit (3,1) ist auch das regelmäßige Raster eingezeichnet.

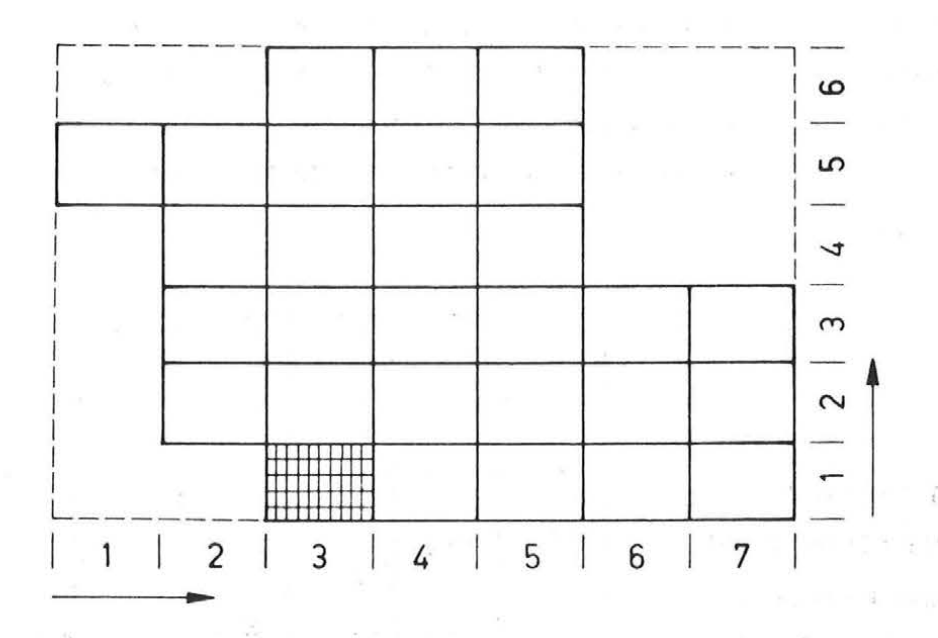

 $Abb. 3.1: Recheneinheitenstruktur des SCOP-Geländemodells$ 

Die Größe der SCOP-Geländemodelle ist nur durch den verfügbaren Plattenspeicher begrenzt. Wegen der direkten Zugriffsmöglichkeit auf die einzelnen Recheneinheiten ist der Verarbeitungsaufwand fUr einen bestimmten Geländeausschnitt im wesentlichen von der Größe der Geländemodelldatei unabhängig. Damit ist SCOP auch für den Aufbau landesweiter Digitaler Geländemodelle geeignet (Sigle 1984, Toomey 1988). tlber ein österreichweites Geländemodell wird im Kapitel 5 berichtet.

#### 3.1.1.1 Struktur der Recheneinheit

Im nächsten Schritt wollen wir uns eine Recheneinheit und die dahinterstehende Datenstruktur noch genauer ansehen. Abbildung 3.2 zeigt eine Recheneinheit mit 8 \* 7 Rasterlinien (= 56 Rasterpunkte) und einer Geländekante, einer Formlinie, einer Randlinie und einem markanten Höhenpunkt.

Schnittpunkte der Linieninformation mit einer Rasterlinie werden als Gitterschnitte bezeichnet. Die Linienelemente sind Uber Zeiger (siehe Pfeile

in Abbildung 3.2) ins regelmäßige Raster hineingekettet. Ausgehend von der linken unteren Ecke einer Recheneinheit kann man jeden ihrer Punkte auf mindestens einem Zeigerpfad erreichen. Außerdem kann jeder Rasterpunkt Uber seine Position im Raster direkt adressiert werden. Innerhalb einer Recheneinheit stehen daher

- 3-dimensionale Koordinaten der Rasterpunkte + 2 Zeiger
- 3-dimensionale Koordinaten der Gitterschnitte + 1 Zeiger
- 3-dimensionale Koordinaten der Linienpunkte

- 3-dimensionale Koordinaten von markanten Höhenpunkten

zur Verfügung.

- <sup>0</sup>**Rasterpunkt**
- **Gitterschnittpunkt**
- **Randlinienpunkt**
- **0 Formlinienpunkt**
- **Geländekantenpunkt**
- **A markanter Hohenpunkt**

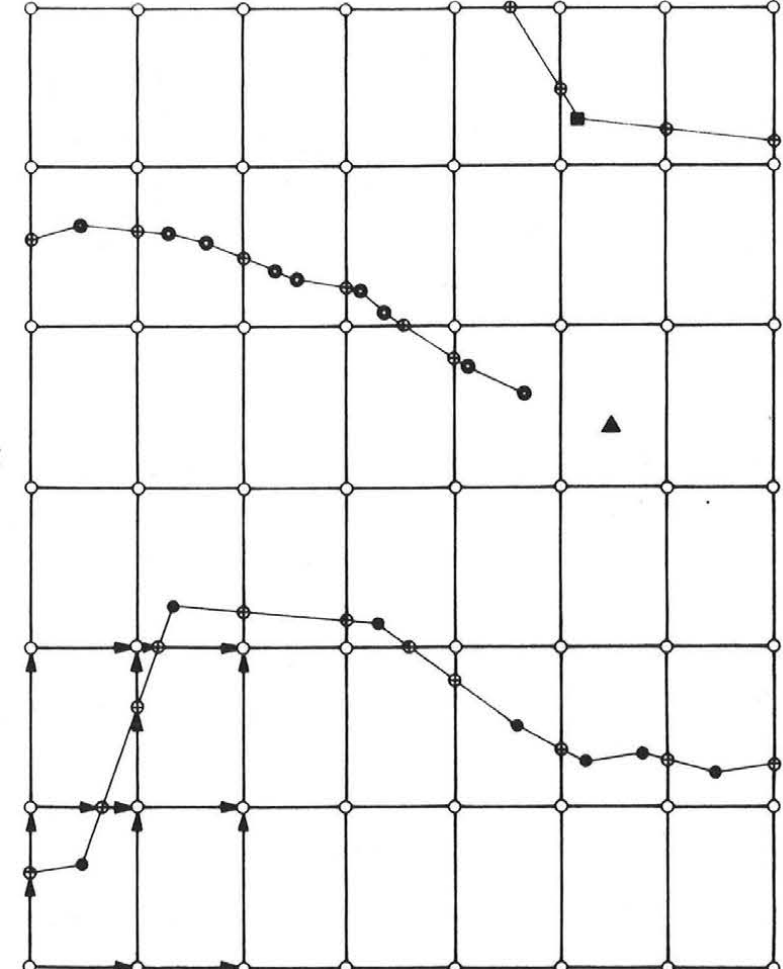

*Abb. 3.2: Struktur einer Recheneinheit* 

3.1.1.2 Zugriff auf das Geländemodell

 $\sim 140$ 

Wie bereits erwähnt ist das Digitale Geländemodell Grundlage für eine Reihe von Anwendungen. FUr den Großteil davon existieren Softwarelösungen. Manche Anwender finden aber damit nicht das Auslangen und wollen aus diesem Grund selbst Programme entwickeln, die ihr spezielles Problem unter Zugriff auf das Geländemodell lösen.

Die interne 'Struktur eines Geländemodells ist jedoch aus speicher- und verarbeitungstechnischen GrUnden so kompliziert, daß es einem Anwender nicht zugemutet werden kann, sich damit auseinanderzusetzen. Daher bieten die Programmhersteller von SCOP ein Paket von FORTRAN-77-Unterprogrammen an, das wichtige Grundaufgaben eines DGMs vereinfacht (Köstli,Sigle 1986). Dazu gehören beispielsweise das Interpolieren von Einzelhöhen an einer vorgegebenen (X,Y)-Position, die Berechnung von lagemäßig vorgegebenen Höhenprofilen oder etwa auch der Aufbau eines DGMs mit SCOP-Struktur aus einem in einer anderen Form vorliegenden Geländemodell.

## 4. Softwarelösung

In diesem Kapitel werden ausfUhrlieh die Rahmenbedingungen, Algorithmen und Detailaspekte beschrieben, die dem Programm SCOP.PERSPECTIVES zugrunde liegen.

#### 4.1 Problemstellung

Aufbauend auf die SCOP-DGM Struktur sollte ein Programm entwickelt werden, das die anschauliche Darstellung Digitaler Geländemodelle leistet. Besonderer Wert wird darauf gelegt, daß sämtliche Information des Geländemodells streng berUcksichtigt wird, das heißt auch die Linieninformation (Geländekanten, Formlinien und Randlinien) muß korrekt behandelt und dargestellt werden. Die Geländekanten sind vor allem in großmaßstäbigen Aufgabenstellungen von besonderem Interesse. Das Programm soll als weiterer Anwendungsmodul in SCOP integriert werden.

#### 4.2 Der Sichtbarkeitsalgorithmus

Die Berechnung des zentral- oder parallelperspektivischen Bildes eines Digitalen Geländemodells ist höchst einfach und besteht eigentlich nur aus der AusfUhrung der Projektionsgleichungen. Um aber ein wirklichkeitsnahes Bild zu erhalten, ist es notwendig, die Sichtbarkeitsverhältnisse zu berUcksichtigen. Dieses Sichtbarkeitsproblem spielt die entscheidende Rolle im Programm, da es mit Abstand der rechenintensivste Teil ist.

Zur digitalen Repräsentation von räumlichen Objekten werden 3D-Modelle verwendet, fUr die grundsätzlich drei unterschiedliche Modelltypen in Frage kommen (Purgathofer 1985). Beim Drahtmodell wird ein Körper aus Linien und Punkten im Raum zusammengebaut. Eine BerUcksichtigung der Sichtbarkeit ist bei Abbildung solcher Drahtmodelle in die Ebene nicht möglich. Wenn Information darüber vorhanden ist, zwischen welchen Kanten Flächen aufgespannt sind, wird von einem Flächenmodell gesprochen. Aus diesen begrenzenden Oberflächenteilen, die in der Regel nicht durchsichtig sind, wird der Gegenstand zusammengesetzt. Beim Volumenmodell wird ein Objekt aus vollen Grundbausteinen (Quader, Kugel, Zylinder, Kegel, Hyperboloid, ... ) zusammengefUgt. Sowohl bei Verwendung des Flächenmodells als auch des Volumenmodells ist die korrekte Ermittlung der Sichtbarkeit in der Abbildung möglich.

Ein Objekt A ist sichtbar, wenn sich auf dem Abbildungsstrahl zwischen Abbildungsebene und Objekt kein weiteres Objekt befindet. Umgekehrt ausge 'drUckt bedeutet das, daß das Objekt A nicht sichtbar ist, wenn sich zwischen der Abbildungsebene und dem Objekt A auf dem Abbildungsstrahl ein weiteres Objekt B befindet. Eine leicht einzusehende Methode, die Sichtbarkeit eines Objektes festzustellen, wäre nun, die darzustellenden Objekte in einzelne Flächen zu zerlegen und jede dieser Flächen mit jeder anderen zu testen, ob sie auf einem gemeinsamen Projektionsstrahl liegen. Genauso leicht ist aber auch einzusehen, daß bei Objekten mit komplizierter Oberfläche, wie es Geländemodelle sind, die Zerlegung eine riesige Anzahl von Flächen ergibt und damit die Sichtbarkeltsuntersuchung immensen Rechenaufwand mit sich bringen würde, der nicht zu vertreten ist.

Es sind daher eine Reihe besserer Algorithmen entwickelt worden (Hidden-Line-Algorithmen, Hidden-Surface-Algorithmen). Eine Auswahl davon stellt die folgende Aufzählung dar (Purgathofer 1985):

- Depth-Sort-Algorithmus
- Prioritätsverfahren
- Z-Puffer-Algorithmus
- Scan-Line-Algorithmus
- Area-Subdivision-Algorithmus
- Sichtbarkeit durch Ray-Tracing

Mit Ausnahme des Prioritätsverfahrens ist keiner der aufgezählten Algorithmen zur Berechnung der Sichtbarkeltsverhältnisse geeignet, wenn die Ausgabe der Graphik auf Geräten erfolgt, die das Löschen oder Überschreiben schon gezeichneter Information nicht ermöglichen (z.B. Plotter).

Bei Anwendung des Prioritätsverfahrens werden ·alle Flächen eines Objektes in Dreiecke zerlegt. Den Dreiecken wird eine Priorität zugeordnet (wenn ein Dreieck von einem anderen verdeckt wird, hat es geringere Priorität), nach der sie sortiert werden. Schließlich wird jede Dreiecksseite gegen alle Dreiecke höherer Priorität auf Sichtbarkeit untersucht und gegebenenfalls ausgegeben.

p. All ray

## 4.2.1 Bearbeitung eines regelmäßigen Rasters

Aufbauend auf die regelmäßige Rasterstruktur des Digitalen Geländemodells stellt Kager einen Algorithmus vor (Kager 1984), der hier ausführlich wiedergegeben werden soll, da er dem entwickelten Programmteil zugrunde liegt.

Die Geländeoberfläche wird durch das Digitale Geländemodell als Gittermodell approximiert. Nicht die Flächen - es sind in der Regel keine Ebenen -, die durch die Rasterseiten aufgespannt werden, sondern die Seiten selbst werden graphisch dargestellt.

Dieses Gittermodell kann man sich auch so vorstellen, daß im Grundriß Uber jeder Rasterseite ein vertikales Trapez errichtet wird, dessen oberste Seite mit der Geländeoberfläche zusammenfällt. In der Abbildung wird nur diese oberste Seite dargestellt.

Unter Ausnutzung der regelmäßigen Struktur eines Rasters ist es möglich, Paare von trapezförmigen Elementen abzuarbeiten, ohne daß sich die Elemente eines Paares bezUglieh ihrer Sichtbarkeit beeinflussen; außerdem kann kein Paar von einem später zu bearbeitenden Objekt verdeckt werden. Die Reihenfolge solcher Paare wird anschaulich in den folgenden Abbildungen dargestellt.

Die wesentliche Rolle für die Abarbeitungsreihenfolge der Paare von Trapezelementen spielt die Lage des Projektionszentrums . Die Position des Augpunktes erlaubt nämlich die Unterteilung des Geländemodells in vier Qua dranten (Abbildung 4.1).

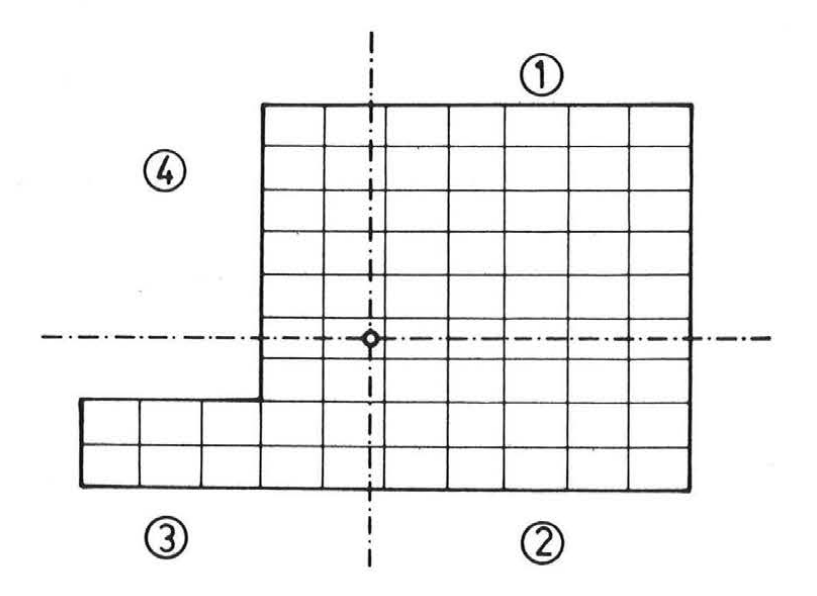

*Abb. 4 . 1: Unterteilung des* Gel~ndemodells *in 4 Quadranten* 

Abbildung 4. 2 zeigt die Vorgangsweise innerhalb einer Recheneinheit im 1. Quadranten.

 $-16 -$ 

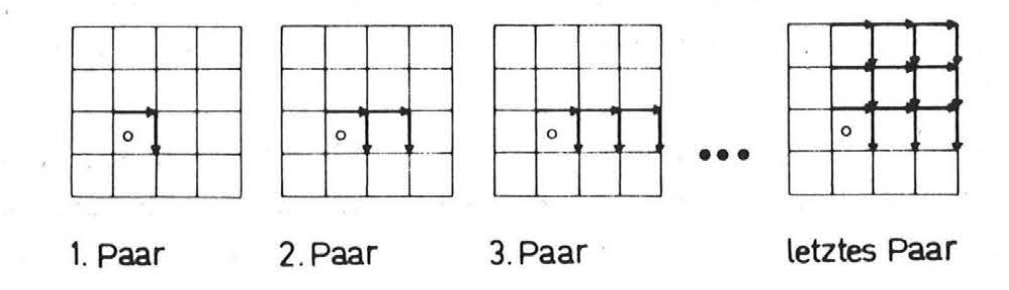

*Abb. 4.2: Abarbeitungsreihenfolge im 1 . Quadranten* 

Auf analoge Weise wird die Abarbeitung im 2., 3. und 4. Quadranten fortgesetzt und kann in Abbildung 4 . 3 verfolgt werden.

Ein wichtiges Detail in diesen Abbildungen ist, daß die einzelnen Paare von Elementen alle den gleichen Drehsinn bezogen auf das Projektionszentrum haben; die Pfeile sind im Uhrzeigersinn orientiert. Auf diese wichtige Tatsache werden wir später noch zurückkommen.

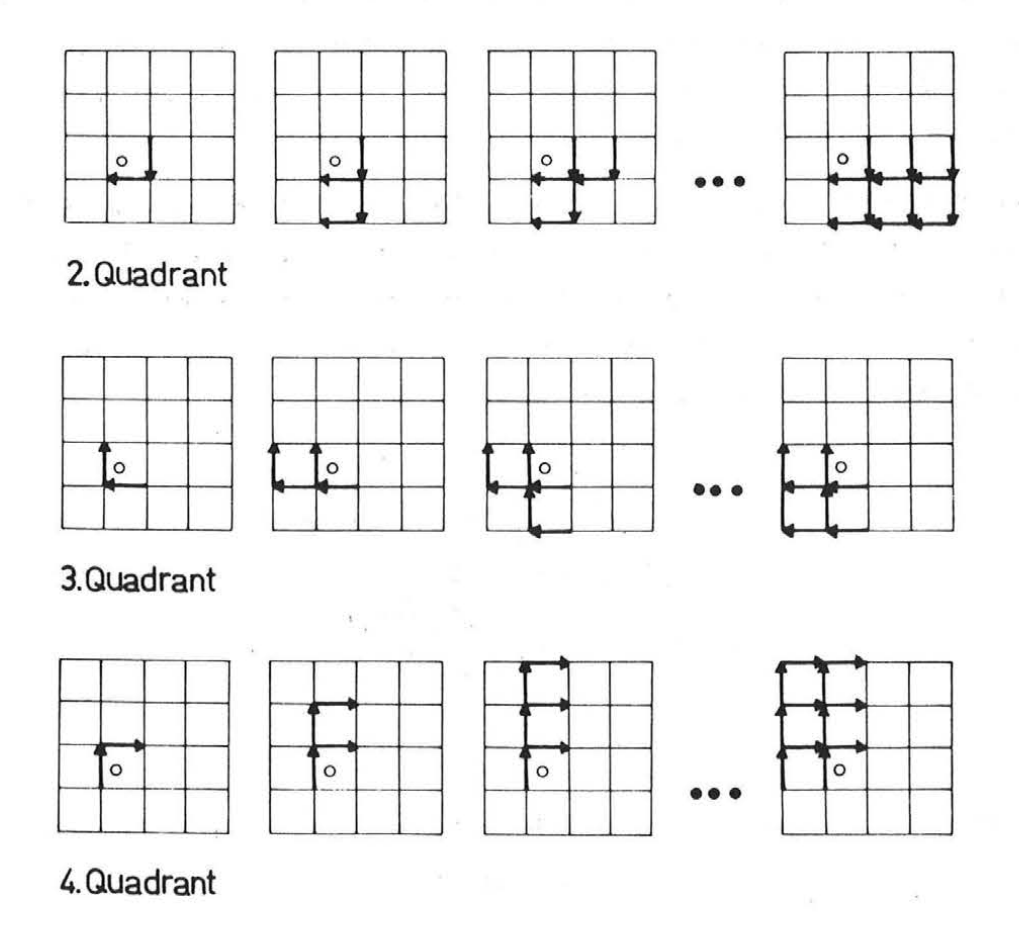

*Abb. 4.3: Abarbeitungsreihenfolge im 2., 3. und 4. Quadranten* 

Aus den beiden Abbildungen ergibt sich zwar eine geschickte Reihenfolge fUr die Abarbeitung der Rasterseiten, aber nach wie vor ist nichts Uber deren Sichtbarkeit gesagt .

Die Überprüfung auf Sichtbarkeit erfolgt nun nicht im 3-dimensionalen Objektkoordinatensystem, sondern in der 2-dimensionalen Bildebene. BenUtzt wird dazu das sogenannte Verdeckungspolygon, das die Umrißlinie aller bereits bearbeiteten und perspektivisch dargestellten Rasterseiten ist. Liegt nun eine weitere Rasterseite ganz oder zumindest teilweise Uber dem Verdeckungspolygon und ist damit sichtbar, so wird das Verdeckungspolygon als Umrißlinie aller bereits abgearbeiteten Rasterlemente modifiziert. Andernfalls ist die Rasterseite unsichtbar und beeinflußt die Form des Polygons nicht.

## 4.2.2 Bearbeitung von Linieninformation des Geländemodells

Da - wie bereits erwähnt - im SCOP-Geländemodell auch Linieninformation gespeichert ist (Geländekanten, Formlinien und Randlinien), ist es ein berechtigter Wunsch, auch diese Daten bei der Berechnung eines perspektivischen Bildes streng zu berUcksichtigen.

Zur Lösung dieses Problems wird das gleiche Prinzip wie bei der Bearbeitung des regelmäßigen Rasters angewendet. Zusätzlich zum Grundriß des Rasters werden auch Uber dem Liniengrundriß Trapeze errichtet, deren oberste Seite Teil des darzustellenden Gitters ist, wie in Abbildung 4.4 fUr ein Rasterelement mit zwei Linienabschnitten zu sehen ist.

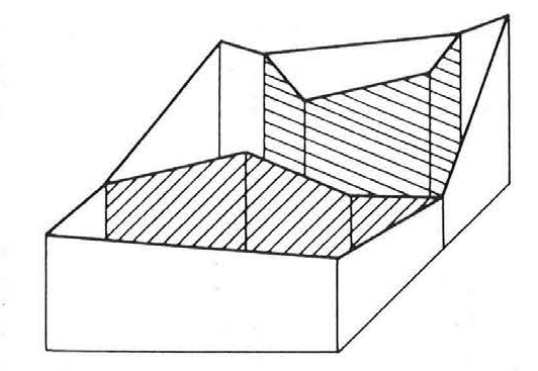

*Abb. 4.4: Trapeze Uber dem Grundriß der Linien innerhalb eines Rasterelements* 

In Abbildung 4.5 ist ein möglicher Zustand des Abarbeitungsalgorithmus festgehalten.

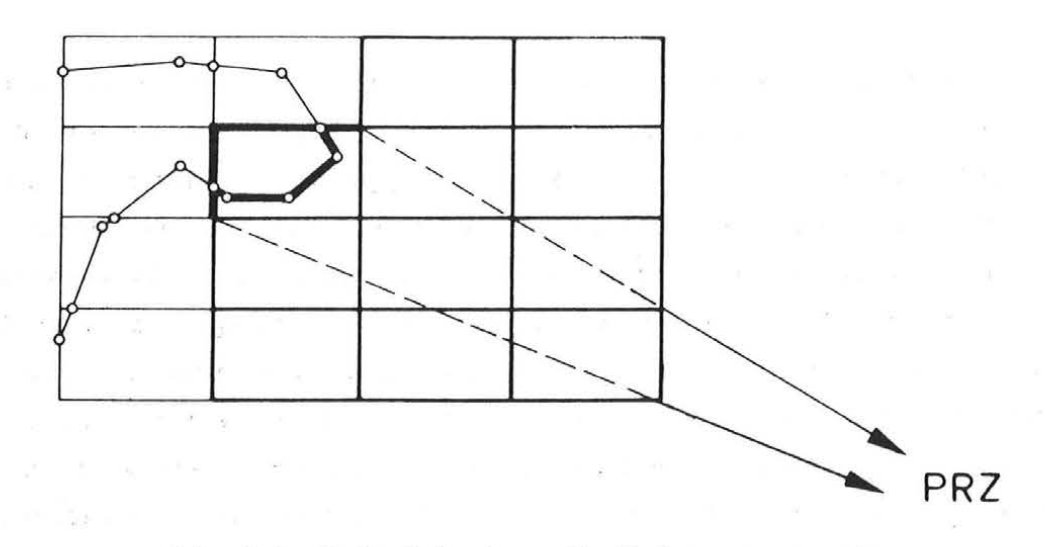

*Abb. 4 . 5: Beispiel eines Abarbeitungszustandes* 

Die fett durchgezogen dargestellten Teile sind bereits perspektivisch abgebildet; das nächste Rasterelement, das bearbeitet wird, hat das dick hervorgehoben dargestellte Paar von Rasterseiten. Wie aus der Abbildung 4 . 5 zu ersehen ist, enthält dieses Rasterelement aber Linieninformation. Da die vertikalen Trapeze Uber diesen Linien die dahinterliegenden Trapeze Uber den Rasterseiten verdecken könnten, mUssen sie auf jeden Fall vor den Rasterseiten behandelt werden. Dieser Prozeß wird im folgenden erläutert.

Aus dem Geländemodell wird die Linieninformation fUr das betreffende Rasterelement extrahiert, was Uber die vorhandene Zeigerstruktur des DGMs sehr rasch erfolgen kann; außerdem ist die Anzahl der Linien in einem Rasterelement nicht all zu groß. Die gefundenen Linienabschnitte werden in die einzelnen Seiten zerlegt und in einer Tabelle abgelegt. Anfangs- und Endpunkt einer Seite werden so festgelegt, daß der Vektor vom Anfangspunkt (A) zum Endpunkt (E) bezogen auf das Projektionszentrum im Uhrzeigersinn orientiert ist. Daraufhin werden die Seiten entsprechend ihrer Entfernung vom Projektionszentrum sortiert, wobei der jeweils dem Projektionszentrum nähergelegene Punkt einer Seite als Entscheidungskriterium verwendet wird.

Die Berechnung des perspektivischen Bildes wird mit der ersten, also der nächstliegenden Seite begonnen. Dabei ist zu untersuchen, ob sich im Grundrißdreieck A-E- PRZ nicht eine der nächsten Seiten zur Gänze oder teilweise befindet. Ist das der Fall, so kann die aktuelle Seite nicht abgearbeitet werden, da die Seite innerhalb des Dreiecks die aktuelle Seite verdecken könnte. Die aktuelle Seite muß daher zurückgestellt werden und die Bearbeiunsichtbar beziehungsweise sichtbar sind. In Abbildung 4.7 sind Beispiele dafür dargestellt.

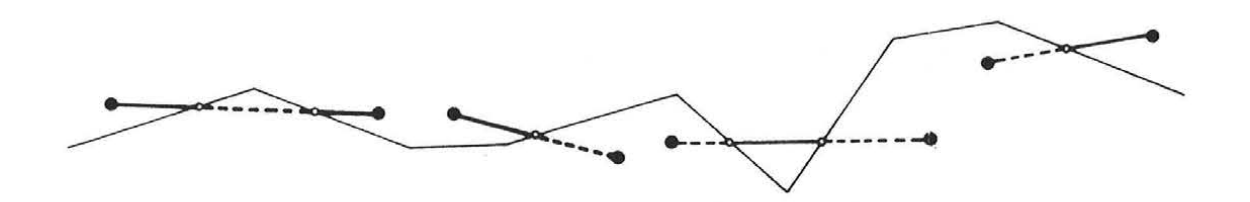

*Abb . 4.7: EinfUgen einer Seite in das Verdeckungspolygon* 

## 4.3 . 1 Eigenschaften des Verdeckungspolygons

1) Aufgrund der Tatsache, daß bei der Berarbeitung einer Seite des Gittermodells diese immer im Uhrzeigersinn bezUglieh des Projektionszentrums orientiert ist, hat auch das Bild dieser Seite (= Seite CD des Verdeckungs polygons) bezogen auf das Bild des Fluchtpunktes F<sub>z</sub> aller Vertikalen diesen Drehsinn (Abbildung 4.8). Es gilt:

$$
\det(C, D, F_z) > 0 \tag{4-1}
$$

2) Das Gebiet innerhalb des Verdeckungspolygons ist bezüglich des Fluchtpunktes F<sub>z</sub> aller Vertikalen sternförmig.

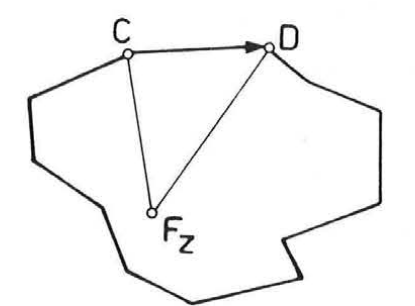

*Abb. 4.8 : SternfVrmigkeit des Verdeckungspolygons* 

3) Ein Radiusvektor ausgehend vom Fluchtpunkt F<sub>z</sub> schneidet für jeden Punkt A genau einmal das Polygon. Damit ist es möglich, jedem Punkt A genau eine Polygonseite zuzuordnen (Abbildung 4.9) . *Die* mathematische Bedingung dafUr lautet :

$$
\det(C, A, F_z) \geq 0 \sim \det(A, D, F_z) > 0 \tag{4-2}
$$

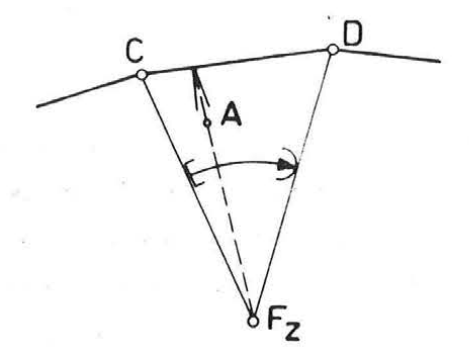

*Abb. 4.9: Zuordnung eines Punktes* z u *einer Polygonseite* 

4) Ein Punkt A liegt liber oder auf der Polygonseite CD und ist daher sichtbar, wenn gilt:

$$
\det(C, D, A) \leq 0 \tag{4-3}
$$

Wie aus der voranstehenden Aufzählung zu sehen ist, ist in Zusammenhang mit dem Verdeckungspolygon der Fluchtpunkt F<sub>z</sub> aller Vertikalen von Bedeutung. Er ergibt sich als Abbild des Nadirpunktes. Durch Einsetzen in die Abbildungsgleichungen flir die Zentralprojektion erhält man fUr das Bild des Nadirs:

$$
\underline{x}_{N} - \underline{x}_{0} = \lambda * R^{T} * (X_{N} - X_{0})
$$
\n
$$
\underline{x}_{N} - \underline{x}_{0} = \lambda * R^{T} * \begin{pmatrix} 0 \\ 0 \\ -1 \end{pmatrix} = -\lambda * \begin{pmatrix} r_{31} \\ r_{32} \\ r_{33} \end{pmatrix}
$$
\n
$$
x_{N} = x_{0} - z_{0} * \frac{r_{31}}{r_{33}}, \qquad y_{N} = y_{0} - z_{0} * \frac{r_{32}}{r_{33}}
$$
\n(4-4)

Falls nun  $r_{33}$  = 0 ist, so werden die Ausdrücke für  $x_N$  und  $y_N$  unbestimmt; der Fluchtpunkt F<sub>z</sub> ist dann ein Fernpunkt. Diese Situation tritt bei der Zentralprojektion zum Beispiel auf, wenn die Aufnahmerichtung exakt horizontal ist.

## 4.3.2 Operationen auf dem Verdeckungspolygon

Im Zuge der Perspektivbildberechnung und der Sichtbarkeitsuntersuchung sind einige Grundoperationen auf dem Verdeckungspolygon durchzufUhren.

#### 4.3.2.1 Initialisierung

Abhängig davon, ob sich der Fluchtpunkt  $F_{z}$  innerhalb des vorgegebenen Bildformates abbildet oder nicht, wird das Verdeckungspolygon unterschiedlich initialisiert. In ersterem Fall wird um das Bild des Fluchtpunktes ein geschlossener Polygonzug in Form eines winzigen Quadrates (Seitenlänge 1\*10<sup>-5</sup> Einheiten im Bildkoordinatensystem) initialisiert. Dieses kleine Quadrat kann man als "blinden Fleck" bezeichnen, da in seinem Inneren nichts abgebildet werden kann. Im anderen Fall wird die Initialisierung entsprechend der Abbildung 4.10 durchgefUhrt.

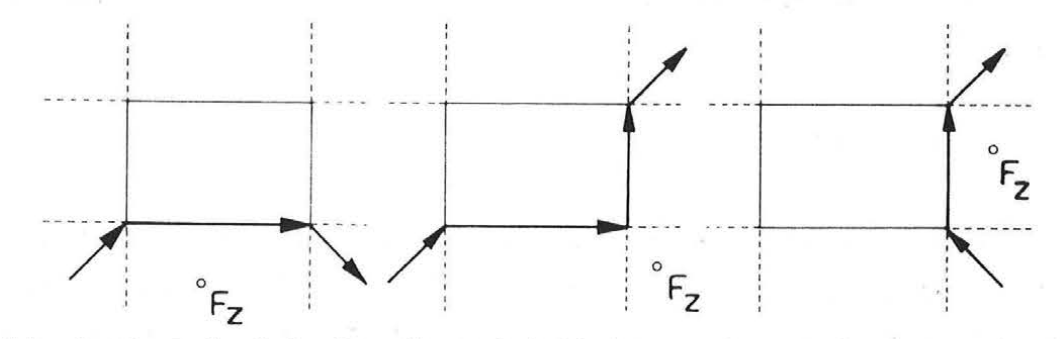

*Abb . 4.10 : Beispiele für die Initialisierung des Verdeckungspolygons* 

4.3.2.2 Aufsuchen einer zugehörigen Polygonseite zu **Punkt A**  Im Polygonzug wird jene Seite gesucht, fUr die die Bedingung (4-2)

$$
\det(C, A, F_{z}) \geq 0 \quad \land \quad \det(A, D, F_{z}) > 0
$$

gilt.

4.3 . 2.3 EinfUgen eines Anfangspunktes **A** einer Seite

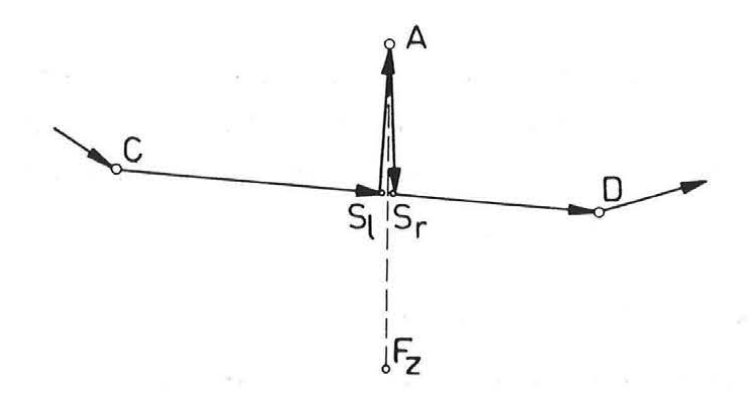

*Abb. 4.11: EinfUgen eines Seitenanfangspunktes* 

Falls der Punkt A sichtbar ist, wird das Bild der vertikalen Fluchtlinie durch den Punkt A mit dem Verdeckungspolygon geschnitten und der Schnittpunkt sowie der Punkt A in den Polygonzug eingefügt (Abbildung 4.11).

#### 4.3.2.4 EinfUgen eines Endpunktes B einer Seite

Analog zu 4.3.2.2 wird fUr den Endpunkt B die zugeordnete Polygonseite gesucht, die Seite AB in den Polygonzug eingefügt, die Verschneidung mit der vertikalen Fluchtlinie durchgefUhrt und der Schnittpunkt ins Verdeckungspo lygon Ubernommen (Abbildung 4.12).

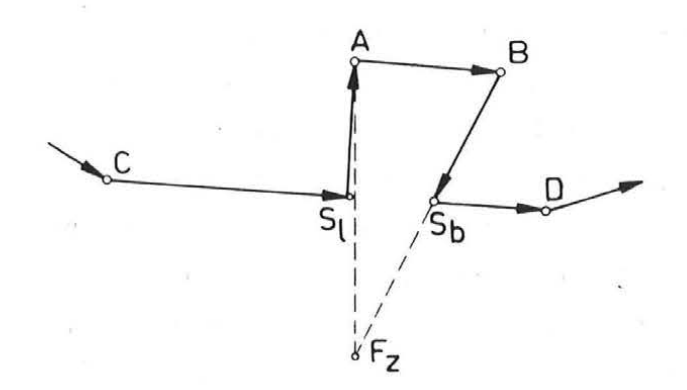

*Abb. 4.12: EinfUgen eines Seitenendpunktes* 

## 4.3.2.5 Löschen von Punkten

Punkte, die durch Einfügen einer weiteren Seite überflüssig geworden sind, werden aus dem Verdeckungspolygon entfernt.

# 4.3.3 Datenstruktur des Verdeckungspolygons

Um die notwendige Effizienz des gesamten Algorithmus zu gewährleisten, erfordern die oben beschriebenen Operationen auf dem Verdeckungspolygon eine höchst dynamische Datenstruktur.

Die Speicherung der Bildkoordinaten (x,y) der maximal n StUtzwerte des Polygons PLG erfolgt in einem 2-dimensionalen Feld mit 2 Zeilen und n Spalten (DIMENSION PLG(2,n)). Umspeichern von Punkten beim EinfUgen oder Löschen kommt aus RechenzeitgrUnden nicht in Frage. Daher wird ein anderer Weg eingeschlagen.

Die Reihenfolge der Punkte im Verdeckungspolygon wird nicht physikalisch aufrecht erhalten, sondern logisch Uber Zeiger. Zur ihrer Speicherung dient ein weiteres 2-dimensionales Feld IPLG(2,n). Über die Zeigerstruktur werden

eine Liste fUr die Polygonpunktspeicherplätze und eine Liste fUr die sogenannten Freispeicherplätze angelegt. Eine Zeile von IPLG(2,n) beschreibt die Vorwärtsverkettung, während die andere Zeile die RUckwärtsverkettung enthält.

Bei der Initialisierung des Feldes IPLG(2,n) werden alle vorhandenen Koordinatenspeicherplätze der Freispeicherkette einverleibt. Die Verkettung beider Listen erfolgt zyklisch; d.h. nach dem letzten Punkt der Kette folgt logisch wieder der erste Punkt .

Erweist sich nun das EinfUgen eines neuen Punktes in das Verdeckungspolygon als notwendig, so werden seine Koordinaten in die nächste freie Position des Koordinatenfeldes, die aus der Freispeicherkette entnommen werden kann, eingetragen. Modifizieren der Zeiger sorgt fUr die Einkettung des Punktes an der richtigen Stelle des Verdeckungspolygons. Außerdem wird der verwendete Koordinatenspeicherplatz aus der Freispeicherkette entfernt. Umgekehrt wird beim Löschen eines Punktes die Liste so abgeändert, daß der Punkt logisch nicht mehr zum Verdeckungspolygon gehört. Der freiwerdende Speicherplatz wird in die Freispeicherkette aufgenommen.

Wegen der zyklischen Verkettung der Punkte können alle Punkte des Polygonzuges aufgesucht werden. Es taucht an dieser Stelle die Frage auf, ob die gleichzeitige Vorwärts- und RUckwärtsverkettung nicht UberflUssig ist. Dem ist nicht so. Gebraucht wird sie vor allem bei dem Prozeß, der zu einem Anfangspunkt einer Seite die zugehörige Polygonseite aufsucht (4 .3.2.2 ) .

In den meisten Fällen ist bei der Abarbeitung der Geländeoberfläche die ungefähre Position im Verdeckungspolygon bekannt. An dieser Stelle beginnt der Suchprozeß. Stellt dieser nun fest, daß die gesuchte Seite bereits vor der Startposition liegen muß, so könnte er die Stelle finden, indem er einen nahezu kompletten Zyklus im Polygonzug vorwärts durchwandert . Praktische Beispiele haben gezeigt, daß bei detaillierter Geländeoberfläche das Verdeckungspolygon mehr als 2000 Punkte enthalten kann, was entsprechend große Felderdimensionierung voraussetzt. In Extremfällen wUrde das daher das Durchsuchen dieser langen Liste bewirken. Um diesem Problem wirksam zu begegnen, wird die RUckwärtsverkettung herangezogen, mit der die gesuchte Seite bereits nach einigen Punkten gefunden werden kann.

Die Lösung einer Reihe von Detailaufgaben wird im folgenden Abschnitt be sprochen.

4.4.1 Von der Objektsystemkoordinate zur Plotterkoordinate

Um einen im Objektsystem festgelegten Geländepunkt am graphischen Ausgabegerät darzustellen, sind mehrere Koordinatentransformationen notwendig.

4.4.1.1 Reduktion der Objektsystemkoordinaten auf das Projektionszentrum

In den Abbildungsgleichungen (2-1) fUr die Zentralprojektion treten wiederholt die Differenzen (X - X<sub>0</sub>), (Y - Y<sub>0</sub>) und (Z - Z<sub>0</sub>) auf, die nichts anderes als eine Verschiebung des Ursprungs des Objektkoordinatensystems in die Position des Projektionszentrums bedeuten.

$$
\overline{X} = X - X_0
$$
  
\n
$$
\overline{Y} = Y - Y_0
$$
  
\n
$$
\overline{Z} = \underline{X} - \underline{X}_0
$$
  
\n
$$
(4-5)
$$
  
\n
$$
(4-5)
$$

Diese Transformation wird nach dem Lesen einer Recheneinheit von der DGM-Datei auf jeden ihrer Punkte angewendet.

## 4.4.1.2 Berechnung reduzierter Bildkoordinaten

Darunter ist die Berechnung von Bildkoordinaten für eine Kammerkonstante von c = 1 zu verstehen, d.h. die Abbildungsgleichungen (2-1) werden durch c dividiert. Es ergibt sich daher:

$$
\overline{x} = \frac{x - x_0}{c} = -\frac{r_{11} * \overline{x} + r_{21} * \overline{y} + r_{31} * \overline{z}}{r_{13} * \overline{x} + r_{23} * \overline{y} + r_{33} * \overline{z}}
$$
\n
$$
\overline{y} = \frac{y - y_0}{c} = -\frac{r_{12} * \overline{x} + r_{22} * \overline{y} + r_{23} * \overline{z}}{r_{13} * \overline{x} + r_{23} * \overline{y} + r_{33} * \overline{z}}
$$
\n(4-6)

Unter Verwendung dieser reduzierten Bildkoordinaten wird die Perspektive berechnet. Sämtliche Operationen auf dem Verdeckungspolygon und damit die Sichtbarkeitsbestimmung erfolgen in diesem Koordinatensystem.

4.4 . 1.3 Berechnung der Bildkoordinaten

FUr jene Teile der Geländeoberfläche, die sich als sichtbar ergeben, muß die Berechnung der Bildkoordinaten erfolgen. Die zuvor erzeugten reduzierten Bildkoordinaten  $(\overline{x},\overline{y})$  werden mit der Kammerkonstante c ins tatsächliche Bildkoordinatensystem gerechnet:

$$
x - x_0 = c * \overline{x}
$$
  
\n
$$
y - y_0 = c * \overline{y}
$$
  
\n
$$
y = y_0 + c * \overline{y}
$$
  
\n
$$
(4-7)
$$

In diesem Koordinatensystem (x,y) erfolgt die Übergabe der Zeichnung an die Graphikausgaberoutinen.

### 4.4.1.4 Berechnung der Plotterkoordinaten

In der Regel ist flir eine Ausgabe am Plotter oder am Graphikschirm noch eine Verschiebung und die Anbringung eines Multiplikationsfaktors zur Umrechnung der Bildkoordinaten in das Plotterkoordinatensystem notwendig. Diese Transformation wird innerhalb der Graphikroutinen durchgefUhrt.

## 4.4.2 Zeigerinvertierung in der Recheneinheit

Berücksichtigt man die Speicherorganisation einer Recheneinheit (3.1.1.1) und die Unterteilung des Geländemodells durch die Lage des Projektionszentrums, so ergibt sich, daß die Zeigerstruktur innerhalb der Recheneinheit nur im 4. Quadranten mit der Fortschreitungsrichtung bei der Abarbeitung einer Recheneinheit (4.2.1) zusammenpaßt. Im 1. Quadranten stimmt sie nur in X-Richtung und im 3. Quadranten nur in Y-Richtung. Im 2. Quadranten verläuft sie in beiden Richtungen entgegengesetzt.

Die Recheneinheit, in die das Projektionszentrum fällt, nimmt mit jenen Recheneinheiten, die mit ihr in der gleichen Zeile und gleichen Spalte liegen (vgl. Abb. 4.1), eine Sonderstellung ein . Sie haben Anteil an mehreren Quadranten.

Um für den Algorithmus gleiche Voraussetzungen zu schaffen, wird daher nach dem Lesen einer Recheneinheit von der DGM-Datei die Zeigerstruktur entsprechend modifiziert, sofern das nach den beschriebenen Gegebenheiten notwendig sein sollte. Der Startpunkt innerhalb der Recheneinheit ist in jedem

Fall ein Rasterpunkt, aus dessen (X-Y)-Lage sich seine Speicherposition ergibt . Von dort aus kann Uber die gegebenenfalls invertierten Zeiger fortgesetzt werden.

#### 4.4.3 Randlinienbehandlung

Das SCOP-Geländemodell enthält neben Geländekanten und Formlinien auch noch Randlinien . Sie dienen beispielsweise zur Abgrenzung jener Bereiche, flir die nach der Höhenmodellinterpolation die Ableitung und Ausgabe von Höhen linien gewlinscht wird.

Je nach Umlaufsinn der Linie wirkt sie entweder als äußere oder innere Begrenzungs linie. Randlinien können offen oder geschlossen sein. Nicht erlaubt sind offene Linien, deren beide Enden nicht außerhalb des DGM-Recht ecks liegen. Abbildung 4.13 zeigt eine typische Randliniensituation. Die schraffierte Fläche ist darzustellendes Gebiet.

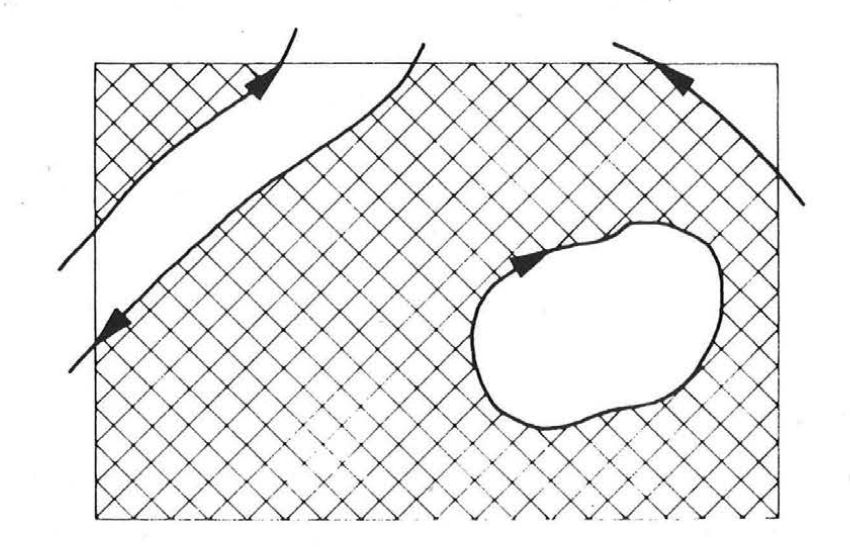

*Abb. 4.13: Randlinien im DGM* 

Randlinien haben bei der Generierung des DGMs keinen Einfluß darauf, ob im auszuschließenden Gebiet Höhenwerte interpoliert werden oder nicht. Das ist allein eine Sache der StUtzwertverteilung.

Bei jeder Recheneinheit ist auf der DGM- Datei flir die linke untere Ecke vermerkt, ob dieser Rasterpunkt innerhalb oder außerhalb des Interessensgebietes liegt. Beim Durchwandern der Recheneinheit über die Zeigerstruktur kann daher sehr leicht durch Mitzählen der Randlinienüberquerungen für jeden Punkt seine Zugehörigkeit ermittelt werden.

Bei der Berechnung des Perspektivbildes werden nur jene Teile des DGM abgebildet, die nicht außerhalb von Randlinien liegen; die Randlinie selbst wird noch dargestellt. Eine extrem kompliziertes Testbeispiel ist in Abbildung 4.14 zu finden.

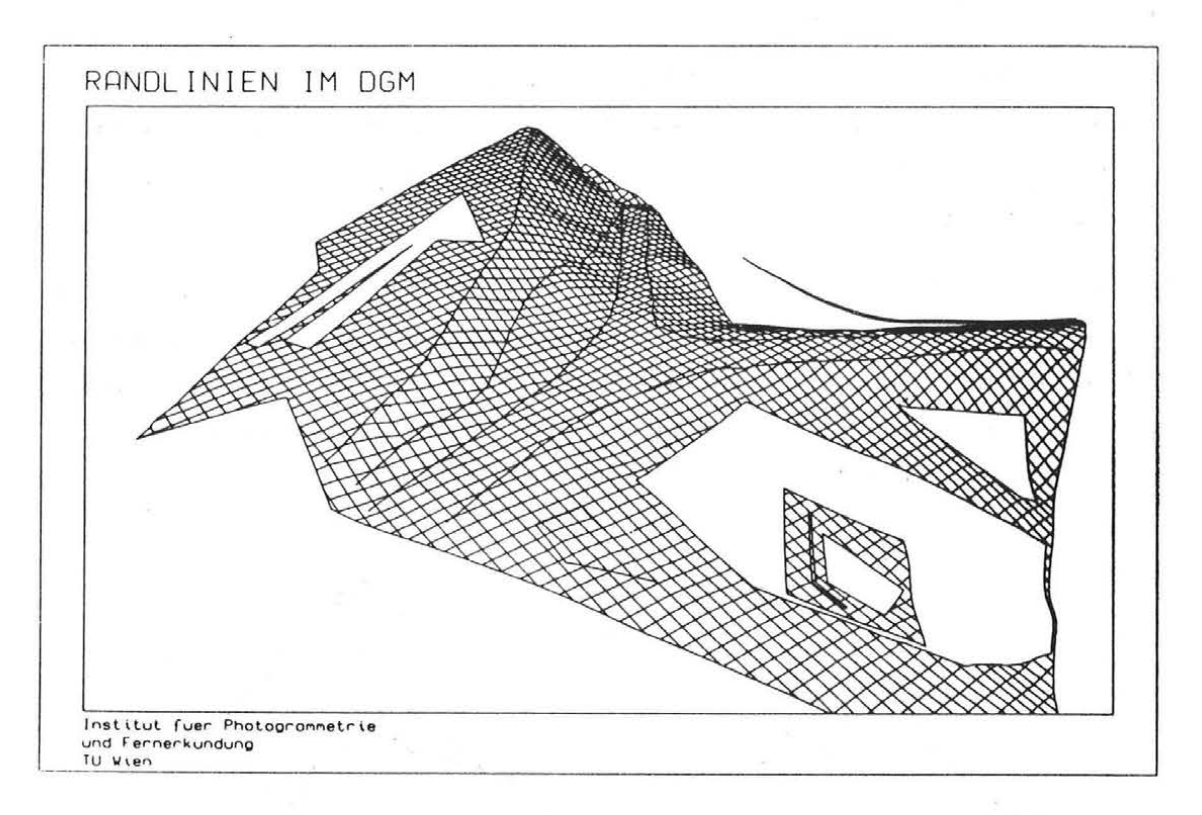

*Abb. 4.14: Randlinienbehandlung bei der Perspektivdarstellung* 

## 4.4.4 Blockmodelldarstellung

Vor allem bei berechneten Perspektivbildern, bei denen das komplette DGM innerhalb des vorgegebenen Bildformates abgebildet wird, erinnern diese Darstellungen - wie sie die Abbildung 4.14 zeigt - etwas an "fliegende Teppiche".

Bei 3D-Darstellungen aus dem Bereich der Präsentationsgraphik oder bei Darstellungen des Verlaufes von Funktionen in zwei Variablen ( $z = f(x,y)$ ) wird unter dem Funktionsgebirge noch der darunterliegende Teil des Quaders abgebildet, dessen Grundfläche ein Rechteck mit den Wertebereichen von beiden Variablen als Seitenlänge ist. Zumeist sind auch noch die Koordinatenachsen entlang von zwei Kanten der Grundfläche beschriftet.

Das gleiche könnte man nun auch für Digitale Geländemodelle machen, nur sind diese sehr oft nicht rechteckig begrenzt. Entweder ergibt sich der Rand des DGM als Ansammlung unregelmäßig besetzter Recheneinheiten (vgl. Abb. 3.1) oder durch das Vorhandensein mehr oder weniger komplizierter Randlinien (vgl. Abb. 4.13).

Bei der Lösung des Problems wurde versucht, möglichst wenig den bisher be schriebenen Algorithmus bezUglieh Abarbeitungsreihenfolge und Sichtbarkeitsermittlung zu beeinflussen. Schlußendlich konnte ein Weg gefunden werden, der sich vollständig ins bestehende Konzept einfügt.

Das DGM wird an Randlinien und Randrecheneinheiten um fiktive vertikale Wände ergänzt. Die einzelnen Wandelemente bestehen aus jeweils einer Polygonseite der Randlinie, zwei senkrechten Kanten am Beginn und am Ende der Seite und einer horizontalen Kante, die sich aus der Orthogonalprojektion der Randlinienseite auf eine Referenzebene ergibt. Da diese senkrechten Wände als Teil der Geländeoberfläche interpretiert werden, kann der komplette Algorithmus unverändert beibehalten werden . Auch die Sichtbarkeit dieser Seitenflächen ergibt sich automatisch . Das Beispiel aus Abbil dung 4.14 wird in Abbildung 4.15 in Form dieser Blockmodelldarstellung ge zeigt.

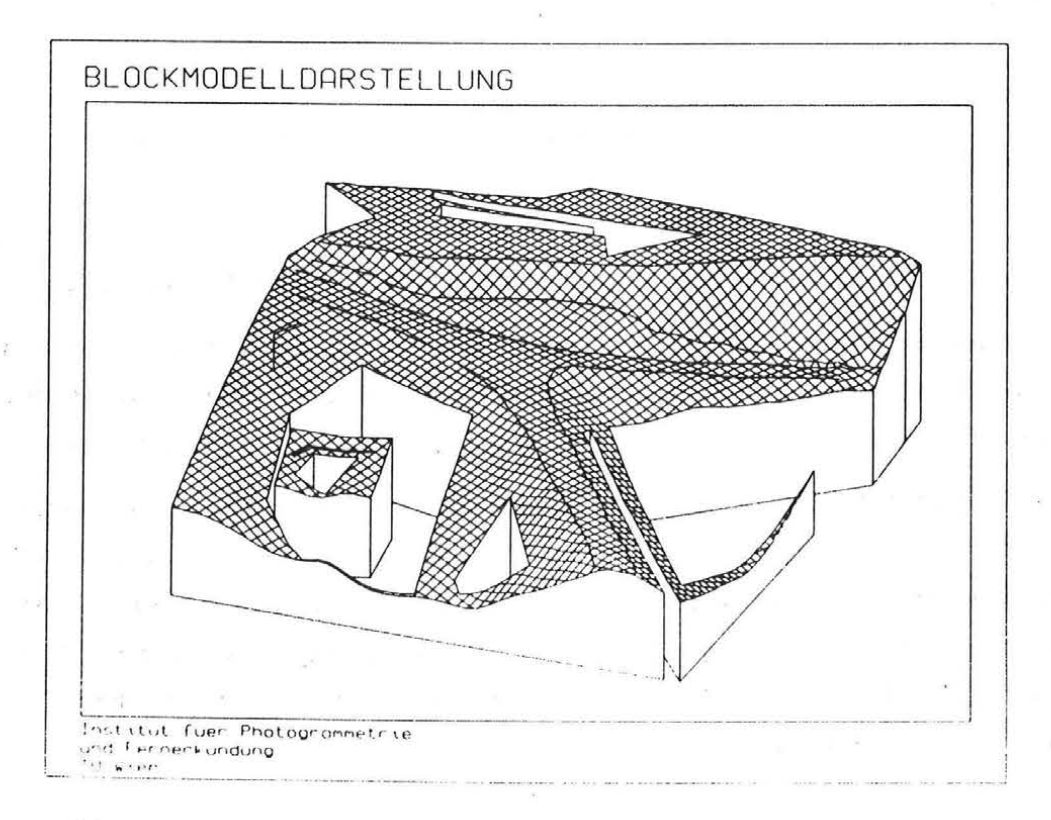

*Abb . 4.15: Blockmodelldarstellung bei Randlinienbegrenzung*
FUr Geländemodelle mit unregelmäßig besetzten Recheneinheiten, die nicht durch eine Randlinie begrenzt sind, ist in Abbildung 4.16 ein Beispiel zu finden.

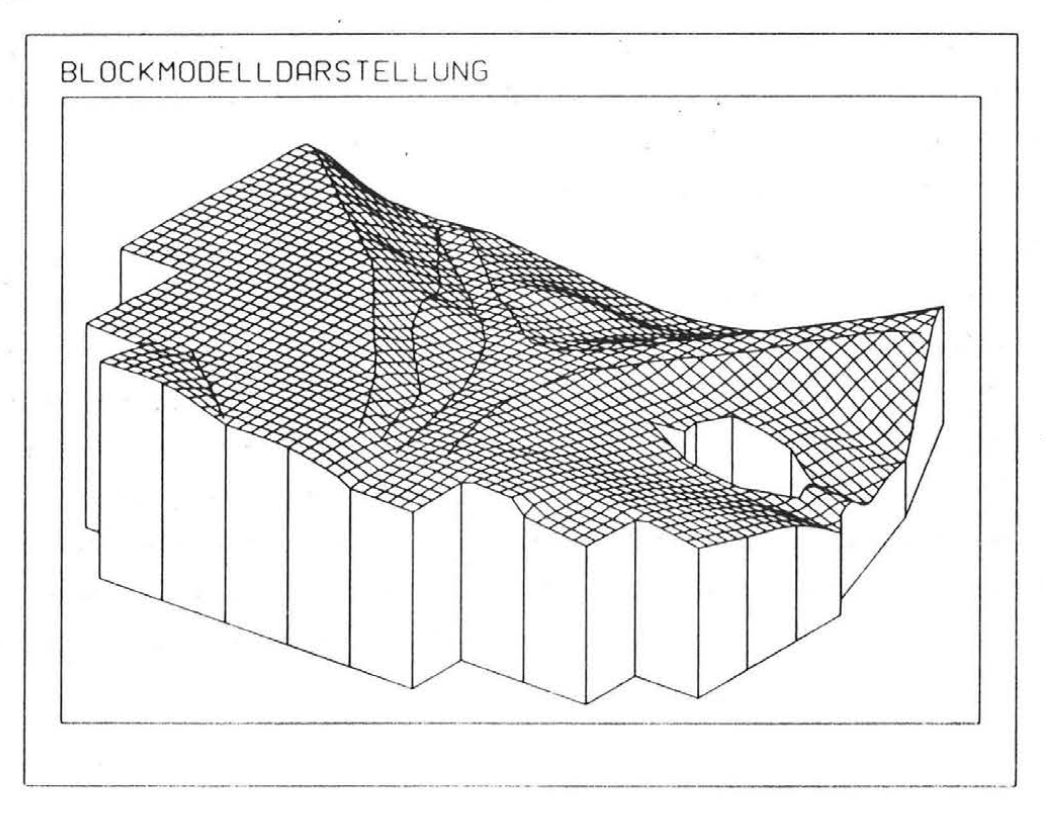

*Abb. 4.16: Blockmodelldarstellung bei Recheneinheiten am Rand* 

# 4.4.5 Verschneidung eines Abbildungsstrahls mit der Geländeoberfläche

Diese Aufgabenstellung hat nicht direkt mit der perspektiven Abbildung zu tun; ihre Lösung wird aber noch mehrfach an anderer Stelle benötigt. Aus diesem Grund wird auf das Problem im folgenden Abschnitt eingegangen.

Die Abbildungsgleichungen der Zentralprojektion beschreiben die Transformation eines im Objektkoordinatensystem festgelegten Geländepunktes P(X,Y,Z) in den entsprechenden Bildpunkt P'(x,y,O). Die Umkehrung dieser Transformationsgleichungen legt daher zu einem im Bild vorgegebenen Punkt P'(x,y,O) die zugehörige Position P(X,Y,Z) im Objektsystem fest. Die zu Formel (2-1) inversen Gleichungen lauten:

$$
X = X_0 + (2 - Z_0) \frac{r_{11} * (x - x_0) + r_{12} * (y - y_0) - r_{13} * c}{r_{31} * (x - x_0) + r_{32} * (y - y_0) - r_{33} * c}
$$
  
\n
$$
Y = Y_0 + (Z - Z_0) \frac{r_{21} * (x - x_0) + r_{22} * (y - y_0) - r_{23} * c}{r_{31} * (x - x_0) + r_{32} * (y - y_0) - r_{33} * c}
$$
 (4-8)

Während die Gleichungen (2-1) aussagen, daß einem Geländepunkt P(X, Y, Z) eindeutig ein Bildpunkt P'(x,y,0) zugeordnet ist, so gilt für die Gleichungen ( 4-8) nicht mehr, daß einem Bildpunkt genau ein Objektpunkt entspricht. Vielmehr ergibt sich fUr einen vorgegebenen Bildpunkt durch Variieren der Z-Koordinate eine unendliche Anzahl von möglichen Geländepunkten, die alle auf demselben Projektionsstrahl liegen. Um einen Geländepunkt doch eindeutig rekonstruieren zu können, ist Zusatzinformation notwendig. In der Photogrammetrie liegt in der Regel ein zweites Bild vor, in dem der gesuchte Bildpunkt ebenfalls abgebildet ist. Damit ist ein zweiter Strahl definiert, dessen Schnitt mit dem Strahl aus dem ersten Bild den gewünschten Objektpunkt liefert.

Anstelle dieses zweiten Bildes reicht aber auch aus, wenn die Z-Koordinate nes Objektpunktes bekannt ist. Schneidet man daher einen Abbildungsstrahl mit einem Digitalen Geländemodell, so ergeben sich natUrlieh die Z-Koordinate des Geländepunktes und daraus eindeutig auch seine Lagekoordinaten.

Als Lösungsweg bietet sich an, eine Vertikalebene durch den Abbildungs strahl zu legen und diese mit der Geländeoberfläche zu verschneiden (Enthofer 1984). Der Schnitt liefert ein Höhenprofil, in dem der gesuchte Punkt liegen muß . Er ergibt sich als Schnittpunkt des Projektionsstrahls mit dem Höhenprofil. Diese Methode wird in etwas abgewandelter Form verwendet, um die Vorteile der Recheneinheitenstruktur des SCOP- Geländemodells zu nutzen.

Der Projektionsstrahl wird im Bildkoordinatensystem durch das Projektionszentrum  $O(x_0, y_0, c)$  und den beobachteten Bildpunkt P'(x,y,0) festgelegt. Unter Verwendung der vorgegebenen Drehwinkel des Bildes kann dieser Vektor  $(v_x, v_y, v_z)$  ins Objektkoordinatensystem transformiert werden.

 $V_X = r_{11} * v_x + r_{12} * v_y + r_{13} * v_z$  $V_Y = r_{21} * v_X + r_{22} * v_Y + r_{23} * v_Z$  (4-9)  $V_2 = r_{31} * v_x + r_{32} * v_y + r_{33} * v_z$ 

 $\alpha$  .  $\beta$ 

In diesem System wird der Projektionsstrahl daher durch das Projektionszentrum  $O(X, Y, Z)$  und die 3 Komponenten (V<sub>X</sub>, V<sub>Y</sub>, V<sub>Z</sub>) repräsentiert. Die Länge des Vektors spielt keine Rolle.

Ausgehend vorn Projektionszentrum wird der Strahl abschnittsweise untersucht. Die Länge dieser Teilvektoren ergibt sich aus der Größe und Lage der Recheneinheiten. Bei jedem Eintritt des Abbildungsstrahls in eine Recheneinheit beginnt ein Teilvektor und bei jedem Austritt endet er. Abbildung 4 . 17 zeigt die beschriebene Situation im Grundriß.

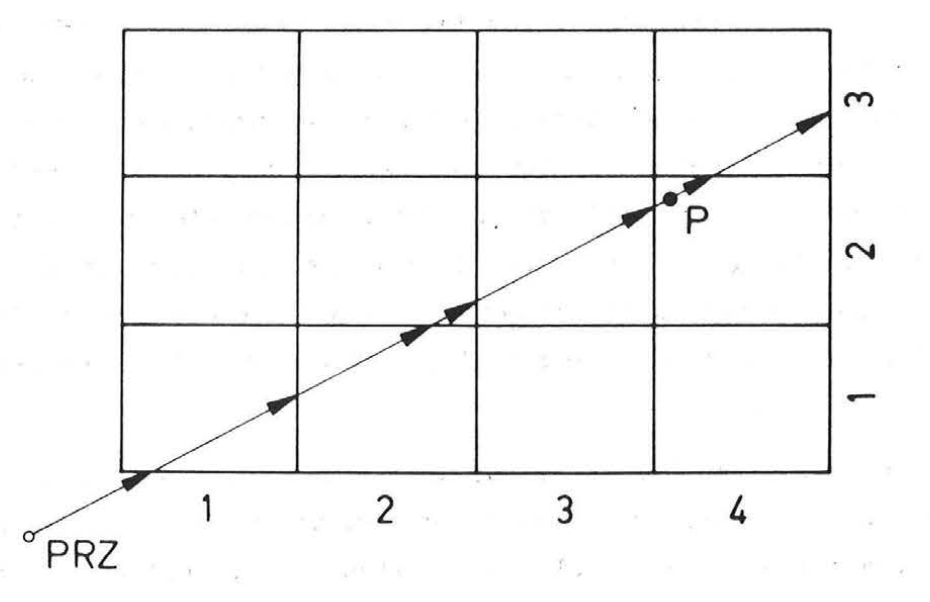

*Abb. 4.17: Zerlegung des Abbildungsstrahls in Teilvektoren* 

An jedem Startpunkt und Endpunkt eines Teilstlieks wird die Höhe des Vektors mit dem kleinsten und größten Z-Wert des DGMs verglichen und getestet, ob sich in diesem Abschnitt der Abbildungsstrahl und das Gelände schneiden können. Sollte das nicht ausgeschlossen sein, so wird mit dem minimalen und maximalen Höhenwert innerhalb der aktuellen Recheneinheit getestet. Erst wenn der Schnitt noch immer möglich ist, muß das detaillierte Höhenprofil für die Recheneinheit ermittelt und auf einen Schnittpunkt untersucht werden. Bei noch immer negativem Sucherfolg wird mit dem nächsten Teilvektor fortgesetzt. Es gibt natUrlieh auch Fälle, bei denen gar kein Schnitt des Abbildungsstrahles mit dem DGM gefunden werden kann, weil er z.B. Uber das Gelände hinweg streicht oder seitlich vorbei läuft. Abbildung 4.18 zeigt das in Abbildung 4.17 eingetragene Profil im Aufriß. Das Höhenprofil ist in die einzelnen Teilabschnitte aufgegliedert. Flir jede Recheneinheit sind die minimale und maximale Z-Koordinate eingetragen (kurz strichlierte Linien);

außerdem sind noch die Minimal- und Maximalhöhe des Geländemodells dargestellt (lang strichlierte Linien). Der Strahl verläuft zunächst außerhalb des DGMs, Uberstreicht einige Recheneinheiten und schneidet dann die Geländeoberfläche im Punkt P.

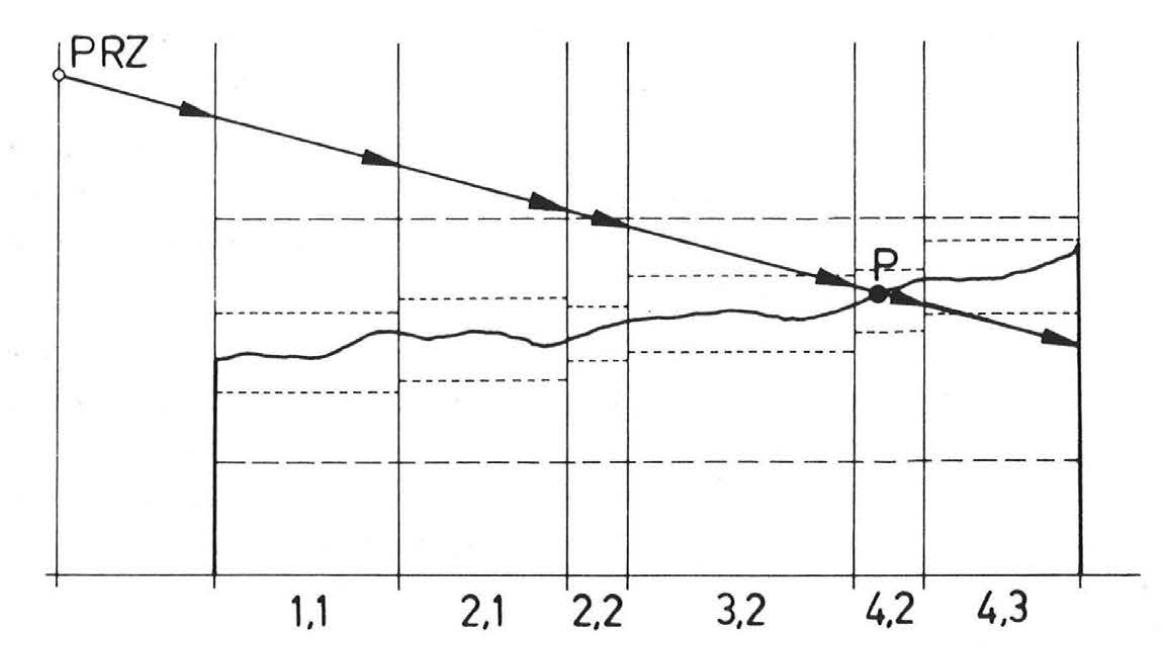

Abb. 4.18: Abbildungsstrahl und Höhenprofil

Der Vorteil dieser Methode liegt darin, daß nur ein sehr kleiner Teil des DGMs auf einen Schnitt untersucht werden muß. Daher sind auch in sehr großen Digitalen Geländemodellen akzeptable Rechenzeiten gewährleistet.

# 4.4.6 Vorgabe der Parameter der Zentralprojektion

Darunter ist die Festsetzung der Parameter der äußeren und inneren Orientierung eines Photos zu verstehen. Zur äußeren Orientierung zählen das Projektionszentrum im Objektsystem und die Verdrehung der Bildebene gegenüber dem Objektsystem. *Die* innere Orientierung legt das Projektionszentrum im Bildkoordinatensystem fest. *Die* Parameter der Zentralprojektion treten in den Abbildungsgleichungen (2-1) auf der rechten Seite als Konstante auf. *Die* Koordinaten des Projektionszentrums und die Werte der inneren Orientierung sind direkt einzusetzen (X<sub>0</sub>,Y<sub>0</sub>,Z<sub>0</sub>,x<sub>0</sub>,y<sub>0</sub>,C); aus den Drehwinkeln ist vorerst noch die räumliche Drehmatrix zu berechnen und deren Komponenten in die Gleichungen einzufUhren.

Während es beim normalen Photographieren höchst einfach ist, das per

spektive Bild zu betrachten und zu beurteilen (ein Blick durch den Sucher der Kamera genUgt), so bedarf es einiges Vorstellungsvermögen und einiger Erfahrung, um beim "Photographieren" mit dem Computer zufriedenstellende Aufnahmen zu erhalten. In der Regel wird es daher notwendig sein, am graphischen Bildschirm zu experimentieren und sich durch Variation der Parameter der Perspektive an eine optimale Aufnahmekonfiguration heranzutasten.

Aus diesem Grund wird bei der Softwarerealisierung danach getrachtet, dem Programmbenutzer neben der direkten Vorgabe von Projektionszentrum und Drehwinkeln noch andere Möglichkeiten bereit zu stellen, aus denen die Parameter abgeleitet werden können.

Die wichtigste Ergänzung in dieser Hinsicht ist die Festlegung eines Zielpunktes. Das kann ein beliebiger Punkt im Objektsystem sein, der zusammen mit dem Projektionszentrum die optische Achse der fiktiven Kamera definiert. Daraus können fUr Aufnahmen terrestrischen Charakters das Azimut der Aufnahmerichtung und die Neigung der Kamera gegenUber einer Horizontalebene rUckgerechnet werden. Die Verdrehung der Kamera um die optische Achse wird direkt angegeben.

Nach jeder Neudefinition von Parametern der ' Perspektive wird die optische Achse unter Verwendung der in Abschnitt 4.4.5 beschriebenen Methode mit dem Gelände geschnitten. Der Durchstoßpunkt wird als neuer Zielpunkt weiter verwendet.

Geht man davon aus, daß bereits ein perspektivisches Bild am Graphikschirm aufgebaut ist, so kann ein neuer Zielpunkt auch von dort digitalisiert werden. Der dadurch festgelegte Projektionsstrahl wird ebenso mit dem Geländemodell verschnitten und man erhält wieder die Objektkoordinaten des Zielpunktes.

Eine weitere Form, die Neigung der Kamera festzulegen, ist die Vorgabe von Grundrißabstand und Höhenunterschied zwischen Projektionszentrum und Zielpunkt.

Die möglichen Kombinationen seien nochmals zusammengestellt:

- Projektionszentrum + Drehwinkel
- Projektionszentrum + Zielpunkt + Winkel Kappa
- Projektionszentrum + Lage-Höhenunterschied zum Zielpunkt + Winkel Kappa
- Zielpunkt + Schrägdistanz zum Projektionszentrum + Drehwinkel
- Zielpunkt + Lage-Höhenunterschied zum Projektionszentrum + Winkel Kappa

 $-36 -$ 

Je nach Änderungswunsch kann die geeignetste Möglichkeit ausgewählt werden, um die Parameter der äußeren Orientierung bequem zu modifizieren. Außerdem ist noch die innere Orientierung und das Bildformat beliebig festlegbar.

### 4.4.7 Überhöhung des Geländes

In speziellen Anwendungsfällen kann es von Nutzen sein, das Gelände überhöht darzustellen, um größere Plastizität zu erreichen.

Es ist aber nicht damit abgetan, die Z-Koordinaten von Projektionszentrum, Zielpunkt und DGM zu multiplizieren, denn das verändert auch den Neigungswinkel der optischen Achse, die ja durch Projektionszentrum und Zielpunkt verläuft. Der Höhenunterschied zwischen Projektionszentrum und Zielpunkt sollte durch einen Überhöhungsfaktor nicht beeinflußt werden. Die ursprünglichen Höhen des Geländemodells werden daher so abgeändert, daß nur der Höhenunterschied zwischen Geländepunkten und dem Zielpunkt maßstabiert wird. Weil bei jeder Neufestlegung der Parameter der äußeren Orientierung die optische Achse mit dem Gelände geschnitten und der Durchstoßpunkt ab dann als neuer Zielpunkt verwendet wird, ist der Zielpunkt ein Teil der Geländeoberfläche, auf dem die Höhenmaßstabierung wirkungslos bleibt.

### 4.4.8 Die Sichtbarkeitskarte

Im Zuge der Perspektivberechnung wird fUr jeden Raster- und Linienpunkt des Geländemodells, dessen Bildposition sich innerhalb des vorgegebenen Bildformates ergibt, unter Verwendung des Verdeckungspolygons sein Sichtbarkeitszustand (sichtbar I nicht sichtbar) ermittelt. Wird diese Information auch auf einer Datei abgelegt, so kann anschließend eine Kartierung hergestellt werden, die die von einem festgelegten Standpunkt (=Projektionszentrum) einsehbaren Gebiete zeigt. Abhängig vom Öffnungswinkel der Kamera, der über die innere Orientierung und das Bildformat bestimmt wird, kann damit fUr einen Sektor des Geländes die Sichtbarkeitsinformation abgeleitet werden. Durch Berechnung mehrerer Perspektivbilder mit entsprechendem Öffnungswinkel können durch Sammeln der Sichtbarkeitsinformation in den einzelnen Bildern alle bezüglich eines festgelegten Standpunktes einsehbaren Gebiete kartiert werden.

Zur Speicherung des Sichtbarkeitszustandes wird für jeden Rasterpunkt des DGMs ein REAL -Wort auf einer Datei reserviert und als unsichtbar initialisiert. Entsprechend den Ergebnissen der Perspektivbildberechnung wird fUr

sichtbare Rasterpunkte die Eintragung modifiziert. Auch die Lage des Projektionszentrums wird auf der Sichtbarkeitsdatei vermerkt, weil das Sammeln der Sichtbarkeitsinformation Uber das gesamte Gelände nur fUr ein gleichbleibendes Projektionszentrum erlaubt ist.

Die Verwendung eines kompletten REAL-Wortes zur Speicherung eines binären Zustandes (sichtbar / nicht sichtbar) wäre natürlich extrem verschwenderisch; ein einzelnes Bit pro Rasterpunkt reicht dazu aus . Es ist daher möglich, auf einer einzelnen Datei die Sichtbarkeitsinformation für mehrere Projektionszentren abzulegen, indem jedem eine Bitposition des REAL-Wortes zugeordnet wird.

Abbildung 4.19 zeigt ein Beispiel fUr eine Sichtbarkeitskarte. Jeder Rasterpunkt, der vom eingetragenen Standpunkt aus zu sehen ist, ist in der Kartierung durch ein Plus-Zeichen in der Größe der Rasterweite des DGMs markiert. Benachbarte sichtbare Rasterpunkte ergeben daher die Schraffur fUr die zusammenhängenden Gebiete.

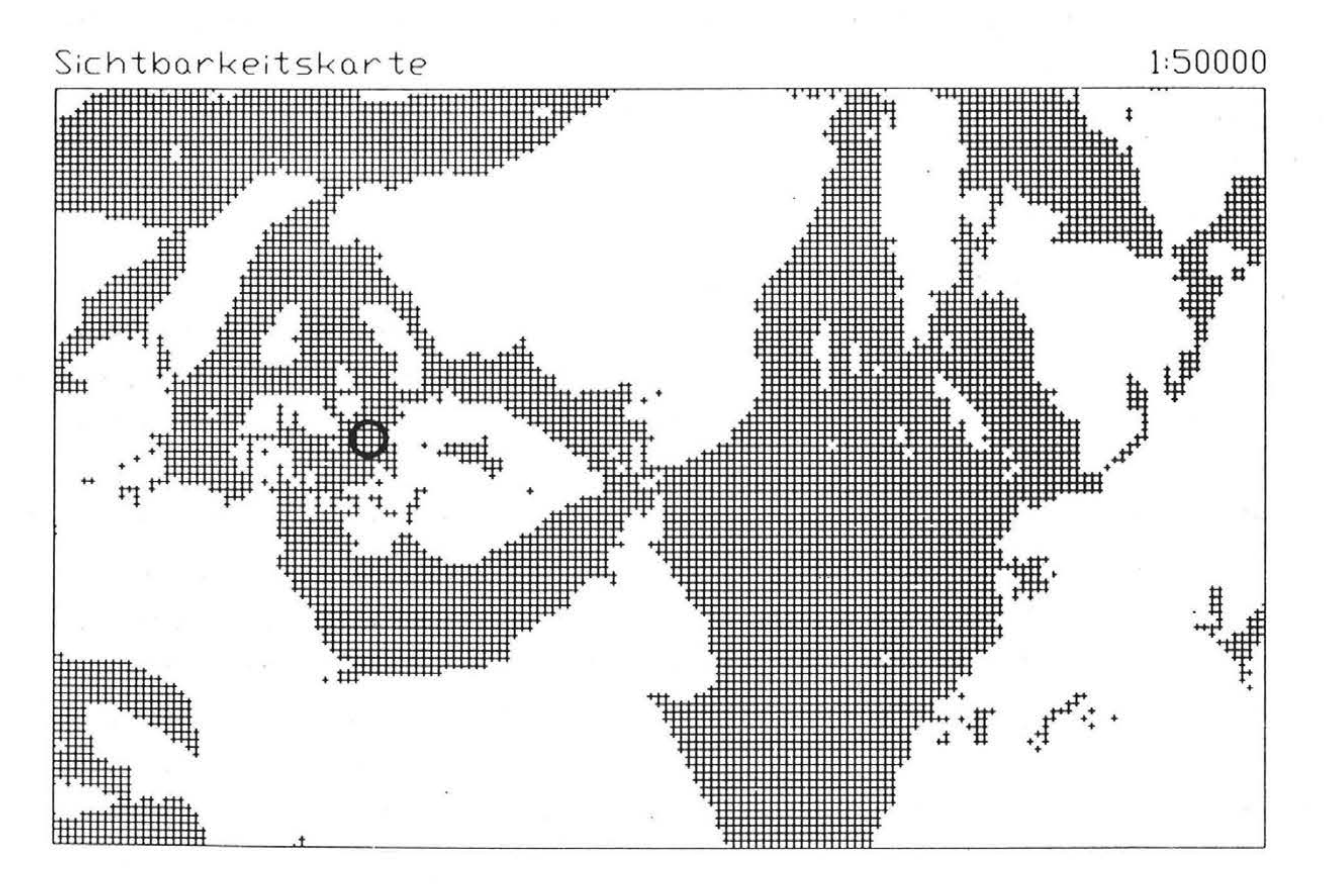

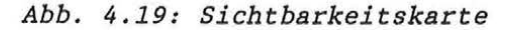

Ein Nachteil der in der beschriebenen Form erzeugten Sichtbarkeitskarte ist, daß Punkte, die nicht im DGM existieren (beispielsweise "Löcher" im DGM wegen Randlinien), oder Punkte, die bei· der Perspektivberechnung nie auf ihre Sichtbarkeit untersucht worden sind, weil ihr Bild nicht innerhalb des Bildformates lag, als unsichtbar dargestellt werden. Dieser Mangel kann beseitigt werden, wenn pro Rasterpunkt jeweils 2 Bit verwendet werden. Es können dann die Zustände

- Rasterpunkt exisistiert nicht im DGM
- Rasterpunkt nicht auf Sichtbarkeit untersucht
- Rasterpunkt nicht sichtbar
- Rasterpunkt sichtbar

abgespeichert und daher eindeutige Aussagen in der Sichtbarkeitskarte getroffen werden. In Hinblick auf die graphische Ausgabe der slchtbarkeitskarte (vgl. Abbildung 4.19) erfolgt die Abspeicherung der Sichtbarkeitsinformation vorläufig nur für die Rasterpunkte; eine Erweiterung zur Speicherung der Linienpunkte und der Gitterschnitte ist problemlos möglich.

### 4.4.8.1 Abstand von der Sichtbarkeitsgrenzfläche

Eine wichtige Fragestellung in Zusammenhang mit dem Sichtbarkeitsproblem ist die folgende: Wie hoch mUßte ein Objekt, das bezUglieh eines vorgegebenen Standpunktes im nicht einsehbaren Bereich liegt, sein, so daß es sichtbar wird ? Auch die umgekehrte Fragestellung ist denkbar: In welcher Höhe muß ein lagemäßig festgelegter Standpunkt liegen, daß ein unsichtbarer Punkt sichtbar wird ?

Zu jeder X-Y-Position des DGMs existiert ein Höhenwert, bei dem der Sichtbarkeitszustand eines Punktes von sichtbar auf nicht sichtbar wechselt oder umgekehrt. Die Fläche, die durch die Gesamtheit dieser Höhenwerte beschrieben wird, soll als Sichtbarkeitsgrenzfläche bezeichnet werden. Die Sichtbarkeitskarte liefert nur das Vorzeichen des Abstandes zwischen Geländeoberfläche und Sichtbarkeitsgrenzfläche, nicht aber seinen Betrag, der zur Beantwortung der angeschnittenen Fragestellungen notwendig wäre. Diese Größe' fällt auch nicht unmittelbar bei der Berechnung eines Perspektivbildes an, kann aber dort leicht berechnet werden.

Bei der rechnerischen Abbildung wird ohnehin jeder Raster- oder Linienpunkt ins Bildkoordinatensystem transformiert, in dem auch das Verdeckungspolygon geführt wird. Die Distanz zwischen Abbild des Geländepunktes und Schnitt

punkt des Verdeckungspolygons mit einer Geraden durch das Bild des Ge ländepunktes und den Fluchtpunkt der Vertikalgeraden kann in den Abstand des Geländepunktes von der Sichtbarkeltsgrenzfläche rUckgerechnet werden. In Abbildung 4.20 ist dieser Vorgang dargestellt.

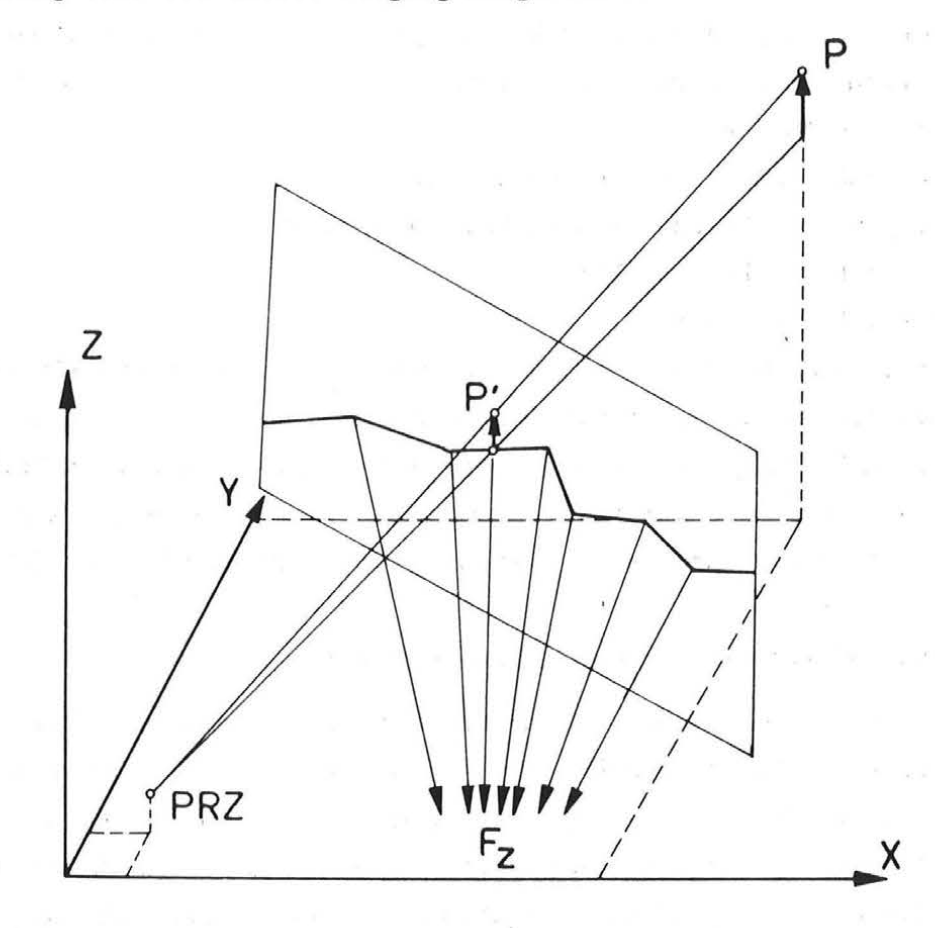

Abb. 4.20: Berechnung des Abstandes von der Sichtbarkeitsgrenzfläche

Unter Verwendung dieser Abstände kann ein digitales Modell erzeugt werden, das exakt die gleiche Struktur wie das Geländemodell hat. Seine graphische Ausgabe erfolgt beispielsweise in Form einer Isolinienkarte. Ein entsprechendes Beispiel wird im nächsten Kapitel gebracht.

## 4.4.8 . 2 Sichtbarkeit und ErdkrUmmung

In den bisherigen Überlegungen sind wir davon ausgegangen, daß die Festlegung der Objektpunkte in einem Objektkoordinatensystem X-Y-Z durch Projektion dieser Punkte auf die jeweiligen Koordinatenebenen erfolgt. Das Ublicherweise verwendete Landeskoordinatensystem aber unterscheidet sich davon. In der Landesvermessung wird die Erde zunächst als Ellipsoid angenommen, das unter Verwendung einer konformen Abbildung (z.B.: Gauß-Krüger-Projek-

tion oder Lambert'sche konforme Kegelprojektion) in die Ebene ausgebreitet wird . Diese Verebnung hat zwangsläufig Längen- und Flächenverzerrungen zur Folge. Die Höhen der Landesvermessung sind näherungsweise die Abstände der Punkte von der Ellipsoidoberfläche entlang der Ellipsoidnormalen.

Solange das Interessensgebiet klein ist, bewegen sich Koordinatendifferenzen zwischen Objektkoordinatensystem und Landeskoordinatensystem in vernachlässigbaren Größenordnungen. Je größer die Entfernungen werden, desto größer weiden die Verzerrungen in der Lage und im besonderen die Differenzen in der Höhe. Der Einfluß der ErdkrUmmung auf die Z-Koordinaten läßt sich aus einer aus der trigonometrischen Höhenmessung bekannten Formel ab schätzen (z.B. Großmann,Kahmen 1988):

$$
dK = \frac{A^2}{2 * R}
$$
 ( R = 6371 km) (4-10)

In Abbildung 4. 21 sind die Verhältnisse schematisch dargestellt und die Differenzen in den Z-Koordinaten abhängig von der Entfernung des betrachteten Punktes vom Projektionszentrum aufgelistet.

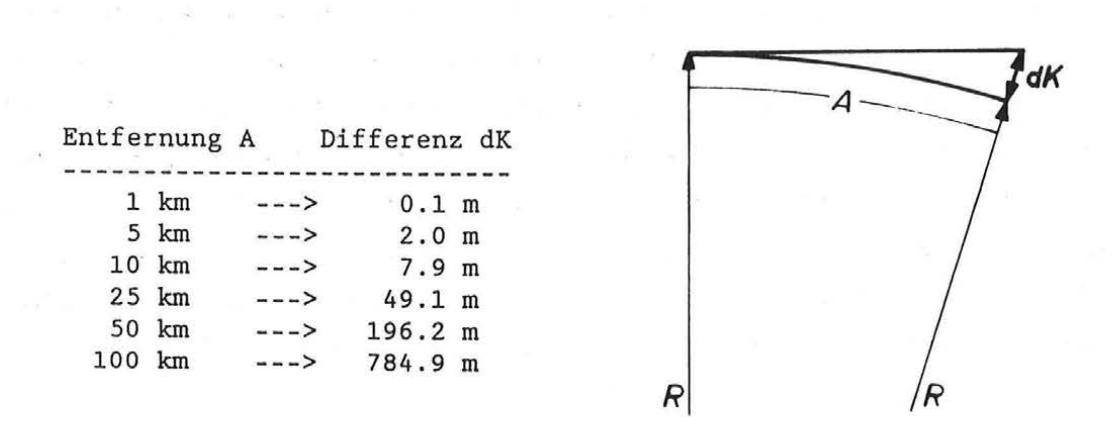

# *Abb. 4.21: HOhenkoordinatendifferenz wegen ErdkrUmmung*

Daraus ergibt sich, daß bei Verwendung des Landeskoordinatensystems als Objektkoordinatensystem alle Z-Koordinaten zu groß sind. Diese Tatsache verfälscht natUrlieh die Geometrie des Perspektivbildes und verändert auch die Sichtbarkeitsverhältnisse; die Sichtbarkeitskarte weist daher Gebiete als einsehbar aus, die in der Natur nicht einsehbar sind.

Zur strengen Behandlung der Erdkrümmung ist die Transformation der Punkte des Digitalen Geländemodells aus dem Landeskoordinatensystem in ein echtes kartesisches Koordinatensystem notwendig. Dazu werden aus den Landeskoordinaten (X<sub>r</sub>,Y<sub>r</sub>,Z<sub>r</sub>) die geographischen Koordinaten ( $\phi$ , $\lambda$ ,H) zurückgerechnet und diese entweder in ein geozentrisches Koordinatensystem  $(X_{GZ}, Y_{GZ}, Z_{GZ})$  oder in ein Tangentialkoordinatensystem  $(X_T, Y_T, Z_T)$  transformiert (Fritze et al. 1985). Der Aufwand, alle Punkte des DGMs mehreren Transformationen zu unterwerfen und der Nachteil, daß dadurch die regelmäßige Rasterstruktur im Objektkoordinatensystem verloren geht, rechtfertigen im allgemeinen nicht die strenge Lösung im Vergleich zu der von der Formel (4-10) ausgehenden Näherungslösung.

### 4 . 4 . 8 . 3 Sichtbarkeit und Refraktion

Ein weiterer Grund, warum die Geometrie eines gerechneten Perspektivbildes und die Geometrie einer praktisch durchgefUhrten photographischen Meßaufnahme vers chieden sind, liegt darin, daß die Abbildungsstrahlen bei der photographischen Aufnahme nicht wie im theoretischen Modell gerade sondern gekrümmt sind. Nimmt man die LufthUlle der Erde als eine Serie aufeinanderfolgender konzentrischer Schichten an, deren Dichte mit wachsender Höhe abnimmt, so wird ein Sehstrahl fortlaufend zum dichteren Medium gebrochen. Es entsteht eine Lichtkurve, die näherungsweise einem Kreis mit 8-fachem Erdradius entspricht. Das Verhältnis von Erdradius zu Radius der Lichtkurve wird als Refraktionskoeffizient k bezeichnet . Der Refraktionskoeffizient ist hauptsächlich von der Luftdichte, die ihrerseits vor allem wieder eine Funktion von Luftdruck, Lufttemperatur und Luftfeuchtigkeit ist, abhängig. Der Einfluß der Refraktion kann daher aus folgender Formel der trigonome trischen Höhenmessung ermittelt werden (Großmann,Kahmen 1988):

$$
dR = \frac{A^2}{2 * R} * k \qquad (R = 6371 km)
$$
  
\n
$$
k \dots Refraktionskoeffizient
$$
  
\n(meist k = 0.13) (4-11)

Abbildung 4.22 zeigt die Situation und enthält die Auswertung der angegebenen Formel in Tabellenform.

- 42 -

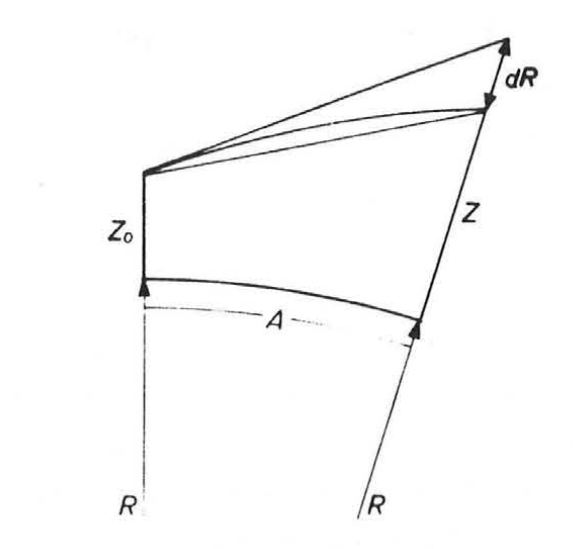

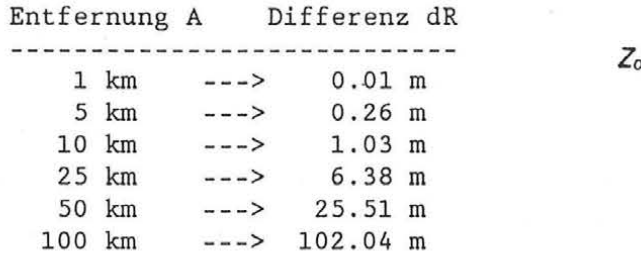

*Abb. 4.22: Einfluß der Refraktion* 

Ein Vergleich mit Formel 4-10 zeigt, daß der Betrag des Refraktionseinflusses etwa  $\frac{1}{8}$  des Erdkrümmungseinflusses entspricht; allerdings wirken die beiden Effekte in entgegengesetzter Richtung. Bei Berechnung von Perspektivbildern ohne BerUcksichtigung der Refraktion werden daher Gebiete als nicht einsehbar ausgewiesen, die bei echten Aufnahmen sichtbar wären. Die Korrektur erfolgt in der Weise, daß die Höhen des Geländemodells um den Betrag der Refraktion vergrößert werden.

### 4.4 . 8.4 Sichtbarkeit und Bodenbedeckung

Schließlich weicht die Information in der Sichtbarkeitskarte von der Reali tät ab, weil im Digitalen Geländemodell keinerlei Angaben über Bebauung und Vegetation, die Sichthindernisse darstellen können, enthalten sind. Im besonderen bewirken größere zusammenhängende Waldgebiete bei simulierten terrestrischen Aufnahmesituationen (Projektionszentrum liegt knapp Uber der Geländeoberfläche und die Aufnahmerichtung ist nahezu horizontal) größere Differenzen zwischen der rechnerischen Sichtbarkeitsermittlung und dem Na turstand.

Während die Kompensation der Effekte der Refraktion und der Erdkrümmung aus dem Digitalen Geländemodell berechnet werden kann, so wäre das Problem der Bodenbedeckung nur so zu lösen, daß entsprechende Daten beschafft und dem DGM Uberlagert werden .

### 4.4.8.5 Verwendung der Sichtbarkeitskarte

Das Anwendungsspektrum der Sichtbarkeitskarte ist weit gestreut. Einige Beispiele sollen exemplarisch aufgezählt werden.

Sicherlich stehen jene Aufgaben im Vordergrund, bei denen die Sichtverbindung zwischen verschiedenen Punkten eine Rolle spielt. Aus der Sichtbarkeitskarte kann beispielsweise entnommen werden, von wo aus geplante Bauobjekte (Kalorische Kraftwerke, Kühltürme, Umspannwerke,...) oder massive Eingriffe in die Natur durch Geländeveränderungen (SteinbrUche, DammschUttungen, ...) gesehen werden können. Die Sichtbarkeitskarte gibt auch darüber Auskunft, in welchen Bereichen die Annäherung von Flugzeugen im Konturenflug oder Fahrzeugkolonnen möglich wäre, die von einem Beobachtungsstandpunkt nicht oder erst sehr spät entdeckt werden könnte. Weiters kann die Sichtbarkeitskarte als Grundlage herangezogen werden, wenn es um die ÜberprUfung von gegenseitigen Visuren im Rahmen der Planung eines geodätischen Netzes geht.

In guter Näherung können Sichtbarkeitskarten auch zur Beurteilung von Radarbeobachtungsräumen und zur Standortoptimierung bei der Senderplanung verwendet werden.

Durch Kombination mehrerer Karten, die fUr verschiedene Standpunkte gelten, ergeben sich durch Bilden von Durchschnitt oder Vereinigung aller einsehbaren Gebiete erweiterte Aussagemöglichkeiten.

Analog zur Sichtbarkeitskarte für die Zentralprojektion entsteht eine "Besonnungskarte" fUr die Parallelprojektion. FUr einen bekannten Zeitpunkt lassen sich der Sonnenstand und damit die Projektionsrichtung fUr eine Parallelperspektive errechnen, aus der wiederum die Licht-Schatten-Verhältnisse für diesen Zeitpunkt ermittelt werden können. Solche Unterlagen können beispielsweise zur Flugplanung herangezogen werden.

### 4.5 Monoplotting

Unter dem Begriff "Monoplotting" ist eine Auswertemethode für Einzelbilder zu verstehen, die durch Verschneidung von StrahlenbUndeln mit einem Digitalen Geländemodell aus gemessenen Bildkoordinaten 3-dimensionale Koordinaten im Objektsystem liefert. Voraussetzung dazu ist, daß die verwendete Kamera kalibriert und so die innere Orientierung bekannt ist. Desweiteren wird die äußere Orientierung der Bilder benötigt und vorausgesetzt, daß das DGM vorhanden ist.

Die Auswertung erfolgt punktweise durch Messen der Bildkoordinaten und Verschneidung der Abbildungsstrahlen mit dem DGM nach dem Verfahren aus Kapitel 4.4.5 dieser Arbeit. Die Bildkoordinatenmessung wird in einem Monokomparator durchgeflihrt; sie kann aber auch auf konventionellen 2D-Digitizern in Papiervergrößerungen der Origiginalaufnahmen erfolgen. Die Auswahl eines dieser Geräte wird von der Verfligbarkeit und von den Genauigkeitsanforde rungen an die Auswertung abhängen. Die Verschneidung des Strahlenblindeis mit dem DGM wird Ublicherweise off-line durchgeflihrt.

Die Genauigkeit des Verfahrens hängt von mehreren Faktoren ab. Zunächst ist die Genauigkeit der Wiederherstellung der inneren und äußeren Orientierung der Kamera zu erwähnen. Weiters beeinflussen die Digitalisiergenauigkeit bei der Bildkoordinatenmessung und die Qualität des Digitalen Geländemodells das Endergebnis. Größte Bedeutung bezüglich der Genauigkeit der Auswertung kommt dem Schnittwinkel zwischen Abbildungsstrahl und Gelände zu. Je mehr er vom rechten Winkel abweicht, desto kritischer sind die Auswirkungen der Ubrigen Fehlerquellen. Im besonderen ist daher bei Auswertung von terrestrischen Aufnahmen, bei denen der Aufnahmeort am Gegenhang des auszuwertenden Gebietes liegt, und von Luftbildern mit guten Ergebnissen zu rechnen.

Das Verfahren kann nicht die Stereoluft- und Stereoerdbildmessung ersetzen, sondern soll zu Sonderanwendungen herangezogen werden, fUr die die Genauigkeitsanforderungen etwa im Meterbereich liegen (Waldhäusl et al. 1986). Die Anwendungsmöglichkeiten sind daher vielfältiger Natur:

- Vegetationskartierung aus Luftbildern
- Kartenrevision aus Luftbildern (Nokleberg,Sorenson 1986)
- Kontrolle von Wiederbegrlinungsmaßnahmen an Schipisten
- Erosionsbeobachtung von Hängen
- Erfassung von Schneebrettabrißlinien
- Dokumentation von Naturkatastrophen (Waldhäusl et al. 1986)

# 4.6 **Programmimplementierung**

Nachdem die im Rahmen dieser Arbeit entwickelte Software einen integrierten Bestandteil von SCOP bilden sollte, waren die Rahmenbedingungen recht

streng vorgegeben. SCOP ist nahezu vollständig in ANSI-FORTRAN-77 geschrieben, um größtmögliche Portabilität sicher zu stellen. Zur Steuerung der einzelnen SCOP - Programmodule steht dem Benutzer ein kombiniertes Kommandosprache-MenUtechnik-Interface DRE-X zur VerfUgung (Molnar, Köstli 1984). Die gesamte Graphikausgabe wird von der institutseigenen Graphikschnittstellensoftware PLOX (Kraus, Hochstöger 1988) durchgeführt. Von SCOP stehen eine deutschsprachige und eine englischsprachige Version der Programme und der Benutzeranleitung zur VerfUgung. Das Programmsystem ist weltweit Uber 50 mal auf den verschiedensten Rechnern und Betriebssystemen installiert, wobei in sehr vielen Fällen auch der Modul SCOP.PERSPECTIVES enthalten ist (Waldhäusl,Molnar 1989). Die wichtigsten davon sind:

**Contract Contract** 

 $\mathbb{R}^n$  .  $\mathbb{R}^n$  ,  $\mathbb{R}^n$  , and

로테

and the filles

 $\sim$  100  $\mu$ 

 $\alpha = \pm 3, \ldots, \alpha = -1, \ldots, 0$ 

- IBM (MVS und VM/CMS)
- DEC VAX (VMS)
- SIEMENS (BS2000, SINIX)
- IBM-PC-AT (MS-DOS, XENIX)
- PRIME (PRIMOS)

No.

 $\sim$   $\mu$   $^{-1}$ 

- DATA GENERAL (AOS/VS)

 $\mathbf{x} = -\mathbf{y}$  .

**Contract** 

 $\sim 10^{11}$  m  $^{-1}$ 

and the property of the con-

### 5 . Anwendungen und Beispiele

In diesem Abschnitt werden exemplarisch einige Projekte vorgestellt, die in den letzten Jahren am Institut fUr Photogrammetrie und Fernerkundung der Technischen Universität Wien oder von verschiedenen SCOP-Benutzern bearbeitet worden sind .

### 5.1 Flurbereinigung Gneixendorf

In vielen Fällen wirken sich schlechte Zufahrtswege, ungünstige Parzellenform und Bodenerosion erschwerend auf die Bewirtschaftung von Weinanbauflä chen aus.

Die Niederösterreichische Agrarbezirksbehörde (NÖABB) arbeitet daher seit etwa 10 Jahren im Bereich der Weingartenflurbereinigung, um dem genannten Problemkreis wirksam zu begegnen und die Ertragssituation der Anbauflächen zu verbessern. Im Jahre 1987 sollten im Rahmen eines Pilotprojektes die Möglichkeiten der Anwendung des Digitalen Geländemodells als Planungsinstrument untersucht werden (Falch 1987).

Der ursprüngliche Geländezustand wurde mit hoher Genauigkeit (± 10 cm) aus großmaßstäbigen Luftbildern in Form von Geländekanten und unregelmäßig verteilten Einzelpunkten erfaßt. Für wenige Bereiche, die wegen dichter Baumoder Strauchbedeckung nicht luftsichtbar waren, wurden terrestrische Ergänzungsmessungen durchgeflihrt .

Vom Datenumfang kann es als typisches Projekt angesehen werden. Aus 8600 Einzelpunkten und 14300 Geländekantenpunkten wurde ein Geländemodell mit einer Rasterweite von 10 m \* 10 m interpoliert . Die Genauigkeit des Geländemodells entspricht etwa der Genauigkeit der Datenerfassung, wie umfang reiche geodätische Kontrollmessungen ergaben. Die Interpolationszeit auf einer MicroVAX II betrug 60 CPU-Minuten. Die Höhenmodelldatei enthält neben 41000 Rasterpunkten etwa 45800 Geländekantenpunkte und Gitterschnitte. Zu ihrer Speicherung sind etwa 400 KB an Plattenbedarf notwendig.

Das mit SCOP erzeugte Geländemodell diente zur Berechnung von Höhenli nienkarten, Längs- und Querprofilen. Außerdem wurden die Daten zur Herstellung von Orthophotos verwendet.

Abbildung 5.1 zeigt einen Ausschnitt aus den Originaldaten.

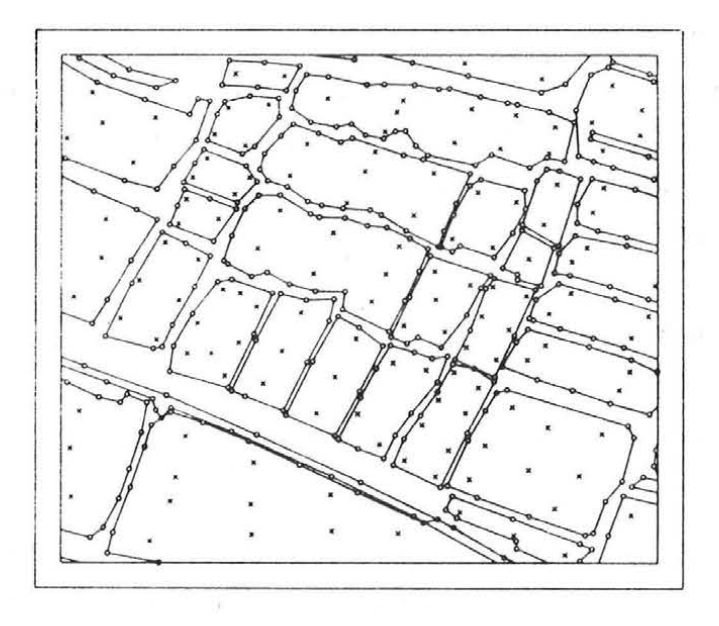

*Abb. 5.1: Ausschnitt aus den Originaldaten* 

Geschlossene Geländekanten begrenzen jeweils Weinbauparzellen, die teilweise in Hangrichtung, teilweise auch quer zum Hang angeordnet sind. In der Abbildung 5.2 ist der Grundriß der geplanten Terrassen dargestellt.

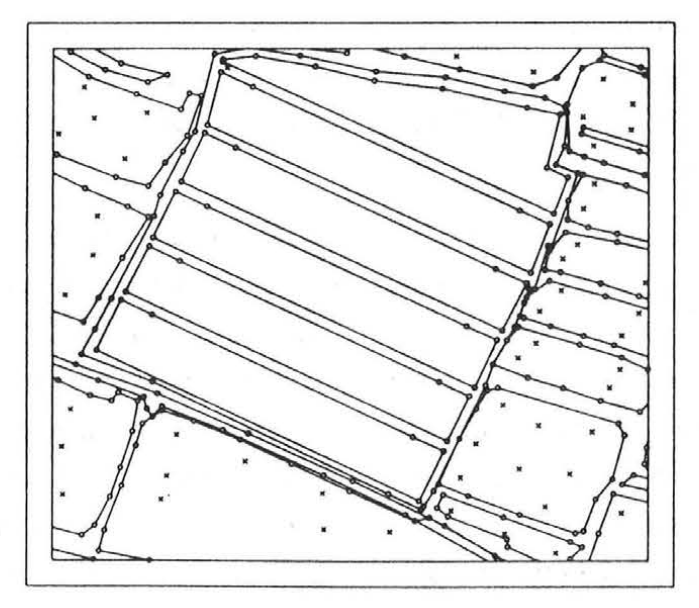

*Abb. 5.2: Neuanlage der Terrassen* 

Deren Höhenlage wurde so festgelegt, daß unter Einhaltung vorgegebener Böschungswinkel die Massenbilanz fUr eine Gruppe von Terrassen ausgeglichen ist. Die Höhenverhältnisse des Urgeländes sind in Abbildung 5.3 und die des geplanten Geländes in Abbildung 5.4 in Form vom 1-m-Isolinien dargestellt.

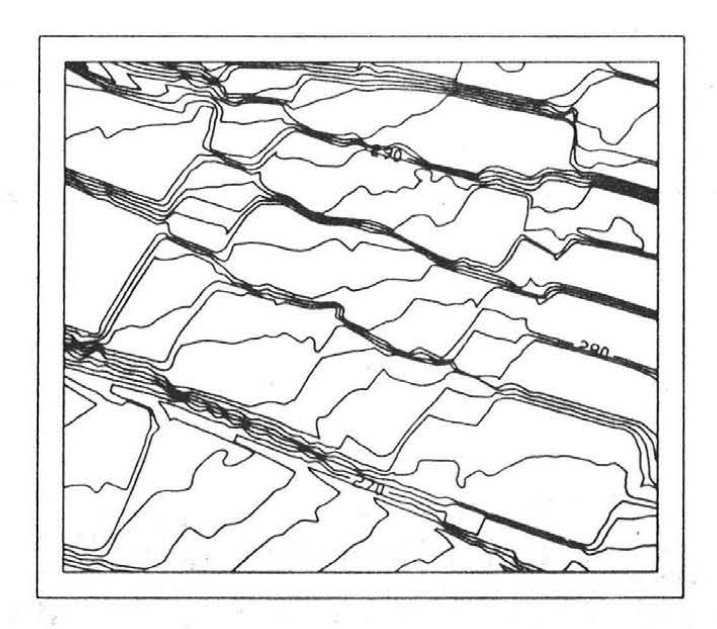

*Abb. 5.3:* H~henverh§ltnisse *im Urgel§nde* 

Während im Urgelände die Terrassen talseitige Neigung aufweisen, was die Bodenerosion begUnstigt, so ist aus Abbildung 5 . 4 keine Neigung der großflächigen Terrassen erkennbar. Tatsächlich sind sie etwa mit 2-3 % zum Berg geneigt, um Niederschläge zurUckzuhalten und das Versickern des Wassers zu begUnstigen.

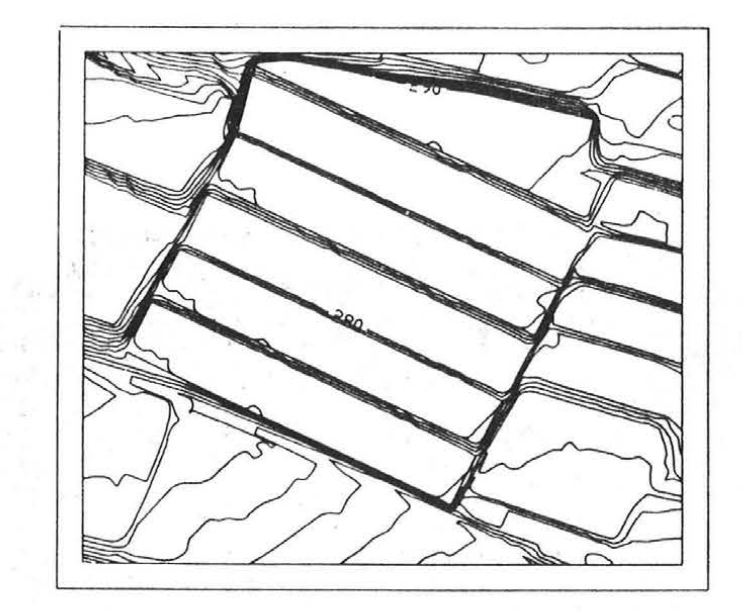

*Abb. 5.4:* H~henverh§ltnisse *im geplanten Gel§nde* 

Die enge Höhenlinienscharung *im* Isolinienbild fUr das geplante Gelände läßt sehr deutlich die Böschungen zwischen den einzelnen Terrassen erkennen. Die Beurteilung, wie sich diese Geländekorrekturen auf das Erscheinungsbild der Landschaft auswirken, ist schon für den Planer schwierig und erst recht für den Laien.

Als einfaches zusätzliches Hilfsmittel bietet sich die Berechnung von perspektiven Bildern aus dem Digitalen Geländemodell an. Die Ergebnisse zeigen Abbildung 5.5 fUr das Urgelände und Abbildung 5.6 flir das geplante Gelände.

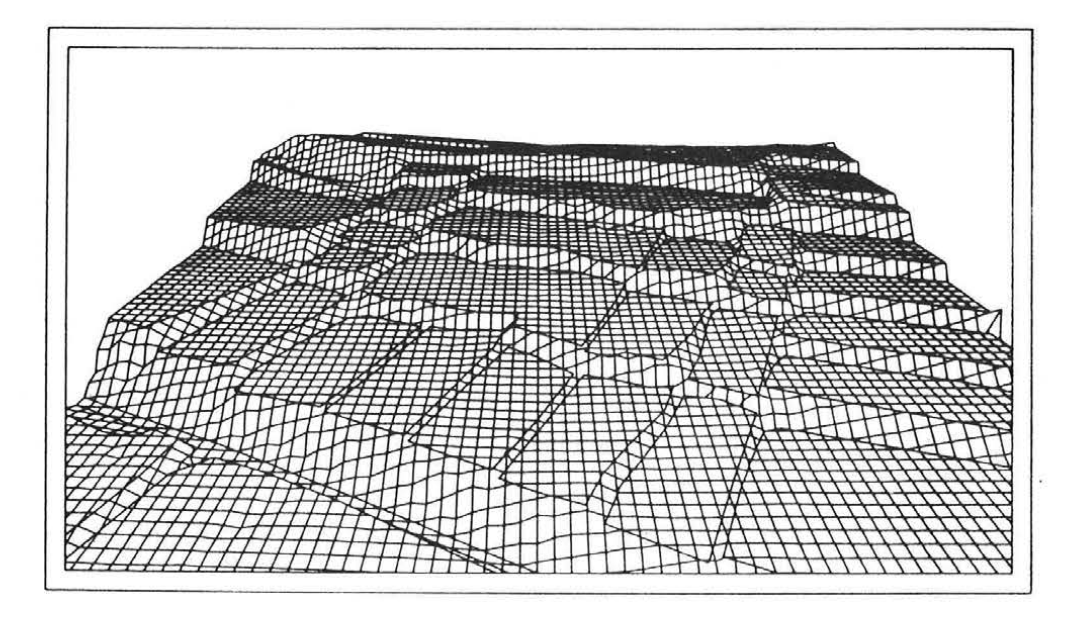

*Abb. 5.5: UrsprUngliebes Gelände* 

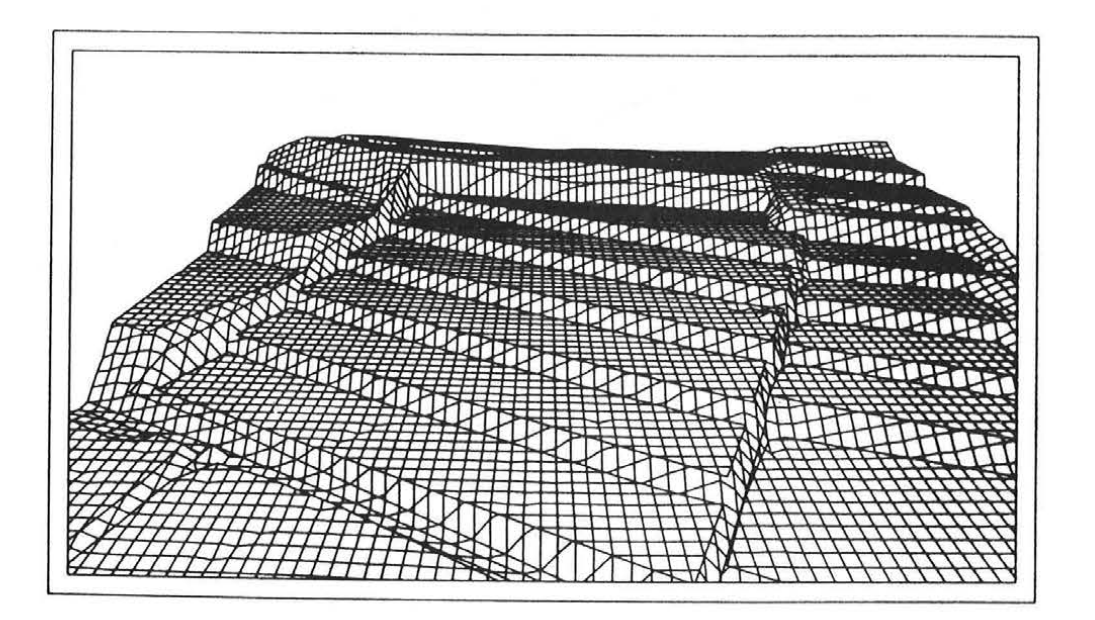

*Abb . 5 . 6: Geplantes Gelände* 

Der Eindruck von der Geländeform ist ungleich besser und leichter zu gewinnen als aus dem Höhenlinienbild; die Perspektivbilder wirken aber doch sehr kUnstlich.

Neben dem DGM zur geometrischen Dokumentation der Geländeoberfläche im Urzustand wurden vor Beginn der Planungsarbeiten von einem Hubschrauber aus noch photographische Schrägaufnahmen mit einer Hasselblad-Kamera angefertigt. Diese Photos stellen somit die zentralperspektivische Abbildung des Geländes auf optischem Wege dar. In Abbildung 5.7 sind zwei Aufnahmen wiedergegeben.

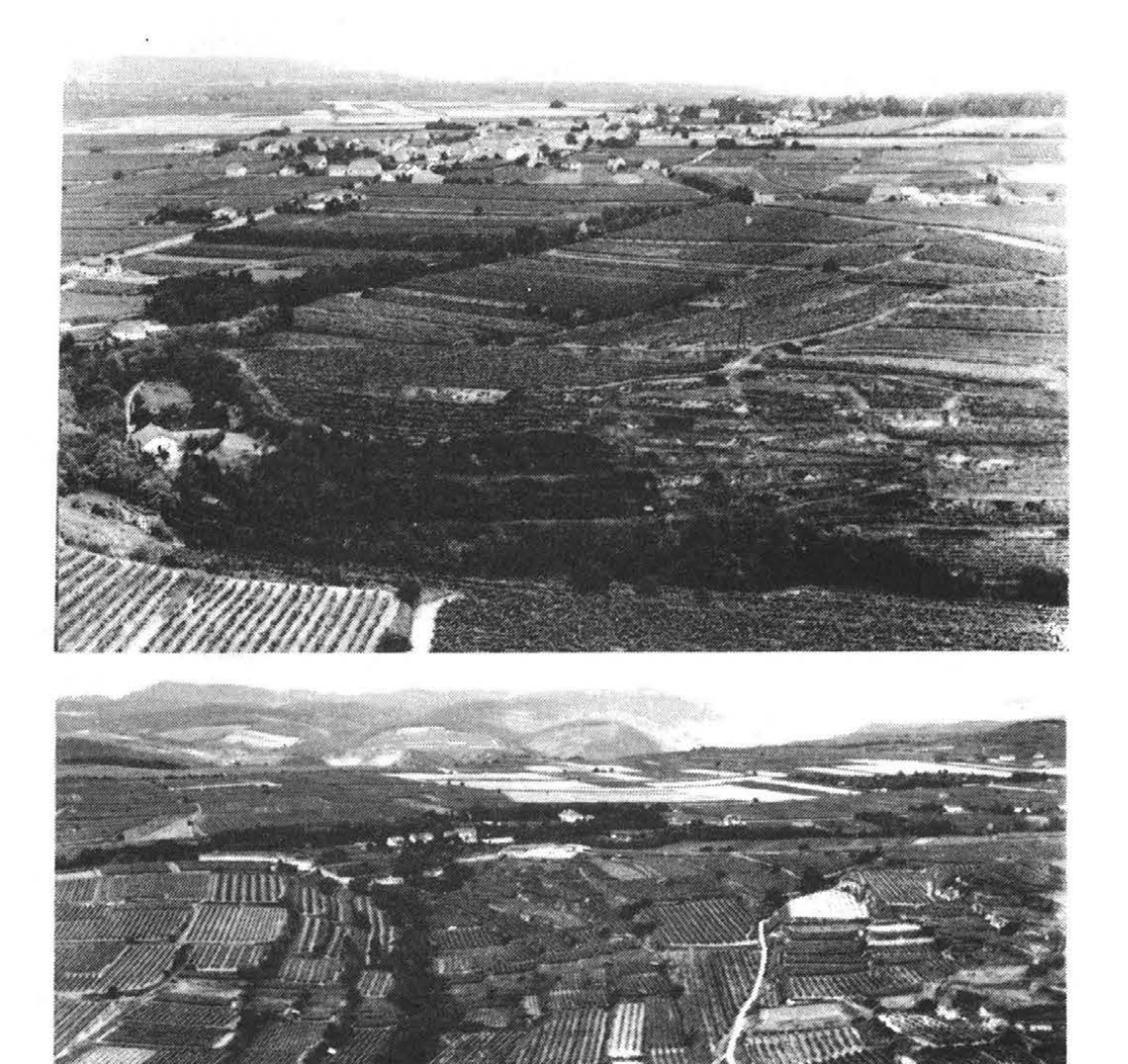

*Abb. 5.7: Urzustand des Gel§ndes* 

Zur Nachvollziehung der Abbildung auf rechnerischem Wege war die Bestimmung der äußeren Orientierung der Bilder notwendig. Dazu wurden aus den Hubschrauberaufnahmen markante Geländedetails ins Orthophoto Ubertragen, dort deren Lage digitalisiert, die zugehörige Höhe aus dem DGM interpoliert und so genUgend Paßpunkte fUr einen räumlichen RUckwärtsschnitt zur Berechnung von Projektionszentrum und Drehwinkeln gewonnen. Mit diesen Parametern konnten die perspektiven Bilder nun auch aus dem DGM erzeugt werden. FUr zwei Aufnahmen wurden das Hubschrauberbild und das berechnete Perspektivbild zusammenkopiert. Beide Drucke sind am Ende dieser Arbeit zu finden.

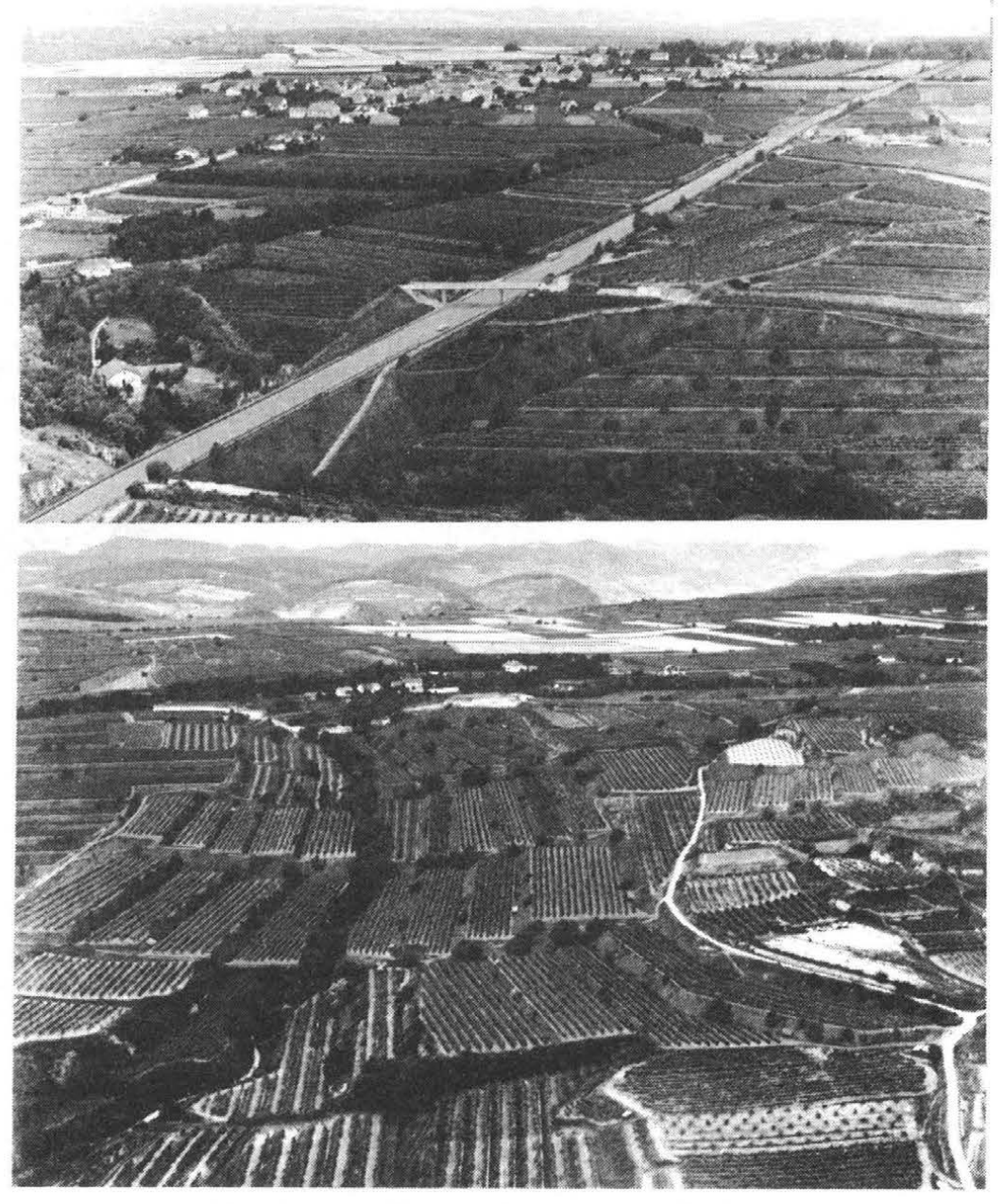

Abb. 5.8: Geplanter Zustand des Geländes

In ähnlicher Weise wurde fUr den Planungszustand vorgegangen. Aus den Hubschrauberaufnahmen wurden Vergrößerungen hergestellt und aus dem DGM konnten daraufpassende Perspektiven gerechnet werden. Diese Perspektivzeichnungen dienten anschließend als geometrisches Gerlist fUr Retuschierarbeiten in den Vergrößerungen der Hasselblad-Aufnahmen, die von der Fa. BILDPLAN in Graz durchgefUhrt worden sind. Das Ergebnis sind "photographische" Bilder, die von echten Aufnahmen nur sehr schwer zu unterscheiden sind. In Abbildung 5.8 sind die Originalbilder (vgl . Abbildung 5.7) nach den Retuschierarbeiten zu sehen, die jetzt den geplanten Geländezustand zeigen, zu finden.

#### 5.2 Untersuchungsbohrung MOLLN 1

Die Österreichische Mineralöl-Vertriebsgesellschaft (ÖMV GmbH) in Wien ist bemUht, in Österreich weitere Lagerstätten fUr Erdöl und Erdgas aufzufinden und zu erschließen.

Nachdem vor einigen Jahren der Nachweis erbracht werden konnte, daß die Alpen sich vor Millionen von Jahren Uber ihr eigenes Vorland schoben, wären bei Vorkommen von porösem Gestein Kohlenwasserstofflagerstätten unter den Alpen möglich. Zur endgUltigen Klärung dieser Frage sollen eine Probebohrung und weitere geologisch-geophysikalische Untersuchungen durchgefUhrt werden (Wessely,Buchholz 1987).

Die bisher gewonnenen Erkenntnisse Uber die Geologie im Raum Molln (Oberösterreich) wurde unter anderem in einem Blockbild dargestellt, das in Abbildung 5.9 zu finden ist.

Der Morphologie liegt ein berechnetes parallelperspektivisches Bild zugrunde, das vom Institut für Photogrammetrie und Fernerkundung der TU Wien angefertigt worden ist. In Abbildung 5.10 ist dieses Computerbild dargestellt. Das Datenmaterial wurde von der ÖMV beim Bundesamt fUr Eich- und Vermessungswesen in Wien besorgt und in Form eines 40-m-Rasters zur VerfUgung gestellt.

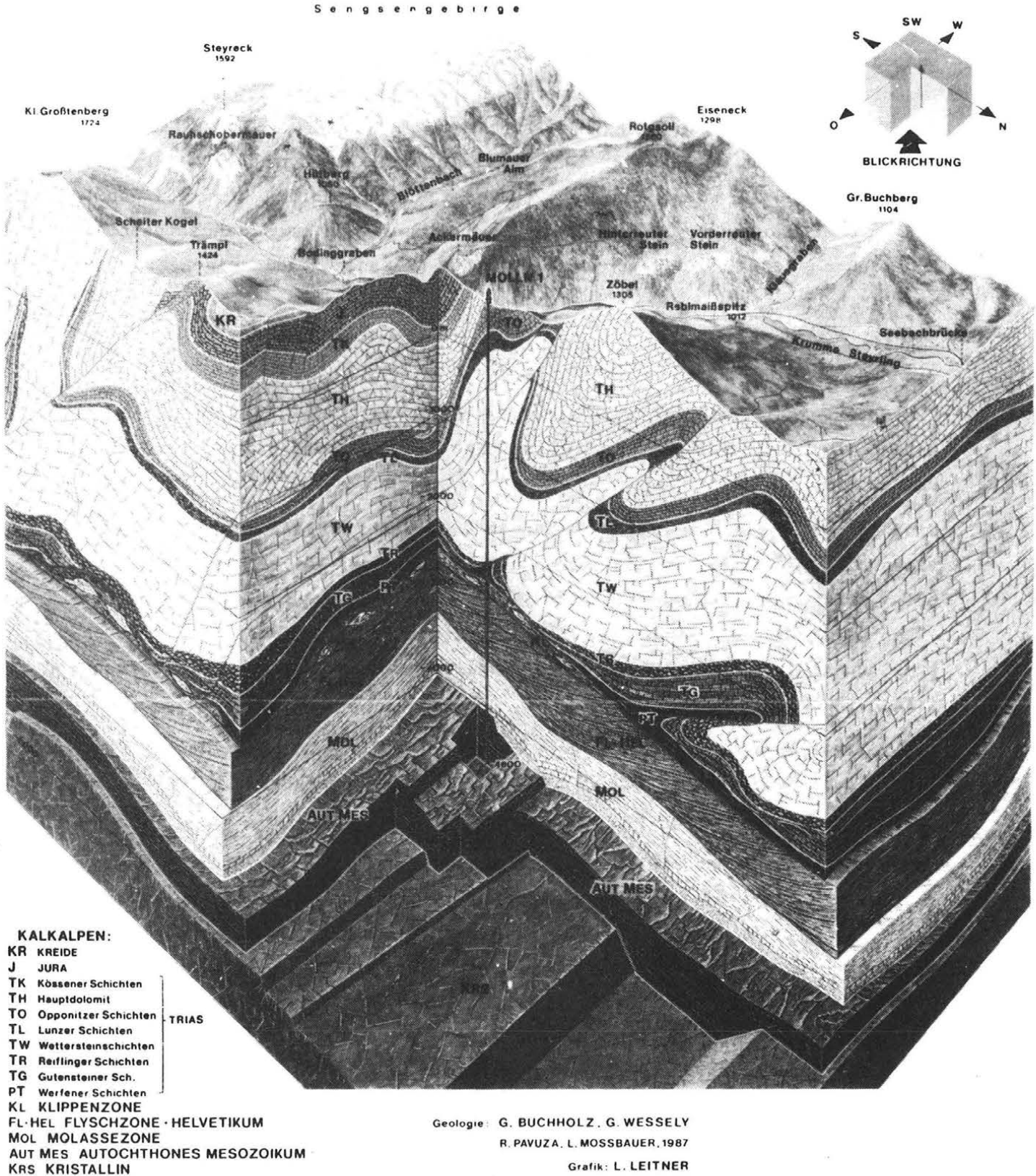

Bruche, Überschiebungen in formation in foreign franchise in the frequent of the interval of the interval of the interval of the interval of the interval of the interval of the interval of the interval of the interval of t

*Abb. 5.9 : Geologie um Molln* 

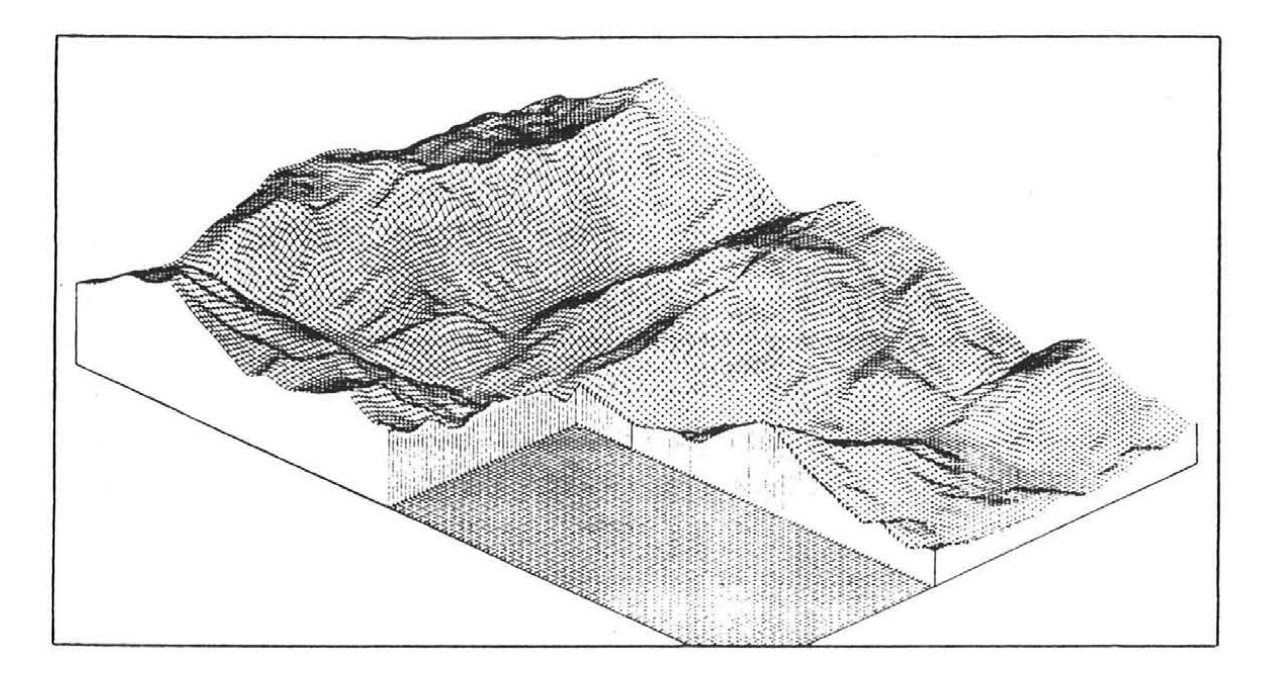

*Abb. 5.10: Parallelperspektive Molln* 

# 5.3 Bauobjekte im Gelände

Ähnlich wie bei der Geländekorrektur wegen Flurbereinigungsmaßnahmen (5.1) ist die Beeinträchtigung der Landschaft auch durch Errichtung von größeren Gebäudekomplexen, Brlicken, Talsperren oder ähnlichen Bauobjekten gegeben und deren Auswirkungen zu beurteilen.

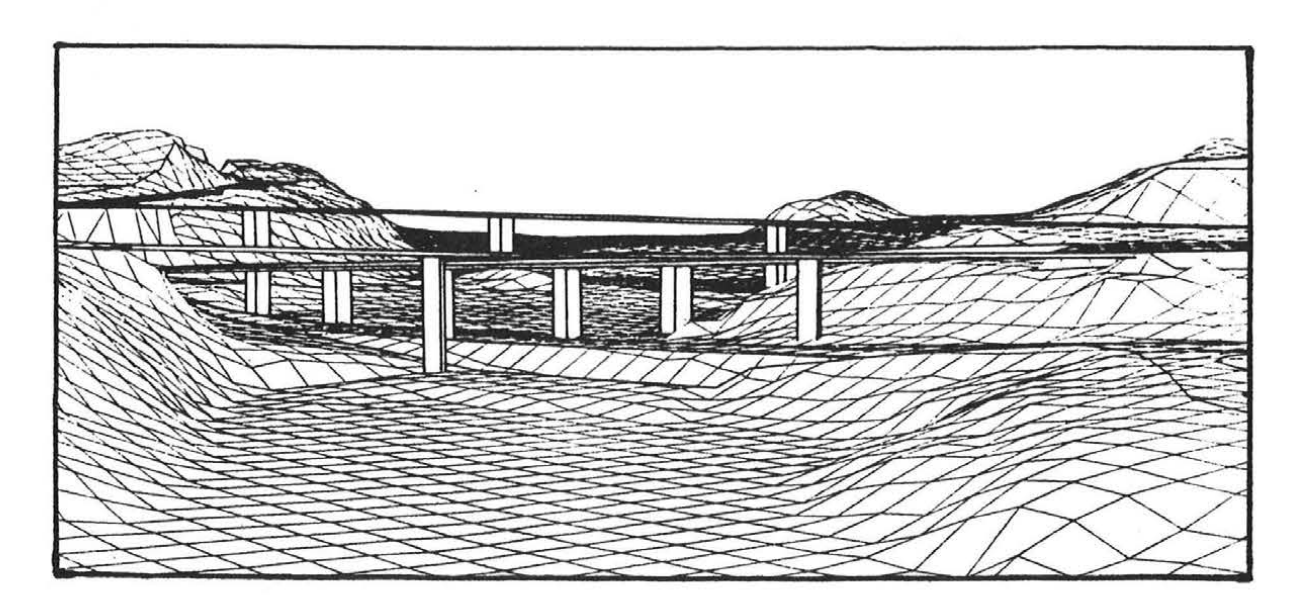

*Abb. 5 . 11: TalUbergang* 

Abbildung 5 . 11 zeigt einen Tallibergang. Ein Beispiel flir einen großen Gebäudekomplex ist in Abbildung 5.12 dargestellt. Beide Projekte wurden von der Fa. SKANSKA AB in Stockholm bearbeitet und zur VerfUgung gestellt. Die Berechnungen der Geländeoberfläche erfolgte ohne Berlicksichtigung der Bauobjekte mit SCOP.PERSPECTIVES. In einem davon unabhängigen Schritt entstand mit einem CAD-Paket die perspektivische Ansicht der Gebäude. Anschließend wurden in einem Graphikeditor beide Bilder zusammengefUgt und die Überdeckungsflächen zwischen Gelände und Baukörpern manuell Uberarbeitet. Da im 2-dimensionalen Bild nicht mehr eindeutig hervorgeht, ob im Überdeckungsbereich der Baukörper oder das Gelände näher beim Projektionszentrum liegt, wurde nach Plausibilität entschieden.

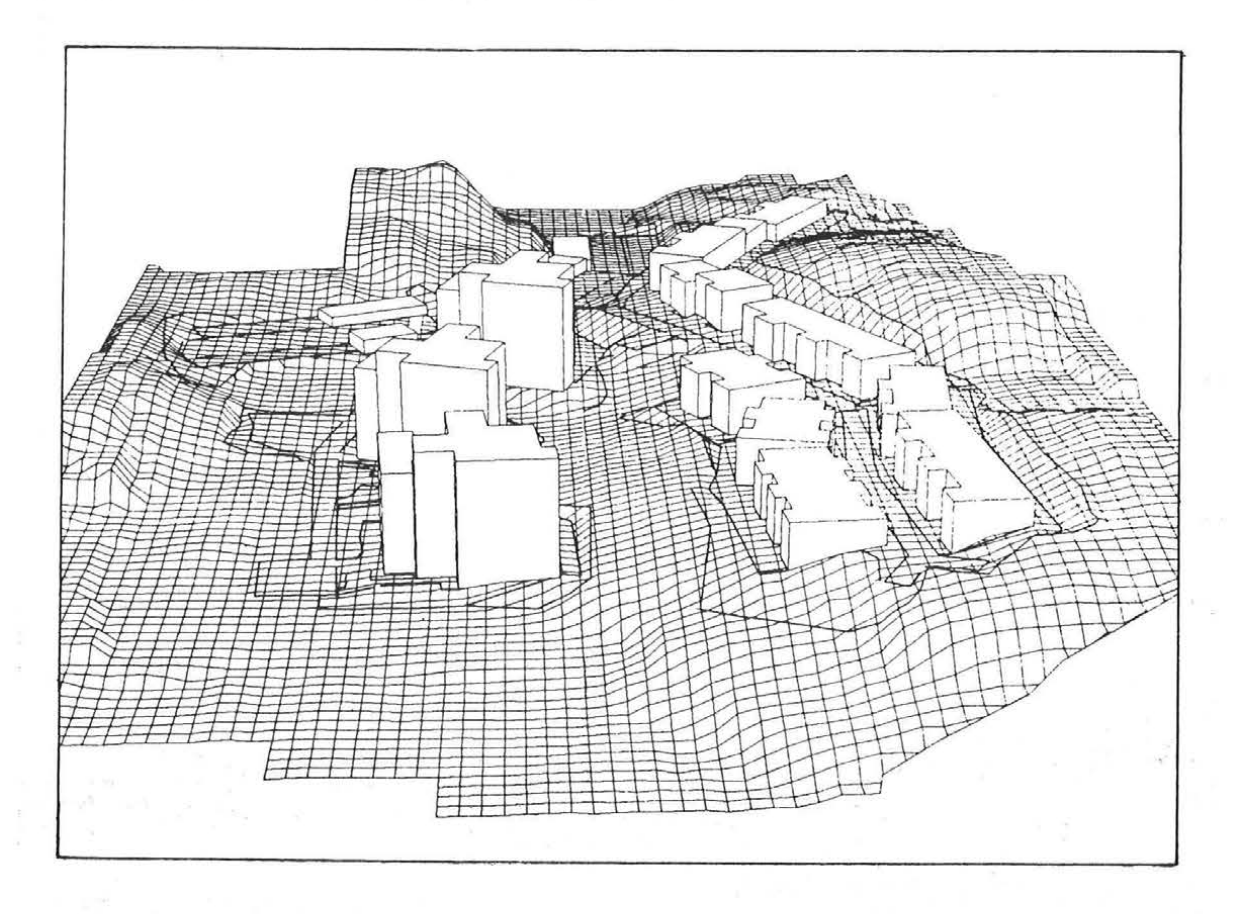

*Abb. 5.12: Gebliudekomplex im Gellinde* 

Abbildung 5.13 zeigt ein weiteres Beispiel, das mit SCOP.PERSPECTIVES bearbeitet wurde. In eine Tallandschaft wurde ein geplantes Staudammprojekt eingearbeitet und zentralperspektivisch dargestellt. Das Bild stammt aus einer Produktinformation der Fa. SIEMENS (Siemens AG 1986).

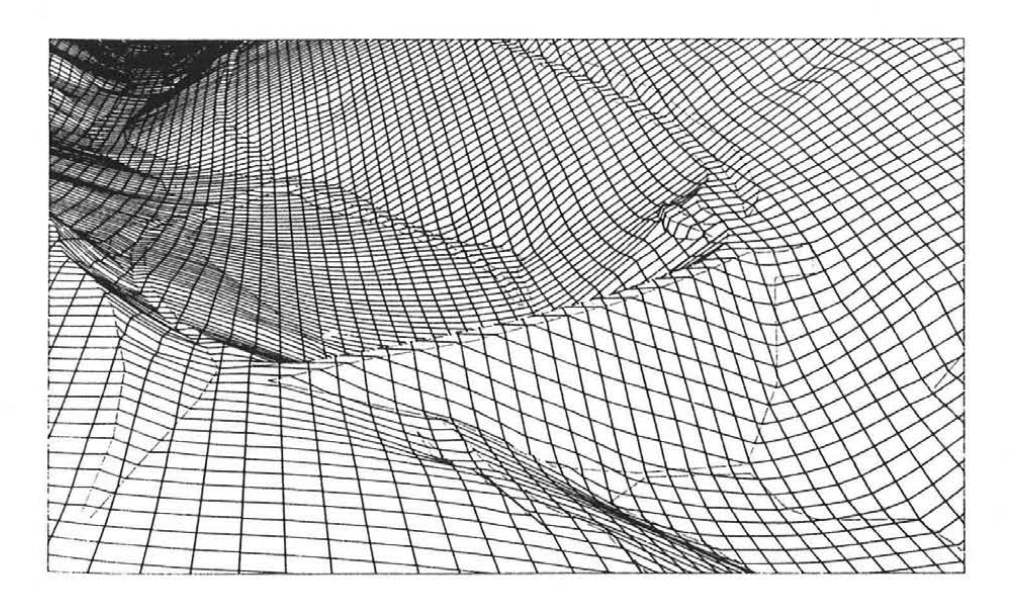

*Abb. 5.13: Staudamm* 

#### 5.4 Rekonstruktion von Kreisgrabenanlagen

Luftbilder werden in zunehmenden Maße auch zur Prospektion archäologischer Fundplätze herangezogen. Im Rahmen einer Dissertation am Institut fUr Urund FrUhgeschichte der Universität Wien wurde in Zusammenarbeit mit dem Institut fUr Photogrammetrie und Fernerkundung der Technischen Universität Wien vorhandenes Bildmaterial systematisch gesichtet und ihr Inhalt schwerpunktmäßig nach Kreisgrabenanlagen näher untersucht (Nikitsch 1985).

Da aus den wenigen durchgefUhrten Grabungen bisher nicht geklärt werden konnte, zu welchem Zweck diese Anlagen errichtet worden sind, erhoffte man sich aus einer photogrammetrischen Auswertung weitere AufschlUsse. Daher wurden fUr etwa 25 Kreisgrabenanlagen Lage, Durchmesser, Breite und Anzahl der Gräben, die Position der Toranlagen, die Hanglage und das umgebende Gelände ausgewertet.

In diesem Zusammenhang wurden neben anderen Fragestellungen auch fUr den Verbleib des bei der Errichtung der Gräben anfallenden Aushubmaterials unterschiedliche Theorien untersucht, wobei als wahrscheinlichste jene gilt, die eine AufschUttung von Wällen zwischen den Gräben vermutet. Unter Einhaltung eines maximalen Böschungswinkels, der von der Bodenart abhängig ist, konnten aus der Gesamtmasse des Aushubs Wälle rekonstruiert werden, die auf die heute bestehende Geländeform aufgesetzt wurden. Die Berechnung

eines Digitalen Geländemodells diente als Grundlage der Perspektivbildberechnung, die in Abbildung 5.14 zu finden ist.

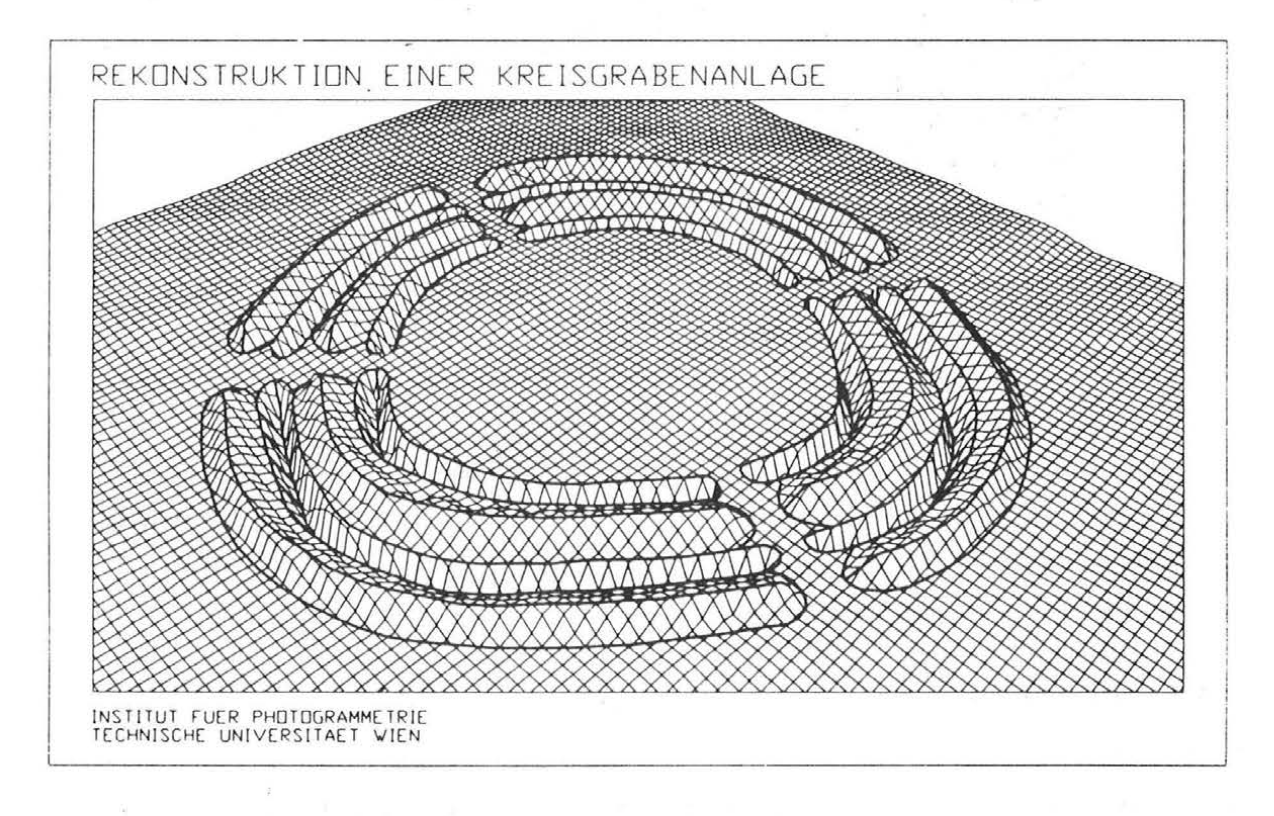

*Abb. 5.14: Rekonstruierte Kreisgrabenanlage* 

### 5.5 Sichtbarkeitskarte Wechselgebiet

Die Sichtbarkeitsinformation bezüglich eines vorgegebenen Standpunktes fällt bei der Berechnung von Perspektivbildern an; die Ausgabe erfolgt in einem getrennten Schritt.

Die Daten fUr dieses Beispiel decken das Gebiet um den Hochwechsel und stammen aus der Geländehöhendatenbank des Bundesamts fUr Eich- und Vermessungswesen. Das zur Verfügung gestellte 50 m \* 50 m Raster wurde mit SCOP auf ein 25 m \* 25 m Raster verdichtet . In Abbildung 5.15 ist die Darstellung des Geländeausschnittes in Höhenlinienform zu finden. Die Ausgabe der Karte erfolgte im Maßstab der ÖK50. Das Isolinienintervall beträgt 50 m.

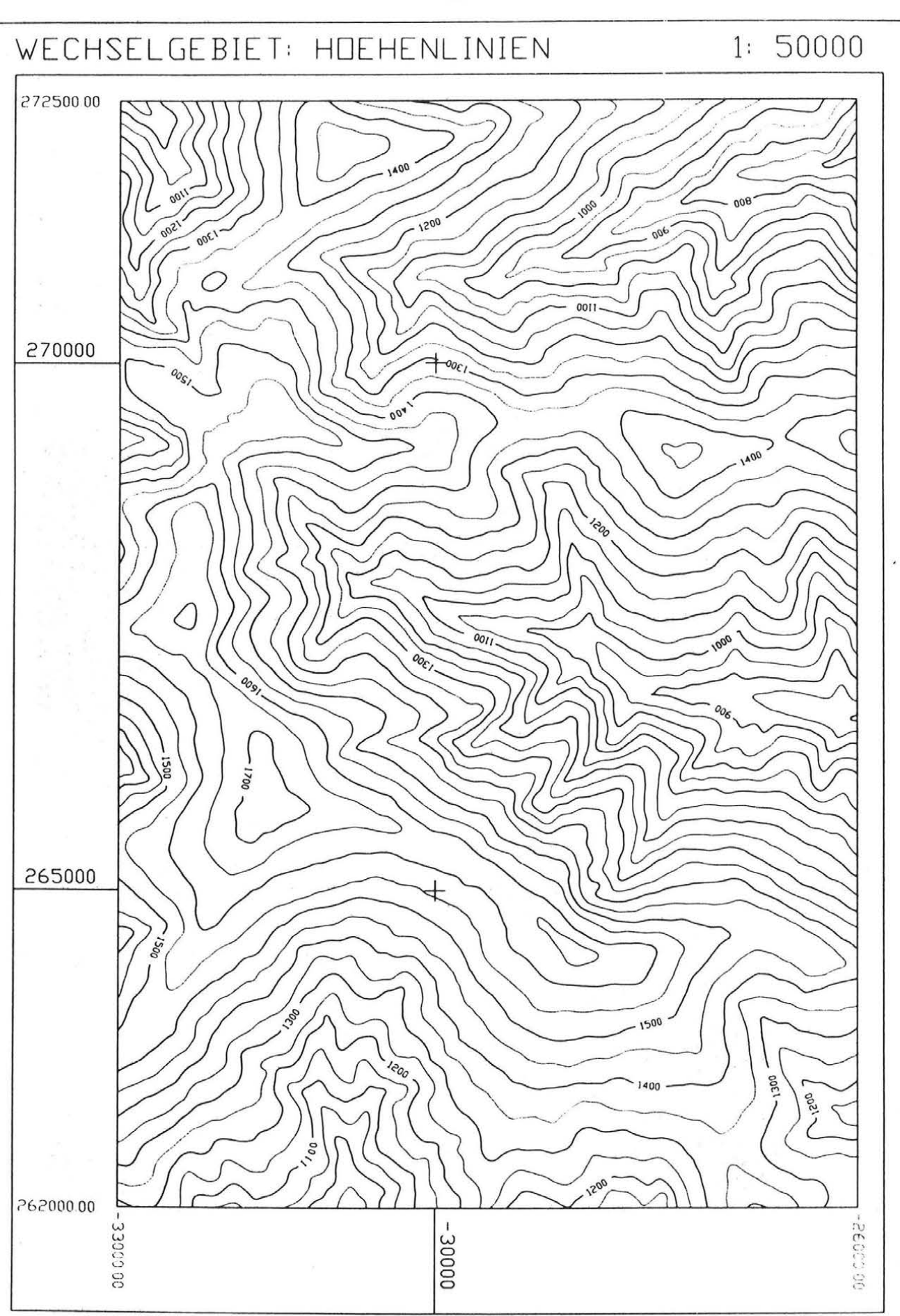

*Abb. 5.15: HVhenlinienkarte fUr das Wechselgebiet* 

 $-59 -$ 

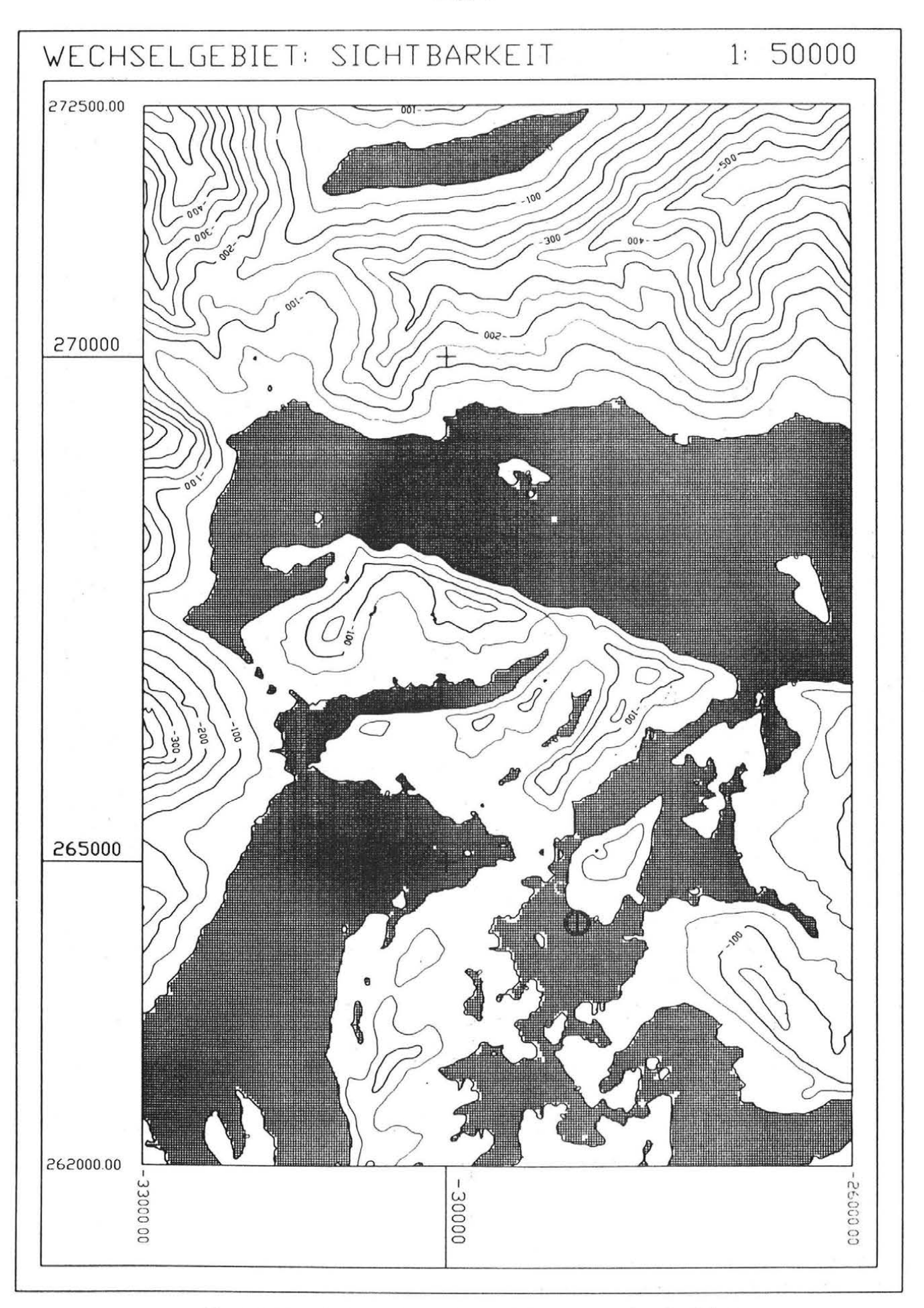

*Abb. 5.16: Sichtbarkeitskarte fUr das Wechselgebiet* 

Die Abbildung 5.16 zeigt eine Sichtbarkeitskarte fUr den gleichen Ausschnitt. Der Aufnahmestandpunkt befindet sich an der Position ( X = -28700, Y = 264400, Z = 1688 ) und ist in der Karte markiert. Ein Vergleich mit der Höhenlinienkarte zeigt, daß das Projektionszentrum etwa 20 m Uber dem Gelände liegt.

Von diesem Punkt aus sichtbare Rasterpunkte sind schraffiert dargestellt, während die nicht einsehbaren Bereiche als Isolinienkarte ausgegeben sind, wobei die Isolinien den Abstand der Rasterpunkte von der Sichtbarkeitsgrenzfläche angeben. Die Karte ist daher folgendermaßen zu interpretieren: Schraffierte Bereiche sind vom vorgegebenen Standpunkt aus einsehbar. Aus den Isolinien ist der Abstand herauszulesen, um den ein Punkt mindestens angehoben werden mUßte, so daß er sichtbar wäre. Umgekehrt läßt sich auch sagen: Wenn man sich im schraffierten Bereich befindet, kann man den Kamerastandpunkt sehen. Im Isolinienbereich steht man den Abständen entsprechend zu tief, um den Standpunkt sehen zu können.

### 5.6 Simulation der Licht-Schatten-Verhältnisse

Die Bestrahlung der Erde durch das Sonnenlicht kann mit genügender Genauigkeit mit der Abbildung des Geländes unter Verwendung der Parallelprojektion verglichen werden. Die zugeordnete Sichtbarkeitskarte kann daher als Kartierung der Licht-Schatten-Verhältnisse betrachtet werden.

In astronomischen JahrbUchern (z.B. The Nautical Almanac) ist die Position der Sonne (GHA,DEC) zu festgelegten Zeitpunkten tabelliert. Aus den dem Jahrbuch entnommenen Koordinaten können das Azimut (A) und die Zenitdistanz (Z) der Sonne berechnet werden. In der folgenden Tabelle ist ein Beispiel zusammengestellt.

WECHSELGEBIET: 15. Dezember 1989

Geographische Koordinaten:  $\lambda = 15^{\circ}57'20''$ ,  $\phi = 48^{\circ}32'30''$ Gauß-Krüger-Koordinaten :  $X = -28439$ ,  $Y = 267004$ 

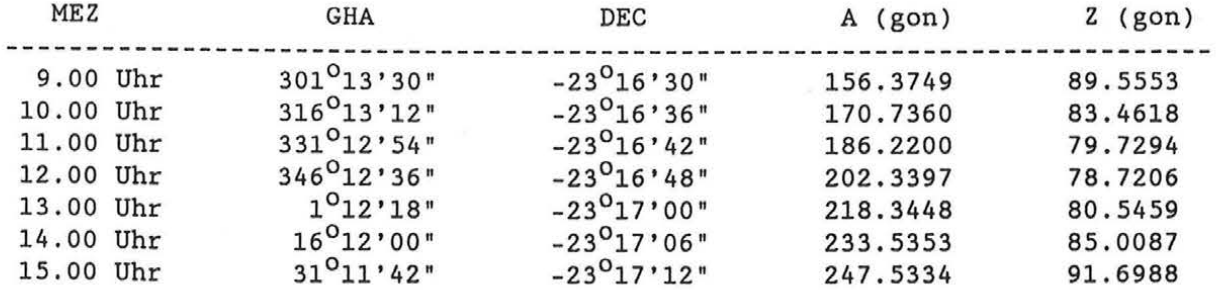

In Abbildung 5.17 ist eine Simulation der Beleuchtungsverhältnisse am 15. Dezember 1989 flir das Wechselgebiet (vgl. Abschnitt 5.5) wiedergegeben. Die schraffierten Bereiche sind sonnenbeschienen.

WECH SEL GE BIET: Sonnenbeleuchtungs simula tion (M 1:150000)

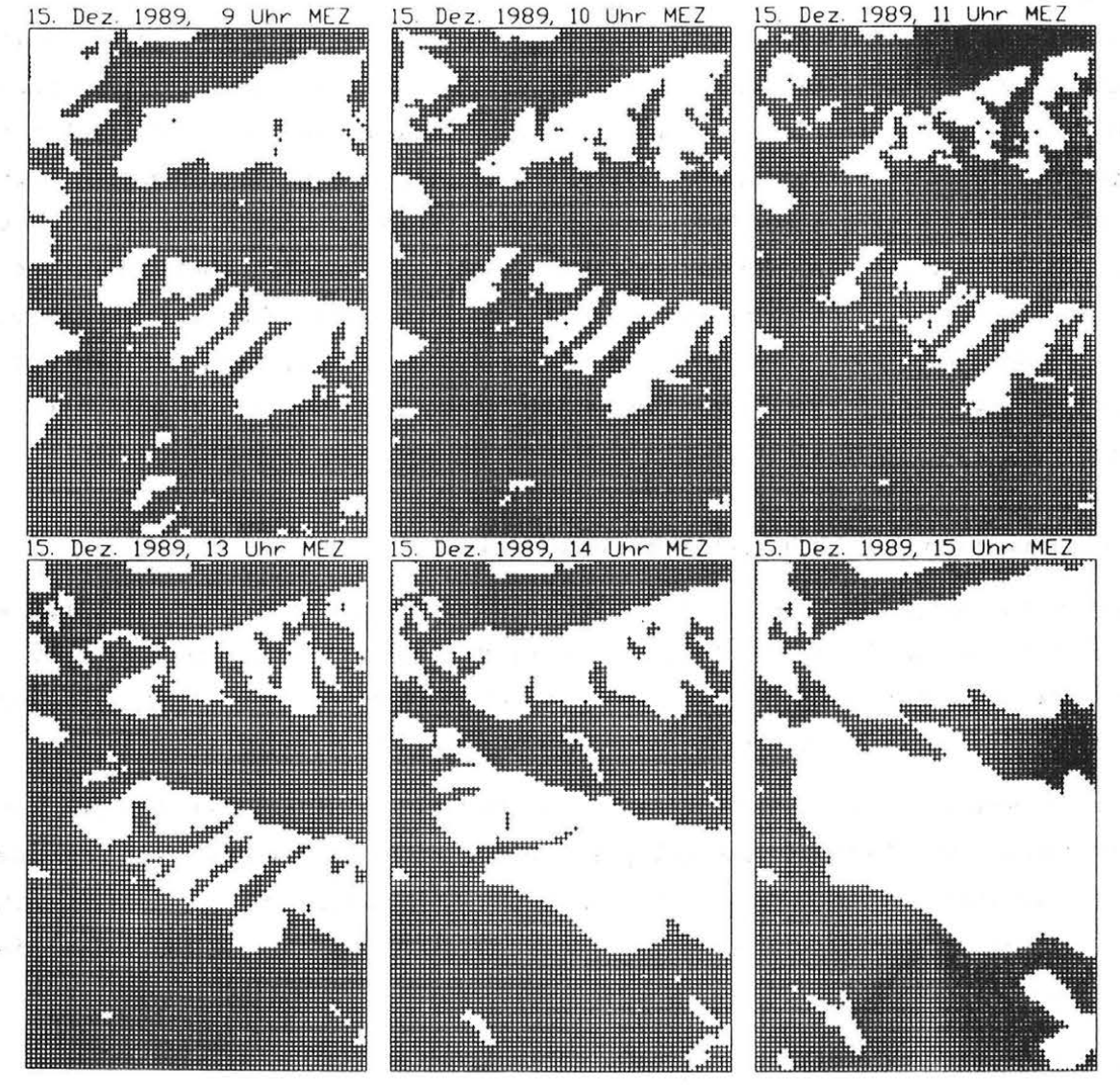

*Abb. 5.17: Simulation der Geländebeleuchtung durch die Sonne* 

Unter Verwendung dieser Unterlagen zur Flugplanung kann - soweit es sich aus der Geländeform ergibt - großräumig abgeschätzt werden, welche Bereiche des Geländes zum Zeitpunkt des Bildfluges in der Sonne liegen, beziehungsweise welche Teile beschattet sein werden. Der lokale Einfluß der Vegetation bleibt unberlicksichtigt, da die Vegetation im DGM nicht berlicksichtigt ist.

## 5.7 **Schneelinienauswertung KUhtai**

Dieses Projekt wurde in Zusammenarbeit mit dem Institut fUr Hydraulik, Gewässerkunde und Wasserwirtschaft der TU Wien durchgefUhrt.

 $\tilde{Y} = \tilde{X}_1 - \tilde{X}_2$ 

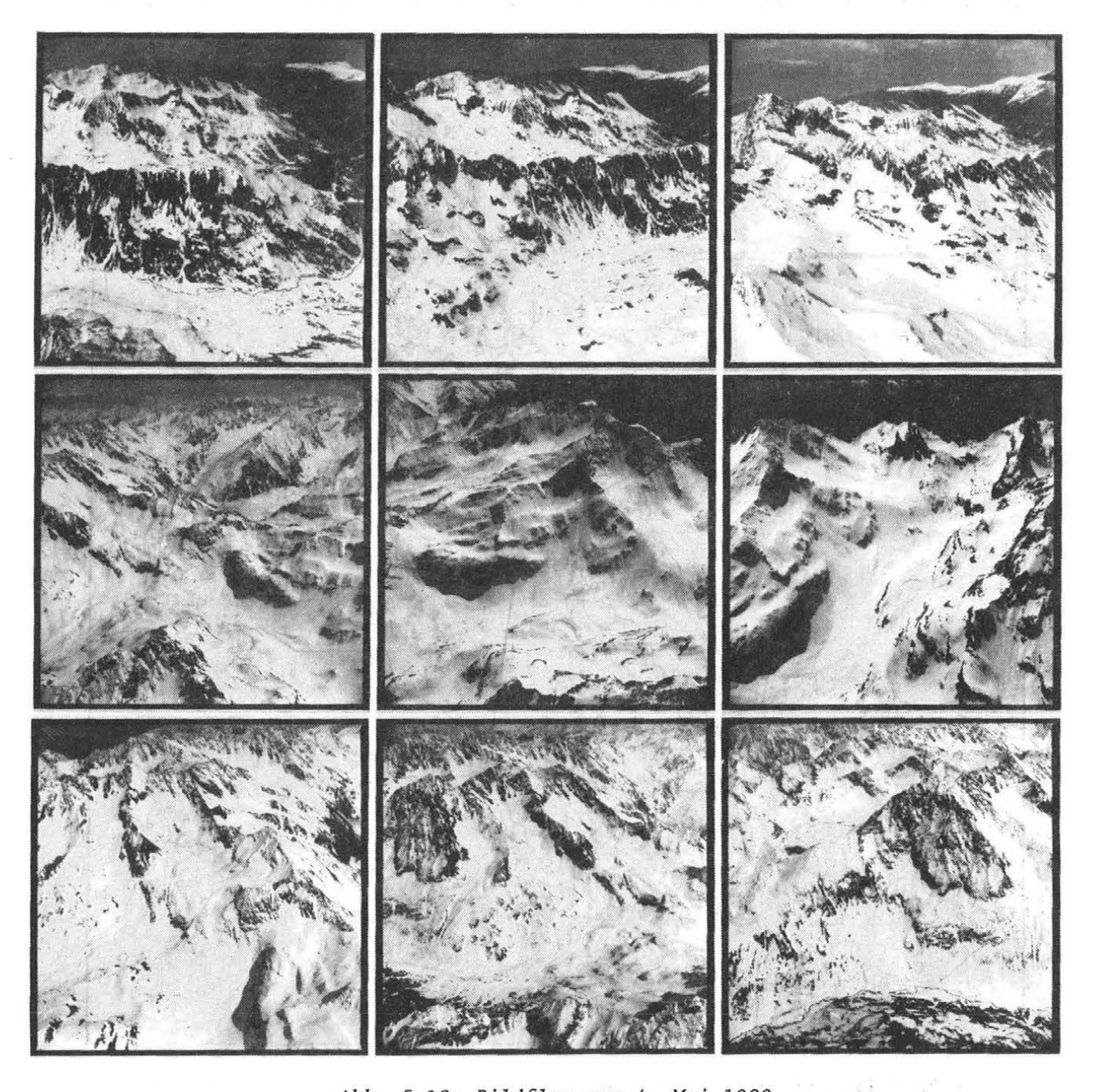

*Abb. 5.18: Bildflug vom 4. Mai 1989* 

FUr qualifizierte Modellrechnungen in Zusammenhang mit der Schneeschmelze war die Erfassung der Schneebedeckung zu mehreren Uber das Jahr verteilten

Zeitpunkten notwendig. Zu neun Epochen wurde mit einer Amateurkamera (Hasselblad 500 C/M, Distagon 3.5/60mm) jeweils eine Bildserie aus einem Sportflugzeug aufgenommen, die nach der Methode "Monoplotting" ausgewertet werden sollte. Abbildung 5.18 zeigt die Bildserie des Fluges vom 4. Mai 1989, 14.40- 14.52 Uhr (Bildfreigabe durch das BMfLV: Zahl 13088/502-1.6/89).

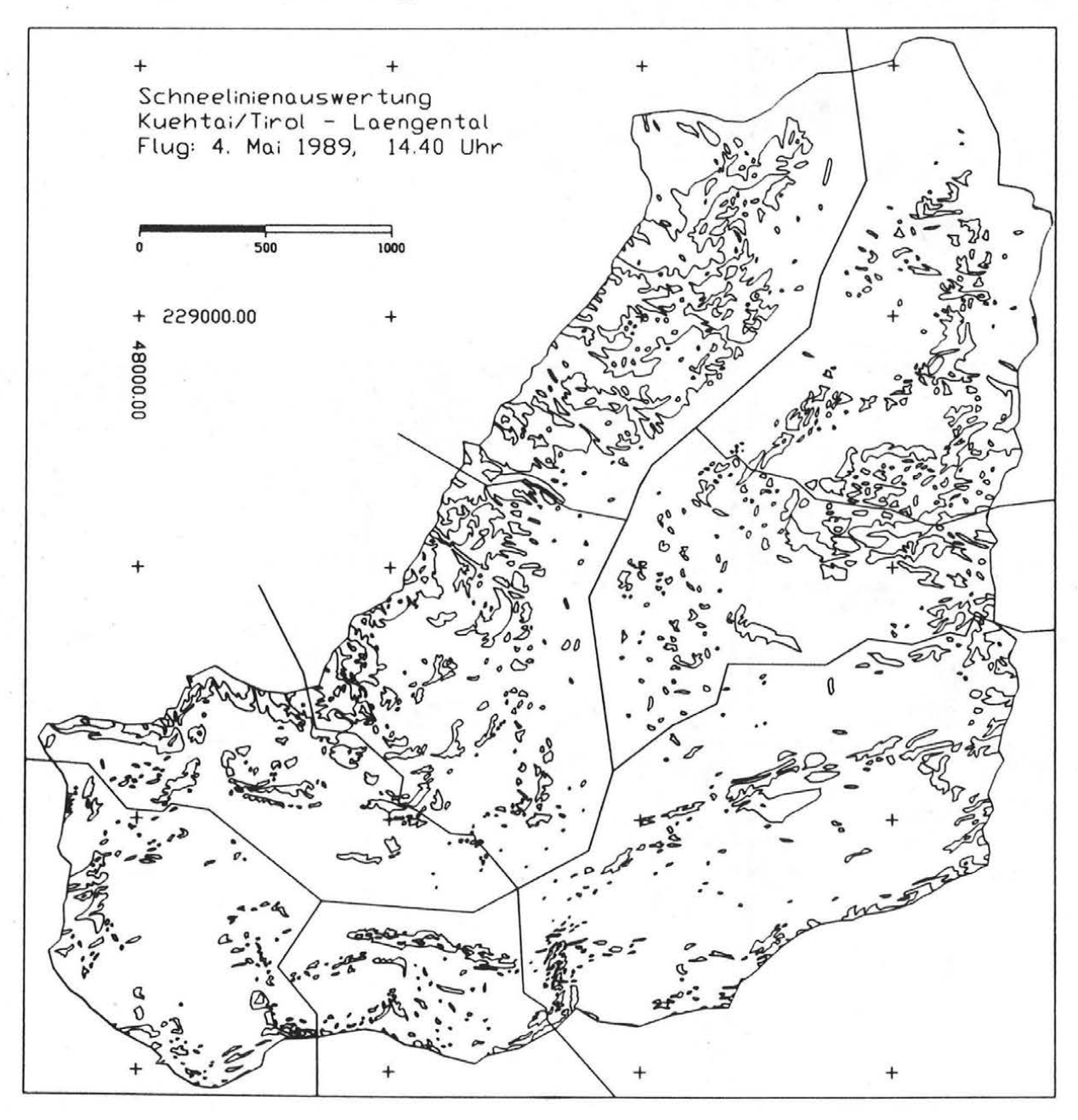

*Abb. 5.19: Auswertung des Bildfluges vom 4. Mai 1989 in Vektorform* 

Die Messung der Bildkoordinaten von Paß- und Verknüpfungspunkten für die Berechnung des BUndelblockes zur Bestimmung der äußeren Orientierung der Bilder erfolgte am analytischen Auswertegerät WILD AVIOLYT ACl. Die Schnee

linien wurden in vergrößerten Papierkopien vorbereitet und mit AutoCAD am Digitizer registriert. Als Ergebnis der mit ORIENT (Kager 1980) berechneten BUndeltriangulierung standen die Koordinaten der Aufnahmepositionen und die Drehwinkel zur VerfUgung. Das Geländemodell wurde vom Bundesamt fUr Eichund Vermessungswesen besorgt und mit SCOP auf ein 25-m-Raster verdichtet. Die Verschneidung der StrahlenbUndel mit dem DGM lieferte die 3-dimensionalen Koordinaten der Schneelinien.

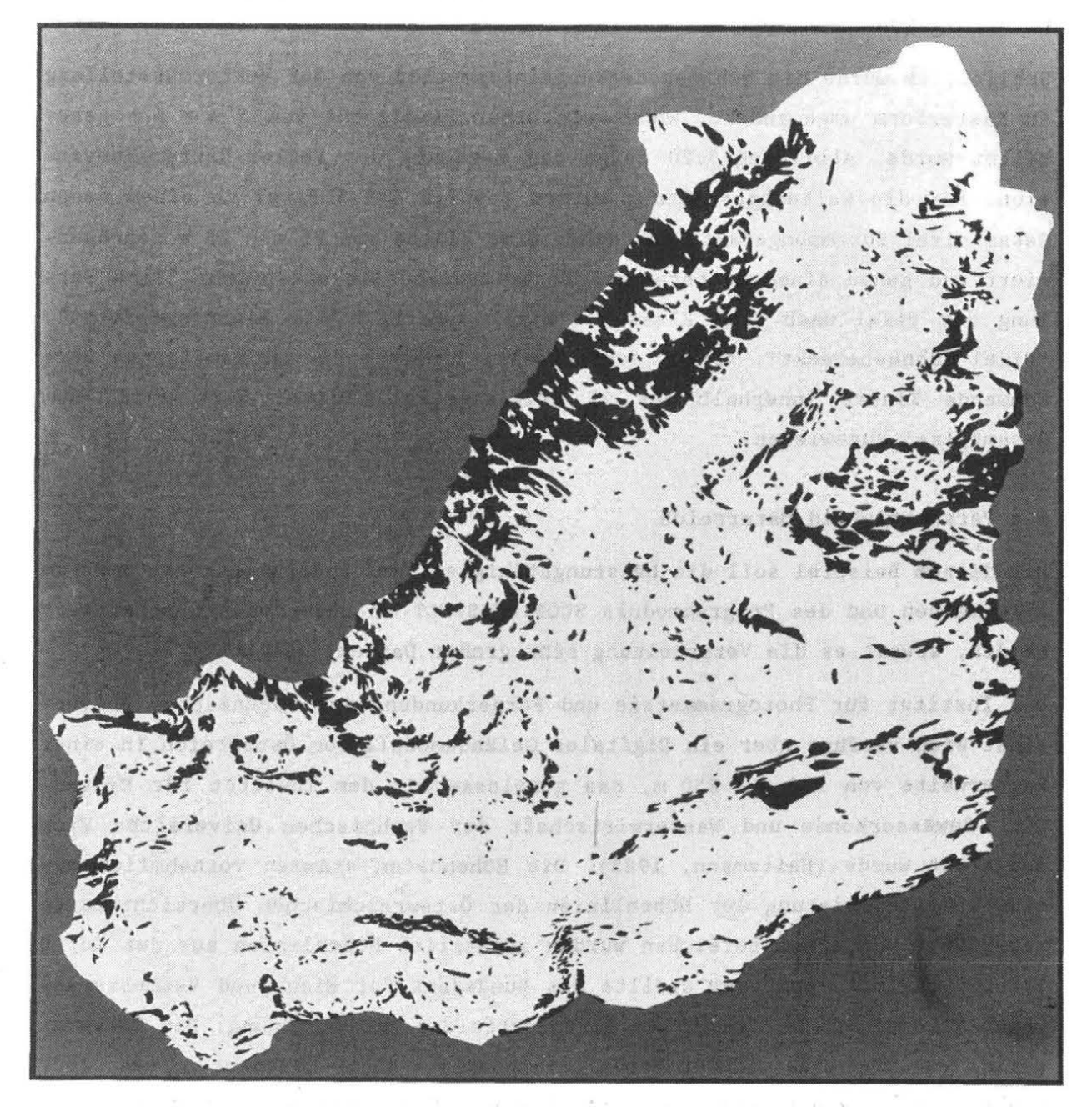

*Abb. 5.20: Auswertung des Bildfluges vom 4. Mai 1989 in Rasterform* 

Die Grundrißkartierung in Abbildung 5.19 zeigt die Auswertung des Bildmaterials vom 4. Mai 1989. Die feinen Linien sind die Trennlinien zwischen Schneeflächen und ausgeaperten Flächen. Die umschließende Linie zeigt die Grenze des orographischen Gewässereinzugsgebietes. Während der Digitalisierarbeit wurde konsequent darauf geachtet, daß in Fortschreitungsrichtung der Polygone auf der linken Seite stets Schneeflächen liegen. Die dick durchgezogenen Linien geben an, daß die Gesamtauswertung aus acht Einzelbildern gewonnen wurde.

Schließlich wurde die Schneebedeckungsinformation von der Vektordarstellung in Rasterform umgewandelt, wobei mit einer Pixelgröße von 5 m \* 5 m gearbeitet wurde. Abbildung 5.20 zeigt das Ergebnis der Vektor-Raster-Konversion. Flir die Weiterbearbeitung wurden jeweils 5 \* 5 Pixel zu einem neuen Gesamtpixel zusammengefaßt, das daher eine Fläche von 25 m \* 25 m repräsentiert und genau einem Rasterpunkt des Geländemodells entspricht. Eine Zählung der Pixel nach drei Klassen ("Pixel außerhalb des Einzugsgebietes", "Pixel schneebedeckt", "Pixel schneefrei") lieferte die am häufigsten vorkommende Klasse innerhalb der 25 Originalpixel. Dieser Wert wurde dem Gesamtpixel zugewiesen.

### 5.8 Perspektivbild Österreich

Mit diesem Beispiel soll die Leistungsfähigkeit des Programmpaketes SCOP im allgemeinen und des Programmoduls SCOP.PERSPECT im besonderen demonstriert werden, soweit es die Verarbeitung sehr großer Datenmengen betrifft.

Das Institut flir Photogrammetrie und Fernerkundung der Technischen Universität Wien verfUgt Uber ein Digitales Geländemodell von Österreich in einer Rasterweite von 250 m \* 250 m, das gemeinsam mit dem Institut für Hydraulik, Gewässerkunde und Wasserwirtschaft der Technischen Universität Wien aufgebaut wurde (Haitzmann, 1983). Die Höhendaten stammen vornehmlich aus einer Digitalisierung der Höhenlinien der Österreichischen Übersichtskarte 1:500000. In flachen Bereichen wurden zusätzlich Höhenlinien aus der Karte 1:200000 erfaßt. Außerdem stellte das Bundesamt flir Eich- und Vermessungswesen Höhenpunkte des amtlichen Festpunktfeldes zur VerfUgung. Das Datenmaterial umfaßt etwa 510000 Höhenlinienpunkte, 45000 Höhenkoten und 8000 Punkten zur Beschreibung des Verlaufes der Staatsgrenze. Sämtliche Daten wurden in die Lambert'sche konforme Kegelprojektion transformiert. In die sem Koordinatensystem erfolgten alle weiteren Berechnungen.

Die Interpolation des Geländemodells wurde in einem Guß durchgefUhrt. Auf einer MicroVAX II waren dazu 9 CPU-Stunden an Rechnerleistung und 65 MB an lokalem Plattenplatz notwendig. Im endgültigen Geländemodell sind 2.7 Millionen Rasterpunkte und 30000 Gitterschnitte gespeichert, die 6.4 MB Plattenplatz einnehmen .

Dem Wunsche, davon ein parallelperspektivisches Bild zu berechnen und auszugeben, stand zunächst Skepsis bezüglich der technischen Realisierbarkeit des Vorhabens gegenUber. Die Rechenzeit wurde nicht als der "Flaschenhals" prognostiziert, sondern vielmehr die Ausgabe des Bildes auf dem zur VerfUgung stehenden Plotter WILD AVIOTAB TA2 in Form einer Schichtgravur. Das Verhältnis der Strichbreite des Gravurstichels von 0.2 mm und der notwendigen Mindestrasterweite von 1 mm in West-Ost-Richtung im Bild, erzwang einen Abbildungsmaßstab von 1:250000 oder größer. Bei einer Längsausdehnung Österreichs von etwa 600 km ergibt sich eine Bildgröße von 2.4 m, die dem doppelten Ausmaß des Plottermaximalformates von 1.2 m entspricht. Ausgehend von diesen Überlegungen entwickelte sich die folgende Vorgangsweise:

Das Bildformat wurde mit einer Größe von 2934 mm \* 684 mm festgelegt. In Hinblick auf das Maximalformat von 1050 mm \* 750 mm der Vorlagenhalterung der Reprokamera am Institut fUr Kartographie und Reproduktionstechnik der Technischen Universität Wien wurde das Gesamtbild auf drei Teile mit je weils einer Breite von etwa 1000 mm berechnet und am Plotter graviert. Daraufhin erfolgte die Verkleinerung der drei Teilbereiche in der Repro kamera und die Montage der Verkleinerungen zu einem Gesamtbild. Das Ergebnis ist am Ende der Arbeit beigelegt .

Einige Detailangaben sollen den technischen Aufwand verdeutlichen:

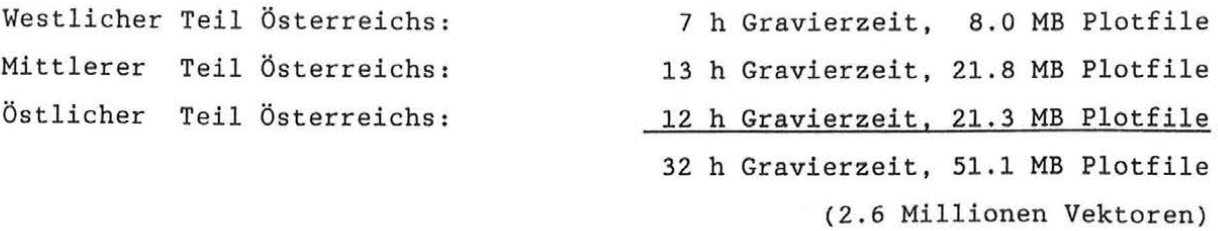

Des Interesses wegen wurde das Gesamtbild auch in einem Guß gerechnet. Eine MicroVAX II benötigte dazu  $4^{1}/_{4}$  CPU-Stunden. Darin sind die Berechnung des Perspektivbildes unter Berücksichtigung der Sichtbarkeit, die Berechnung des Blockbildes, die Berechnung des Abstandes von der Sichtbarkeitsgrenzfläche und die Ausgabe von 51 MB Plotbefehlen für den TA2 enthalten.
Schließlich sei noch erwähnt, daß sowohl die Interpolation des Geländemodells als auch die Berechnung des Perspektivbildes ohne Einschränkungen auf einem IBM-kompatiblen PC unter MS-DOS möglich wäre. Die PC-Version von SCOP erfordert lediglich einen mathematischen Coprozessor, eine gängige Graphikkarte (EGA, Hercules, ... ) und eine Festplatte, wovon etwa 5MB durch die Absolutversion der SCOP-Module belegt werden. Zur Berechnung des soeben beschriebenen Beispiels wären als Minimum etwa 90 MB an zusätzlichem Plattenplatz erforderlich gewesen.

#### 6. Schlußbemerkungen und Ausblick

Wachsendes Umweltbewußtsein und Aufmerksamkeit der Bevölkerung gegenüber Eingriffen in die Landschaft durch bauliche Maßnahmen oder Veränderungen durch Naturgewalten erfordern zunehmend aufwendiger werdende Planungsprozesse, um akzeptable Kompromisse zwischen Ökologie und Ökonomie zu finden. Das Planungsinstrument "Digitales Geländemodell" bildet dazu eine entscheidende Grundlage, sofern es unter Verwendung von Computern und Software umfassend genutzt werden kann.

Der eine Teil dieser Arbeit - die Visualisierung Digitaler Geländemodelle leistet einen wichtigen Beitrag dazu, einerseits im Entwurfsstadium eine Beurteilungsgrundlage zu produzieren, als auch das Ergebnis der Planungsarbeiten dem Entscheidungsträger, dem Nichtfachmann oder dem interessierten Laien näher zu bringen.

Der andere Bereich - die 3-dimensionale Auswertbarkeit von photographischen Amateureinzelaufnahmen - kann in vielen Fällen dort berechtigterweise eingesetzt werden, wo ein Bildflug fUr eine Stereoauswertung aus Zeit- oder KostengrUnden nicht möglich ist und die Genauigkeitsanforderungen geringer als bei der Stereophotogrammetrie sind. Das Verfahren kann daher zur Dokumentation von Landschaftsveränderungen durch WitterungseinflUsse (Lawinen, Muren, Bodenerosion, ... ) eingesetzt werden.

Die technische Realisierung der beiden Anwendungsbereiche konzentriert sich ausschließlich auf die Verwendung von Vektorverfahren. Auf Rastermethoden zur Visualisierung des Geländemodells, wie sie ansatzweise bereits zum Einsatz kommen (z.B. Ecker, Jansa 1989, Kraus et al. 1988), wurde bewußt verzichtet, weil die dafur notwendigen graphischen Ausgabegeräte wesentlich weniger verbreitet sind als Vektorgeräte. Ein weiterer Vorteil der Vektor lösung, ist darin zu sehen, daß keine Information Uber die Bodenbedeckung (Oberflächeneinfärbung) des Geländes notwendig ist, die zur Darstellung in Rasterbildern kUnstlieh generiert oder aus Satellitenszenen oder Luftbild aufnahmen entnommen werden muß. Außerdem sind flir die Erzeugung von Rasterbildern Annahmen Uber den Verlauf der Flächen zwischen den Rasterseiten und der Linieninformation des Digitalen Geländemodells zu treffen, was bei der präsentierten Vektorlösung unterbleiben konnte. Allerdings muß zugestanden werden, daß farbige Rasterbilder realistischer wirken als Vektorgraphik. An weiteren Entwicklungsmöglichkeiten sind eine Reihe von Ideen aufzuzählen. Zunächst ist die Erweiterung auf Integration weiterer Vektorinforma

tion (Verkehrswege, Gewässer, Kulturgrenzen, ... ) ins Perspektivbild zu erwähnen. Bei entsprechender Codierung dieser Daten ist auch die differenzierte farbliche Darstellung der zusätzlichen Linieninformation möglich. Dies gilt sowohl für 3-dimensionale Daten, als auch für 2-dimensional vorliegende Daten (GrundstUcksgrenzen, politische Grenzen, ... ), die durch Interpolation aus dem Geländemodell mit einem Höhenwert ergänzt werden können. Desweiteren soll eine Lösung gefunden werden, die die perspektive Abbildung großer Gebäudekomplexe oder Stadtlandschaften (Kager, Loidolt 1989) gemeinsam mit dem Geländemodell ermöglichen. Was das Verfahren des Monoplottings anbetrifft, so ist zusätzlich zur angebotenen Offline-Lösung durch Integration in die Auswertesoftware analytischer Auswertegeräte eine Online-Lösung anzustreben.

#### Literaturverzeichnis

- Aßmus, E.: Berlicksichtigung von Geländekanten im Stuttgarter Höhenlinienprogramm - Theorie und Ergebnisse. Geowissenschaftliehe Mitteilungen TU Wien, Heft 8, S. 51-63, 1976.
- Aßmus, E., Köstli, Kraus, K.,A., Molnar, L., Wild, E.: Anforderungen an das digitale Höhenmodell aus der Sicht des Anwenders. Allgemeine Vermessungsnachrichten 89, S. 330 - 344, 1982.
- Brunner, K.: Bruchkante oder Geländekante ? Bildmessung und Luftbildwesen 54, S. 132, 1986.
- DUsedau, G., Hössler, R., Reinhardt, W., Thiemann, R.: Digitale Geländemodelle - Neue Entwicklungen und Möglichkeiten. Bildmessung und Luftbildwesen 55, S. 175-194, 1987.
- Ebner, H., Reiß, P.: Height Interpolation by the Method of Finite Elements. Presented Paper, International Symposium of Commission III of International Society of Photogrammetry and Remote Sensing, Moscow 1978. International Archives of Photogrammetry and Remote Sensing XXIII, Commission III, 1978.
- Ecker, R., Jansa, J.: Digital Terrain Models and Digital Image Processing. Geoinformationssysteme (Hrsg.: M. Schilcher, D. Fritsch), Wichmann, s. 343-350, 1989.
- Enthofer, C.: Schnitt eines photogrammetrischen Strahlenbündels mit einem Digitalen Höhenmodell. Unveröffentlichte Diplomarbeit, ausgeführt am Institut flir Photogrammetrie und Fernerkundung an der TU Wien, 1984.
- Falch, G: Das Digitale Geländemodell als eine Planungsgrundlage in der Flurbereinigung. Unveröffentlichte Diplomarbeit, ausgeflihrt am Institut flir Photogrammetrie und Fernerkundung an der TU Wien, 1987.
- Fritze, G., Jansa, J., Kraus, K.: Orthophotos und Stereopartner aus metrischen Weltraumbildern. Österreichische Zeitschrift für Vermessungswesen und Photogrammetrie, Heft 3, S. 159 - 174, 1985.
- Großmann, W., Kahmen, H. : Vermessungskunde. Band III. De Gruyter Verlag, Berlin, 1988.
- Haitzmann, H.: Ein digitales Höhenmodell von Österreich. Geodätische Arbeiten Österreichs flir die internationale Erdmessung, Neue Folge, Band III, S.147-152,1983.
- Hofmann, W.: Wieder einmal: Das Digitale Gelände-/Höhen-modell. Bildmessung und Luftbildwesen 54, S. 31, 1986 .
- Kager, H.: Das interaktive Programmsystem ORIENT im Einsatz. Presented Paper, XIV. International Gongress of Photogrammetry and Remote Sensing, Commission V, Hamburg 1980. International Archives of Photogrammetry and Remote Sensing XXIII, Commission V, s. 390-401, 1980.

Kager, H.: DTM - Displayed Perspectively.

Presented Paper, XV. International Congress of Photogrammetry and Remote Sensing, Commission III, Rio de Janeiro 1984. International Archives of Photogrammetry and Remote Sensing XXV, Commission III, s. 513-522, 1984.

Kager, H., Kraus, K.: Perspektiven von Österreich. Sonderheft Nr.3 der Mitteilungen der Austrian Computer Graphics Association ACGA, CAD - Computergraphik und Konstruktion, Wien 1984.

Kager, H., Loidolt, P.: Photomontagen im Hochbau. Vermessung Photograrnmetrie Kulturtechnik, S. 169-173, 1989

Köstli, A., Sigle, M.: Die SCOP-Datenstruktur zur Verschneidung und Korrektur von Geländemodellen. Bildmessung und Luftbildwesen 54, S. 122-129, 1986 .

- Köstli, A.; Sigle, M.: The random access data structure of the DTM program SCOP. Presented Paper, International Symposium of Commission IV of International Society of Photograrnmetry and Remote Sensing, Edinburgh 1986. International Archives of Photogrammetry and Remote Sensing XXVI, Commission IV, S. 45-52, 1986.
- Kraus, K.: Anmerkungen zum Aufsatz von F. Steidler Uber DGM-Interpolation. Bildmessung und Luftbildwesen 54, S. 129-131, 1986.
- Kraus, K.: Photogrammetrie Grundlagen und Standardverfahren. Band 1. DUmmler Verlag, Bann, 1982.
- Kraus, K.: Photogrammetrie Anwendungen und verfeinerte Methoden. Band 2. Dümmler Verlag, Bonn, 1987.
- Kraus, K., Hochstöger, F.: Die graphische Komponente des Digitalen Geländemodells.

Beitrag zur 5. Geodätischen Woche in Obergurgl, 1988.

- Kraus, K., Jansa, J., Kalliany, R.: Visualisierungstechniken in der Photogrammetrie und Fernerkundung. Informatik-Fachberichte 182 (Hrsg.: W. Barth), Springer Verlag, s. 1-15, 1988.
- Kruse, I.: TASH Ein System zur EDV unterstützten Herstellung topographischer Grundkarten. Nachrichten aus dem Karten- und Vermessungswesen, Reihe I, Heft 79, 1979.
- Loitsch, J., Kraus, K.: Topographie Information and Archiving Software (TOPIAS). Presented Paper, International Symposium of Commission IV of International Society of Photogrammetry and Remote Sensing, Edinburgh 1986. International Archives of Photogrammetry and Remote Sensing XXVI, Commission IV, S. 217-227, 1986.

 $\overline{1}$ 

Makarovic, B.: Digital Mono Plotting. !TC Journal, Heft 4, S.583-600, 1973.

- Molnar, L., Aßmus, E., Köstli, A., Wild, E.: Digital Elevation Models: Informatics aspects. Presented Paper, International Symposium of Commission III of International Society of Photogrammetry and Remote Sensing, Helsinki 1982. International Archives of Photogrammetry and Remote Sensing XXIV, Commission III, S. 369-378, 1982.
- Molnar, L., Köstli, A.: User Interface Module Gomprising both Menue and Gommand Language Techniques. Presented Paper, XV. International Gongress of Photogrammetry and Remote Sensing, Commission IV, Rio de Janeiro 1984. International Archives of Photogrammetry and Remote Sensing XXV, Commission IV, s. 299-307, 1984.
- Niktisch, R.: Kreisgrabenanlagen in Österreich. Das Luftbild als Grundlage fUr Prospektionsarbeiten. Dissertation, ausgeführt im Institut für Ur- und Frühgeschichte an der Universität Wien, 1985.
- Nokleberg, D., Sorenson, M.: Single photo mapping from photo coordinates to map Coordinates using a digital terrain model. Presented Paper, International Symposium of Commission IV of International Society of Photogrammetry and Remote Sensing, Edinburgh 1986. International Archives of Photogrammetry and Remote Sensing XXVI, Commission IV, S. 161-169, 1986.
- Purgathofer, W.: Graphische Datenverarbeitung. Springer Verlag, Wien - New York, 1985.
- Östman, A.: The Maintenance of Large Scale Maps by Digital Mono Plotting. Presented Paper, International Symposium of Commission IV of International Society of Photogrammetry and Remote Sensing, Edinburgh 1986. International Archives of Photogrammetry and Remote Sensing XXVI, Commission IV, S. 519-528, 1986.
- SIEMENS AG: SIGAD Das raumbezogene Informationssystem. Produktinformation der Fa. SIEMENS AG, MUnchen 1986.
- Sigle, M.: Ein digitales Geländemodell fUr das Land Baden-WUrttemberg. Schriftenreihe des Instituts fUr Photogrammetrie der Universität Stuttgart, Heft 9, 1984.
- Stanger, W.: Ein digitales Geländemodell und einige Anwendungsmöglichkeiten im Bereich der Flurbereinigung. Deutsche Geodätische Kommission, Reihe G, Heft 273, MUnchen 1982.

Steidler, F.: GIP - Ein allgemeines Programmpaket zur DGM-Interpolation unter Verwendung der Dreiecksvermaschung. Bildmessung und Luftbildwesen 54, S. 5-16, 1986.

The Nautical Almanac 1989. Issued by Her Majesty's Nautical Almanac Office, Royal Greenwich Observatory, and the Nautical Almanac Office United States, Naval Observatory. London, Washington 1988.

Toomey, M.A.G.: The Alberta Digital Elevation Model. Presented Paper, XVI. International Congress of Photogrammetry and Remote Sensing, Commission III, Kyoto 1988. International Archives of Photogrammetry and Remote Sensing XXVII, Commission III, S. 775-783.

- Waldhäusl, P., Enthofer, C., Kager, H.: Bildauswertung durch Verschneiden des StrahlenbUndels mit dem Digitalen Höhenmodell. Österreichische Zeitschrift fUr Vermessungswesen und Photogrammetrie, Heft 3, S. 155-166, 1986.
- Waldhäusl, P., Molnar, L.: Produktinformation SCOP. InformationsbroschUre des Instituts fUr Photogrammetrie und Fernerkundung an der Technischen Universität Wien, Wien 1989.
- Wessely, G., Buchholz, G.: Untersuchungsbohrung MOLLN 1 Ein Beitrag zur Rohstoff- und Energieversorgung Österreichs. InformationsbroschUre der ÖMV Aktiengesellschaft, Wien 1987.
- Wild, E.: Die Prädiktion mit Gewichtsfunktionen und deren Anwendung zur Beschreibung von Geländeflächen bei topographischen Geländeaufnahmen. Deutsche Geodätische Kommission, Reihe C, Heft 277, MUnchen, 1983.

 $\begin{array}{ccccc} 1 & \leftarrow & & & & & & & \\ & \leftarrow & & & & & & \\ & \leftarrow & & & & & & \\ & \leftarrow & & & & & & & \\ \end{array} \qquad \begin{array}{ccccc} 1 & \leftarrow & & & & & & \\ & \leftarrow & & & & & & \\ & \leftarrow & & & & & & \\ & \leftarrow & & & & & & \\ \end{array}$ 

 $\kappa_{\rm c}$  ,  $\kappa_{\rm c}$ 

and the State

 $\mathcal{Q} = \{ \mathcal{P}_{\mathcal{M}} \}$ 

 $\label{eq:2.1} \begin{array}{cc} \mathcal{E} & \mathcal{E} \\ \mathcal{E} & \mathcal{E} \end{array} \quad \ \ \mathcal{E} =$ 

The control of the most of the control and the set of

 $\label{eq:1.1} g(z)=g(w)z=0, \qquad \qquad \text{and} \qquad g(z)=0.$ 

 $\label{eq:1.1} \mathcal{M}=\mathcal{M}=\mathcal{M}=\frac{1}{2}\sum_{\substack{\alpha_1,\ldots,\alpha_k\in\mathbb{N}^2\\ \alpha_1,\ldots,\alpha_k\in\mathbb{N}^2}}\mathcal{M}=\mathcal{M}=\mathcal{M}=\mathcal{M}$ 

 $\mathcal{L}=\mathcal{L}$  , and  $\mathcal{L}=\mathcal{L}$ 

The control of the control of the control of

 $\mathcal{M}$  . In the set of  $\mathcal{M}$ 

 $\label{eq:R1} \begin{array}{cccccc} R^{-1/2} & & & & & & D^1 & & & \\ & & \ddots & & & & & D^1 & & \\ & & & \ddots & & & & & \end{array}$ 

 $\sim 10^{-10}$  m  $^{-10}$ 

 $\label{eq:3.1} \mathbb{E} \left[ \left\langle \left\langle \mathbf{r}_{1}, \ldots, \mathbf{r}_{n} \right\rangle \right\rangle \right] \leq \mathbb{E} \left[ \left\langle \mathbf{r}_{1}, \ldots, \mathbf{r}_{n} \right\rangle \right] \leq \mathcal{K} \right]^{2}$ 

and the first part of the 

### L e b e n s 1 a u f

7.6.1960 Franz Hochstöger Sep. 1966 - Jul. 1970 Besuch der Volksschule in Linden Sep. 1970 - Jul. 1974 Besuch der Hauptschule in St.Georgen am Wald Sep. 1974 - Jun. 1978 Besuch des Musisch-Pädagogischen Realgymnasiums 3.6.1978 Ablegung der ReifeprUfung mit ausgezeichnetem Sep. 1978 Immatrikulation an der Technischen Universität Okt. 1978 - Jan. 1981 Studium des Vermessungswesens Jan. 1981 : Ablegung der 1. Diplomprüfung Jan. 1981 - Nov. 1984 Studium des Vermessungwesens 1.3.1984 - 21.11.1984 Studienassistent am Institut fUr 22.11.1984 Sponsion zum Dipl. - Ing. fUr Vermessungswesen 22.11.1984 - 31.12.1985 Vertragsassistent am Institut fUr 1.1.1986 - 31 . 8.1986 Ableistung des Präsenzdienstes seit 1.9.1986 Vertragsassistent am Institut fUr geboren in St.Georgen am Wald, Oberösterreich Eltern: Franz Hochstöger (Maurervorarbeiter) Maria Hochstöger (Hausfrau) 5 jUngere Geschwister (St.Georgen am Wald) in Perg Erfolg Wien Inskription der Studienrichtung Vermessungswesen (1.Studienabschnitt) (2.Studienabschnitt) Wahlfachgruppe: Photogrammetrie und Kartographie Photogrammetrie und Fernerkundung, TU Wien Photogrammetrie und Fernerkundung, TU Wien Photogrammetrie und Fernerkundung, TU Wien

 $- 75 -$ 

Bisher erschienen:

- Heft 1 Kolloquium der Assistenten der Studienrichtung Vermessungswesen 1970 - 1973, Dezember 1973.
- Heft 2 EGGER-PERDICH-PLACH-WAGENSOMMERER, Taschenrechner HP 45 und HP 65, Programme und Anwendungen im Vermessungswesen, 1. Auflage, März 1974, Special Edition in English, Juli 1974, 2. verbesserte Auflage, November 1974.
- Heft 3 Kolloquium der Assistenten der Studienrichtung Vermessungswesen 1973 - 1974, September 1974.
- Heft 4 EGGER-PALFINGER-PERDICH-PLACH-WAGENSOMMERER, Tektronix-Tischrechner TEK 31, Programmbibliothek flir den Einsatz im Vermessungswesen, November 1974.
- Heft 5 K. LEDERSTEGER, Die horizontale Isostasie und das isostatische Geoid, Februar 1975.
- Heft 6 F. REINHART, Katalog von FK4 Horrebow-Paaren fUr Breiten von +30 bis +60, Oktober 1975.
- Heft 7 Arbeiten aus dem Institut flir Höhere Geodäsie, Wien, Dezember 1975.
- Heft 8 Veröffentlichungen des Instituts flir Photogrammetrie zum XIII. Internationalen Kongreß flir Photogrammetrie in Helsinki 1976, Wien, Juli 1976.
- Heft 9 W. PILLEWIZER, Felsdarstellung aus Orthophotos, Wien, Juni 1976.
- Heft 10 PERDICH-PLACH-WAGENSOMMERER, Der Einsatz des programmierbaren Taschenrechners Texas Instruments SR-52 mit Drucker PC100 in der ingenieurgeodätischen Rechentechnik, Wien, Mai 1976.
- Heft 11 Kolloquium der Assistenten der Studienrichtung Vermessungswesen 1974 - 1976, November 1976.
- Heft 12 Kartographische Vorträge der Geodätischen Informationstage 1976, Wien, Mai 1977.
- Heft 13 Veröffentlichung des Instituts flir Photogrammetrie anläßlich des  $\lambda$  and 80. Geburtstages von Prof. Dr.h.c. K. Neumaier, Wien, Januar 1978·.
- Heft 14 L. MOLNAR, Self Checking Analytical Relative Orientation and Strip Formation, Wien, Dezember 1978.
- Heft 15 Veröffentlichung des Instituts flir Landesvermessung anläßlich des 80. Geburtstages von Prof. Dr. Alois Bavir, Wien, Januar 1979.
- Heft 16 Kolloquium der Assistenten der Studienrichtung Vermessungswesen 1976 - 1979, Wien, November 1979.
- Heft 17 E. VOZIKIS, Die photographische Differentialumbildung gekrlimmter Flächen mit Beispielen aus der Architekturbildmessung, Wien, Dezember 1979.
- Heft 18 Veröffentlichung des Instituts flir Allgemeine Geodäsie anläßlich des 75. Geburtstages von Prof. Dipl. Ing. Dr. F. Hauer, Die Höhe des Großglockners, Wien, 1981.
- Heft 19 H. KAGER, Bündeltriangulation mit indirekt beobachteten Kreiszentren, Wien, April 1981.
- Heft 20 Kartographische Vorträge der Geodätischen Informationstage 1980, Wien, Mai 1982.
- Heft 21 Veröffentlichung des Instituts fUr Kartographie anläßlich des 70. Geburtstages von Prof. Dr. Wolfgang Pillewizer:  $\sim$   $^{-1}$ Glaziologie und Kartographie, Wien, Dezember 1982.
- Heft 22 K. TEMPFLI, Genauigkeitsschätzung digitaler Höhenmodelle mittels Spektralanalyse, Wien, Mai 1982.
- Heft 23 E. CSAPLOVICS, Interpretation von Farbinfrarotbildern, Wien, November 1982.
- Heft 24 J. JANSA, Rektifizierung von Multispektral-Scanneraufnahmen Entwicklung und Erprobung eines EDV-Programms, Wien, Mai 1983.
- Heft 25 Zusammenfassungen der Diplomarbeiten, Dissertationen und Habilitationen an den geodätischen Instituten der TU Wien, Wien, November 1984.
- Heft 26 T. WUNDERLICH, Die voraussetzungsfreie Bestimmung von Refraktionswinkeln, Wien, August 1985.
- Heft 27 G. GERSTEACH (Hrsg.), Geowissenschafliche/geotechnische Daten in Landinformationssystemen - Bedarf und Möglichkeiten in Österreich, Wien, Juni 1986.
- Heft 28 K. NOVAK, Orientierung von Amateuraufnahmen ohne Paßpunkte, Wien, August 1986 .
- Heft 29 Veröffentlichung des Instituts fUr Landesvermessung und Ingenieurgeodäsie, Abteilung Ingenieurgeodäsie anläßlich des 80. Geburtstages von Prof. Dipl. Ing. Dr. F. Hauer, Wien, Oktober 1986.
- Heft 30 K.-H. ROCH, Über die Bedeutung dynamisch ermittelter Parameter fUr die Bestimmung von Gesteins- und Gebirgseigenschaften, Wien, Februar 1987.
- Heft 31 G. HE, Bildverbesserung mittels digitaler Filterung, Wien, April 1989.
- Heft 32 F. SCHLÖGELHOFER, Qualitäts- und Wirtschaftlichkeitsmodelle für die Ingenieurphotogrammetrie, Wien, April 1989.
- Heft 33 G. GERSTEACH (Hrsg.), Geowissenschaftliche/geotechnische Daten in Landinformationssystemen - Datenbestände und Datenaustausch in Österreich, Wien, Juni 1989.

## F L, U R P L A N U N G GNEIXENDORF Bründlgraben - Marthalgraben

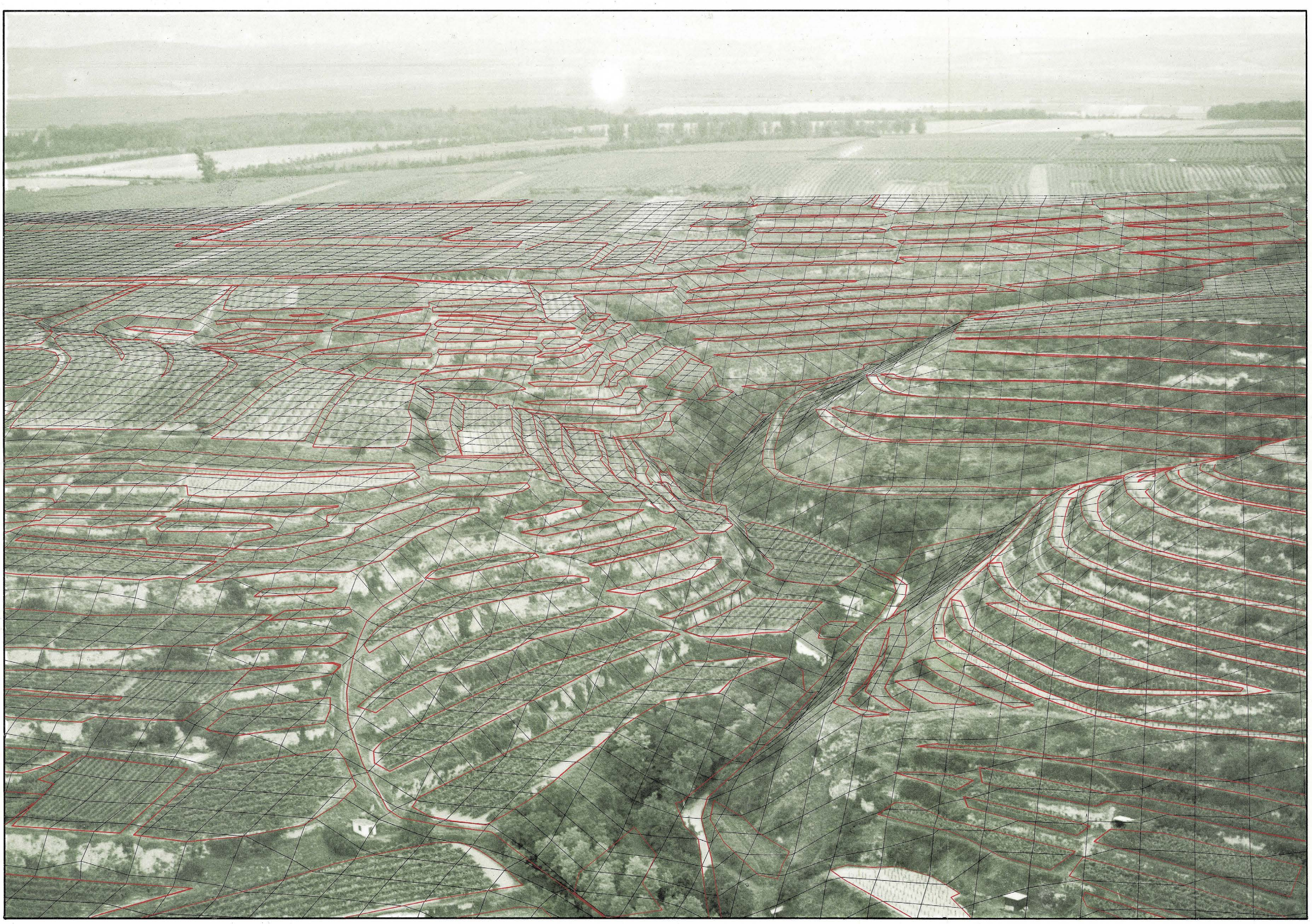

Niederösterreichische AGRARBEZIRKSBEHÖRDE gemeinsam mit WILDBACH - und LAWINENVERBAUUNG

Digitales Geländemodell INSTITUT FÜR PHOTOGRAMMETAlE TU WIEN ~~:a~:~~:~e:~~~7. 1986 @).~~~~~~~~ A- 8010 GRAZ , Wartingerg. 37-39 Telefon . 0316 I 67 22 88

# FLURPLANUNG GNEIXENDORF

Bründigraben - Marthalgraben

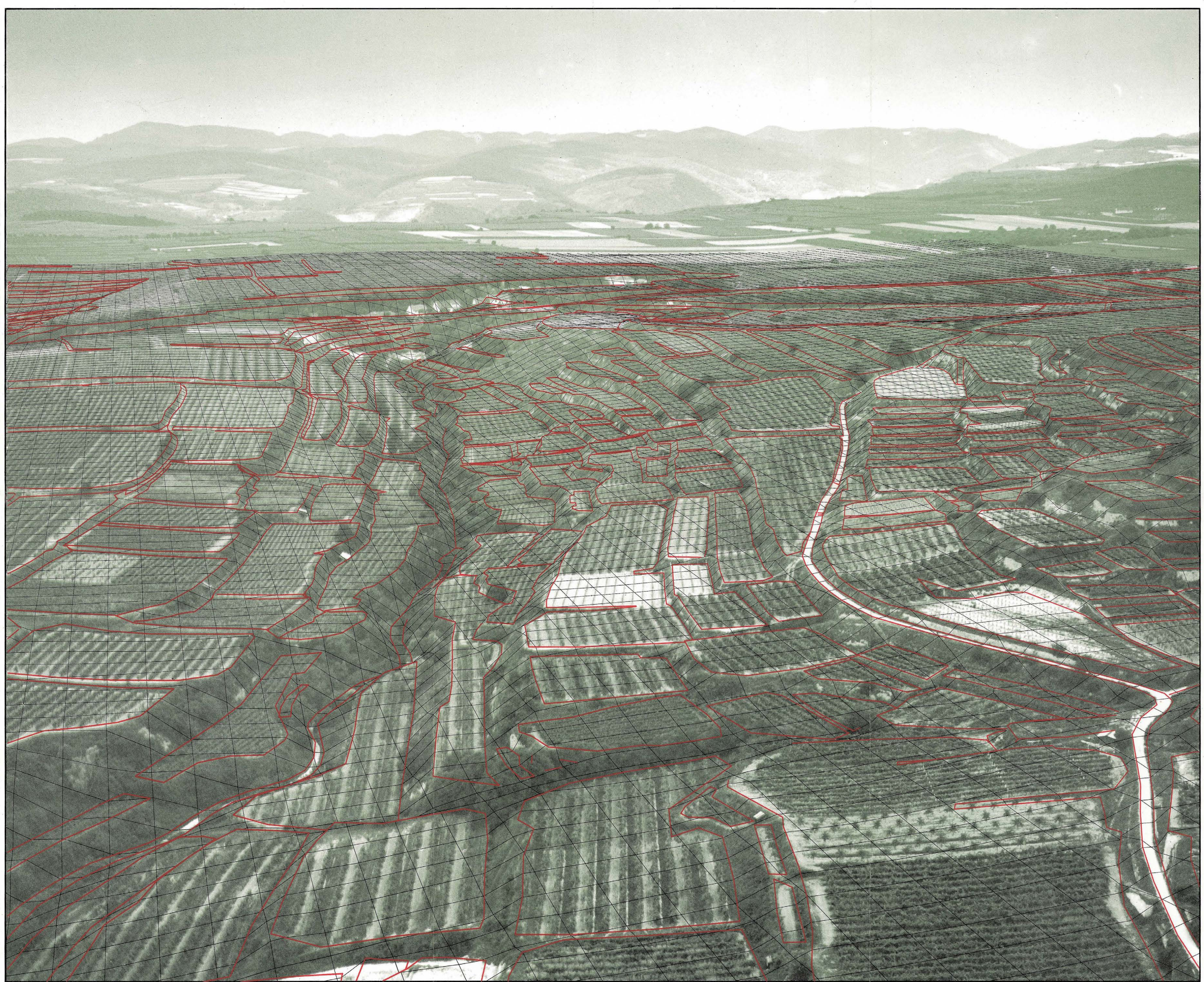

Niederösterreichische AGRARBEZIRKSBEHÖRDE gemeinsam mit WILDBACH - und LAWINENVERBAUUNG

Digitales Geländemodell INSTITUT FÜR PHOTOGRAMMETRIE TU WIEN

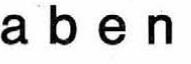

Luftaufnahme 14.7.1986 und Reprotechnik

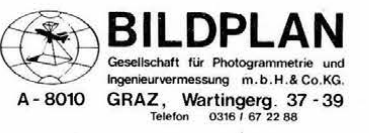

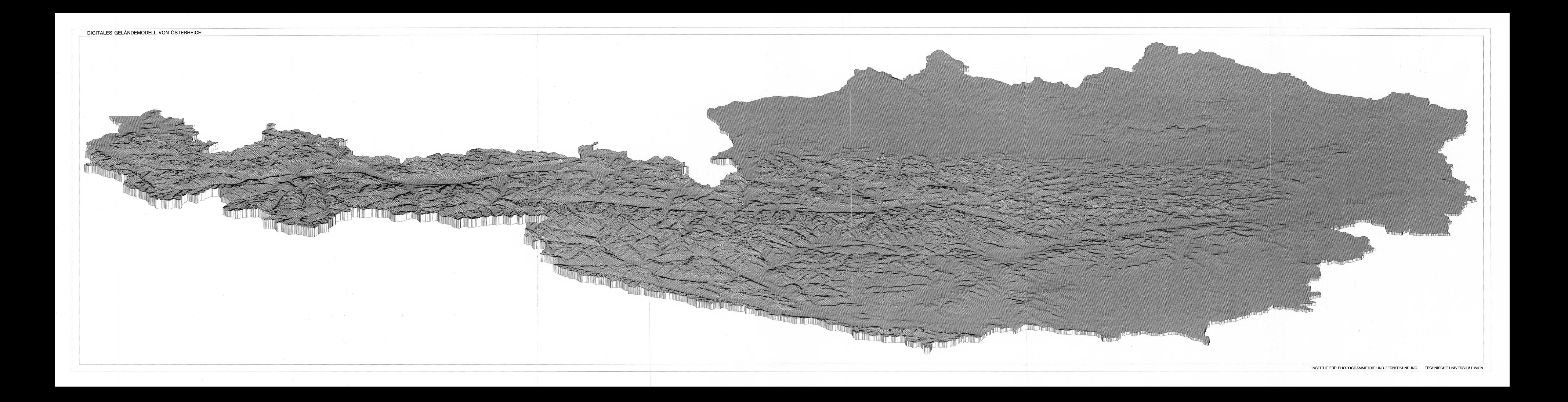